# Інструкція з монтажу і сервісного обслуговування

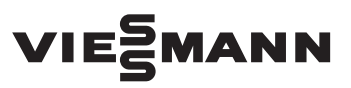

**для фахівців**

**Vitodens 111-W Тип B1LF**, 3,2 - 32 кВт **Тип B1LF-M (для багатоточкового підключення)**, 5,7 - 32 кВт Газовий конденсаційний настінний котел Модель для роботи на природному та зрідженому газі

# VITODENS 111-W

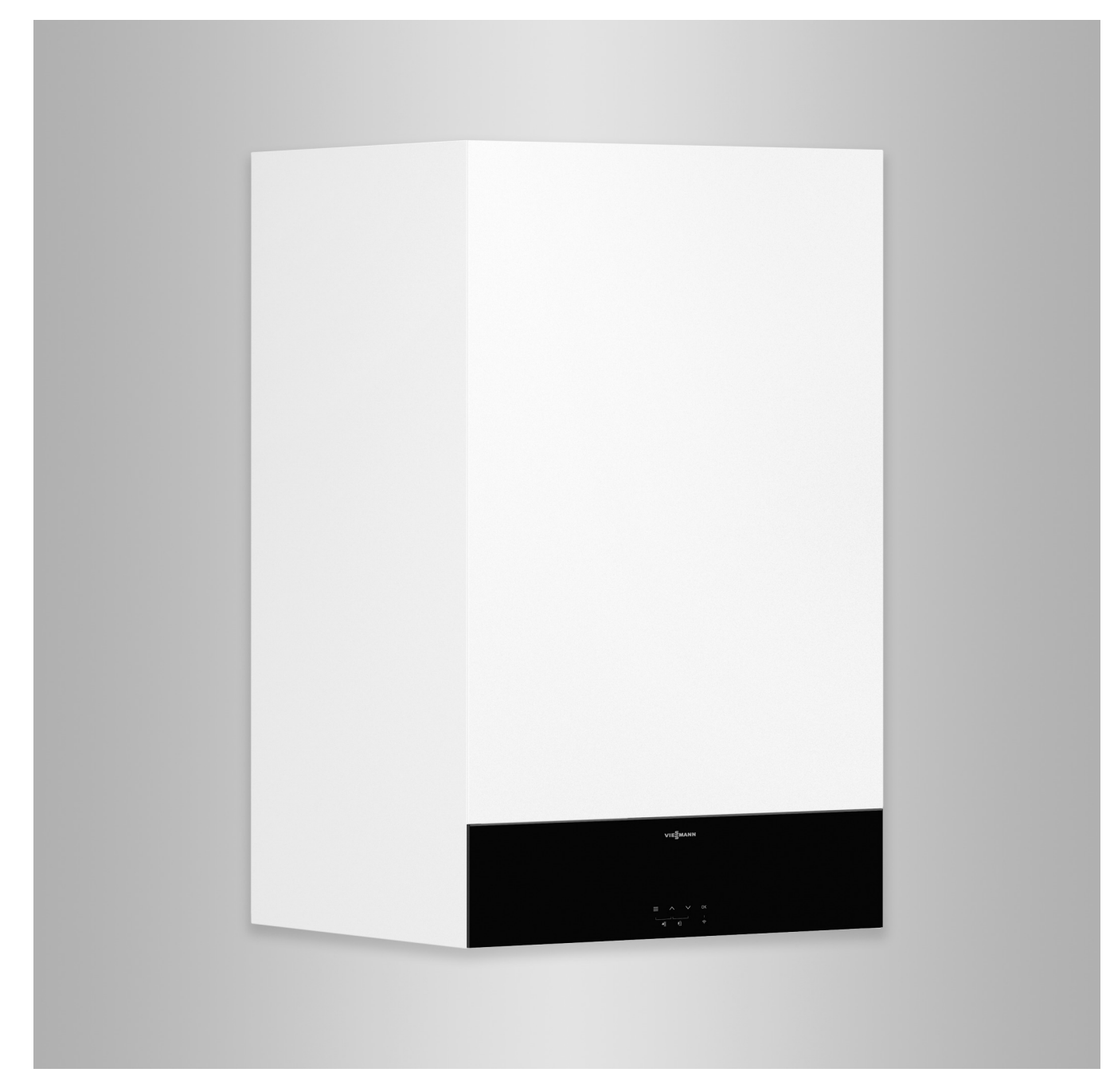

# **Вказівки з техніки безпеки**

八

Необхідно обов'язково дотримуватись даних вказівок щодо техніки безпеки, щоб уникнути небезпеки ушкоджень людей та виникнення матеріальних збитків.

# **Пояснення вказівок щодо техніки безпеки**

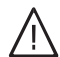

# **Небезпека**

Цей символ попереджає про ризики виникнення травм.

#### ! **Увага**

Цей символ попереджає про можливі матеріальні збитки або забруднення навколишнього середовища.

# **Цільова аудиторія**

Ця інструкція призначена виключно для авторизованих фахівців.

■ Роботи на газовому обладнанні дозволяється виконувати тільки фахівцям з монтажу, які мають на це дозвіл відповідного підприємства з газопостачання.

*Дані зі словом "Вказівка" містять*

*додаткову інформацію.*

*Вказівка*

- Електротехнічні роботи повинні виконувати лише фахівці-електрики.
- Перше введення в експлуатацію має виконуватися виробником установки або спеціалізованим підприємством, що отримало відповідний дозвіл від виробника.

# **Необхідно дотримуватися наступних нормативних документів**

- Національні нормативні документи, що регулюють правила монтажу
- Законодавчі розпорядження з охорони праці
- Законодавчі розпорядження з охорони навколишнього середовища
- Вимоги організацій зі страхування від нещасних випадків на виробництві
- Відповідні місцеві правила техніки безпеки

# **Вказівки з техніки безпеки для робіт на установці**

# **Роботи на установці**

- В разі використання газу закрити запірний газовий кран та вжити заходів щодо уникнення його випадкового відкриття.
- Знеструмте установку наприклад, за допомогою окремого запобіжника або головного вимикача, і перевірте відсутність напруги.
- Вжити заходів щодо запобігання повторного увімкнення установки.
- Під час усіх робіт носити відповідні засоби індивідуального захисту.

# **Небезпека**

- Гарячі поверхні й середовища можуть викликати опіки й ошпарювання.
- Перед виконанням технічного і сервісного обслуговування пристрій необхідно вимкнути і забезпечити його охолодження.
- Торкатися гарячих поверхонь водогрійного котла, пальника, системи видалення продуктів згоряння і труб заборонено.

# **Увага**

!

Електростатичні розряди можуть стати причиною пошкодження електронних модулів.

Перед виконанням робіт доторкнутися до заземлених предметів, наприклад, до опалювальних або до водопровідних труб для відведення електростатичного заряду.

# **Ремонтні роботи**

# **Увага**

!

Ремонт елементів, що виконують захисну функцію, не допускається з міркувань експлуатаційної безпеки установки.

Несправні деталі мають бути замінені оригінальними деталями виробництва Viessmann.

# **Додаткові компоненти, запасні й швидкозношувані деталі**

#### ! **Увага**

Запасні та швидкозношувані деталі, які не пройшли випробування разом з установкою, можуть погіршити експлуатаційні характеристики. Монтаж компонентів, що не мають допуску, а також недозволені зміни та переобладнання можуть негативним чином вплинути на безпеку установки і призвести до обмеження гарантійних прав.

У разі заміни необхідно використовувати виключно оригінальні деталі Viessmann або запасні деталі, які мають дозвіл на використання від компанії Viessmann.

# **Вказівки з техніки безпеки (продовження)**

# **Вказівки з техніки безпеки для експлуатації установки**

# **Порядок дій при виявленні запаху газу**

# **Небезпека**

Витік газу може призвести до вибухів, наслідками яких можуть стати тяжкі травми.

- Палити заборонено! Не допускати відкритого вогню і іскроутворення. Забороняється використовувати перемикачі освітлення та електричних приладів.
- Закрити запірний газовий кран.
- Відкрити вікна та двері.
- Вивести людей з небезпечної зони.
- Знаходячись зовні будівлі, сповістити підприємства з постачання газу й електроенергії.
- Відключити електропостачання будівлі у небезпечному місці (зовні будівлі).

# **Якщо ви відчули запах продуктів згоряння**

# **Небезпека**

Відхідні гази можуть стати причиною отруєнь, небезпечних для життя.

- Вивести установку з експлуатації.
- Провітрити приміщення, в якому розміщена установка.
- Закрийте двері в житлові приміщення, щоб запобігти поширенню продуктів згоряння.

# **Порядок дій при витіканні води з приладу**

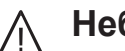

# **Небезпека**

При витіканні води з приладу існує небезпека ураження електричним струмом. Вимкніть опалювальну установку на зовнішньому вимикальному пристрої (наприклад, на розподільному ящику з запобіжниками, на розподільному щиті будинку).

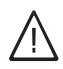

# **Небезпека**

При витіканні води з приладу існує небезпека ошпарювання. Не торкатися до гарячої води.

# **Конденсат**

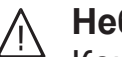

# **Небезпека**

Контакт з конденсатом може нанести шкоду для здоров'я. Ковтати конденсат заборонено. Не допускати попадання конденсату на шкіру та в очі.

# **Системи відведення продуктів згоряння і повітря для горіння**

Необхідно виключити блокування або замикання систем видалення продуктів згоряння, наприклад, внаслідок скупчення конденсату або впливу зовнішніх факторів.

Забезпечте достатню подачу повітря для горіння.

Проведіть інструктаж сторони, яка експлуатує установку, стосовно того, що додаткові зміни конструктивних елементів недопустимі (наприклад, прокладання трубопроводів, встановлення облицювання або перегородок).

# **Вказівки з техніки безпеки** (продовження)

# **Небезпека**

Негерметичні або забиті системи відведення продуктів згоряння або недостатня подача повітря для горіння викликають небезпечні для життя отруєння монооксидом вуглецю, що містять в продуктах згоряння.

Забезпечте належну роботу системи відведення продуктів згоряння. Отвори для подачі повітря для горіння не повинні закриватись.

# **Витяжні пристрої**

За умови експлуатації пристроїв з витяжним виводом в атмосферу (витяжний ковпак, витяжні прилади, кондиціонери повітря) у результаті витяжки може виникнути знижений тиск. При одночасній експлуатації приладу це може призвести до зворотного потоку продуктів згоряння.

#### **Небезпека**  $\bigwedge$

Одночасна експлуатація водогрійного котла з приладами, що виводять відхідне повітря в атмосферу, внаслідок виникнення зворотнього потоку відхідних газів може стати причиною небезпечних отруєнь.

Вмонтувати схему блокування або з використанням відповідних заходів забезпечити достатню подачу повітря для горіння.

# Зміст

# **Зміст**

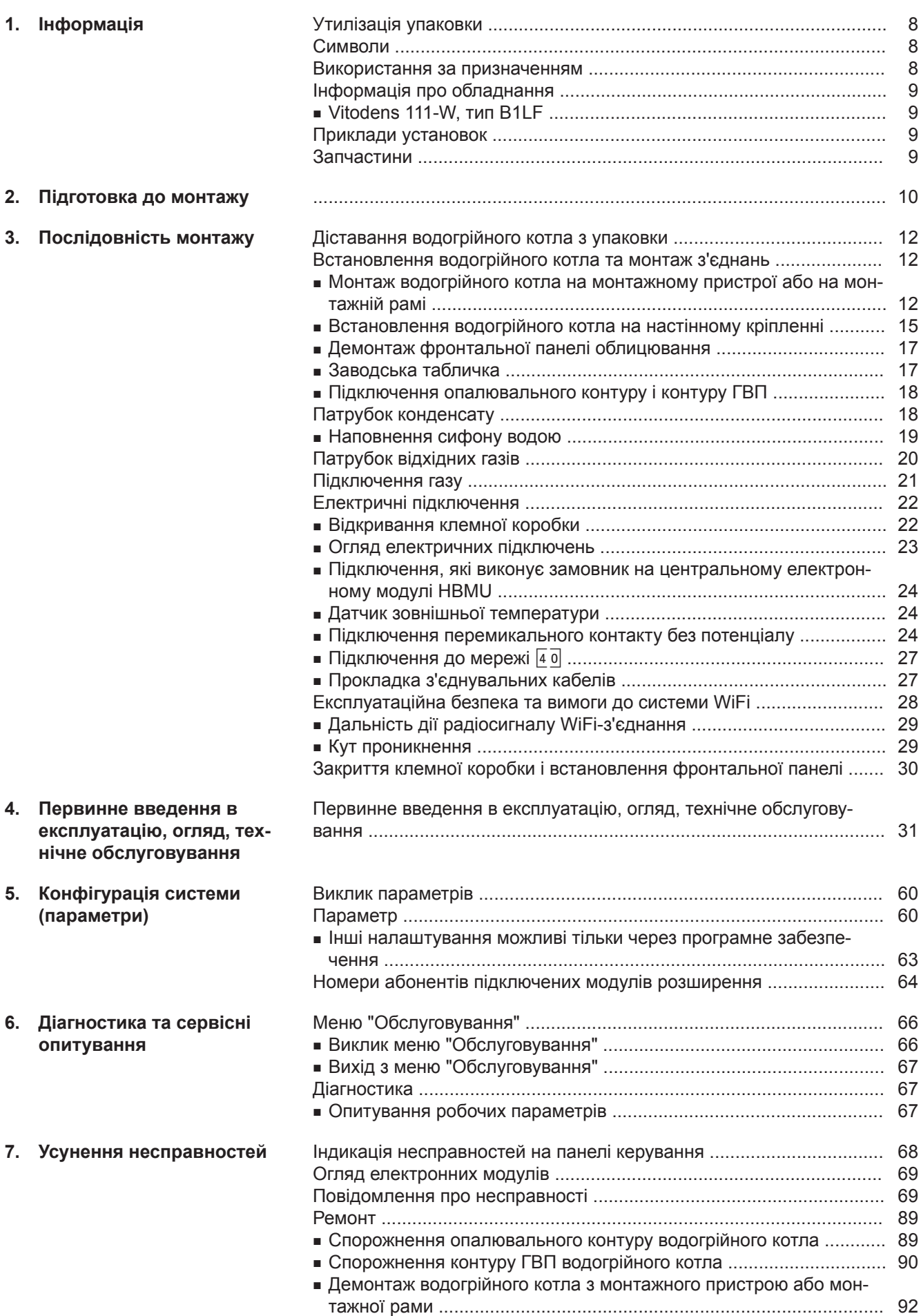

6135809 6135809

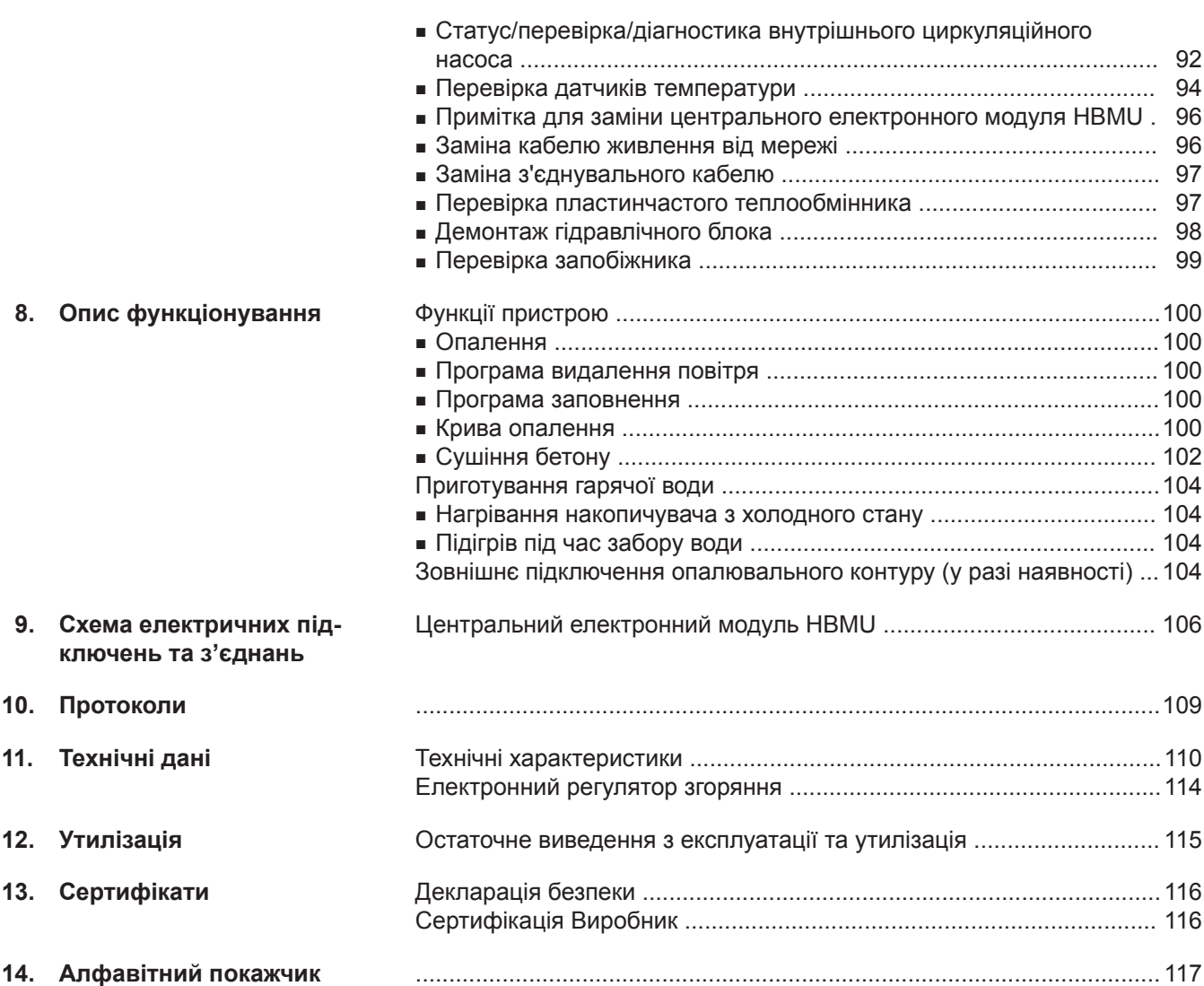

# <span id="page-7-0"></span>**Утилізація упаковки**

Утилізацію упаковки необхідно виконувати згідно з законодавчими положеннями, що діють відносно утилізації.

#### **Символи**

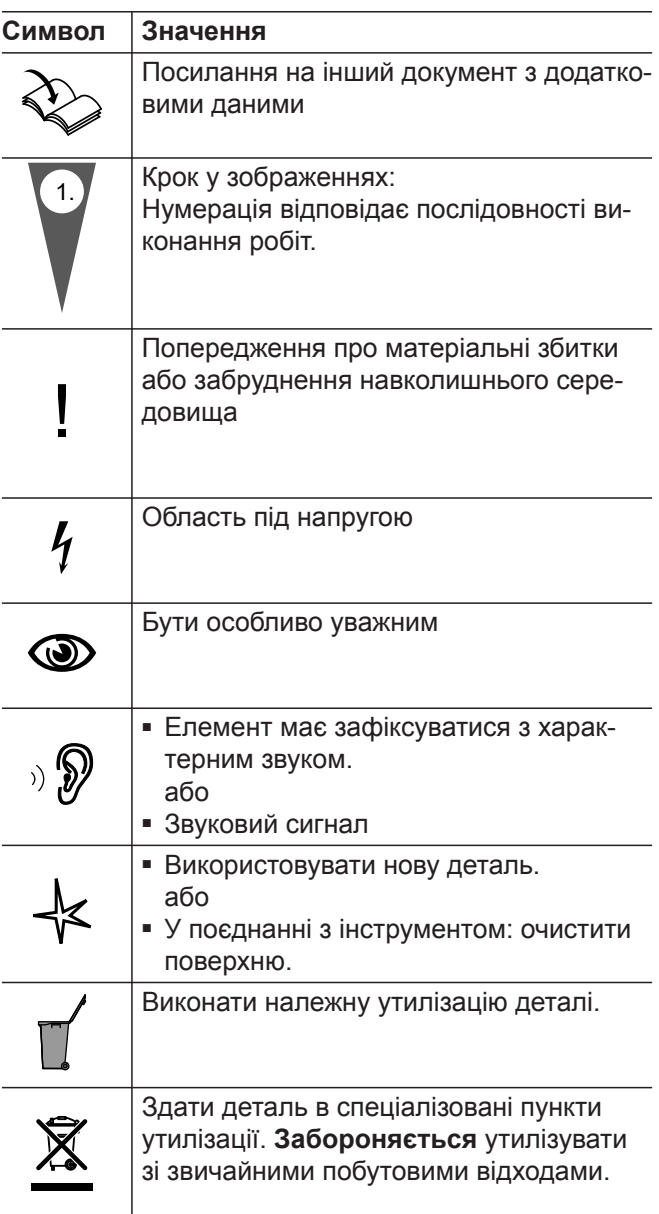

Етапи введення в експлуатацію, огляду та технічного обслуговування зібрані у розділі "Перше введення в експлуатацію, огляд і технічне обслуговування" та позначені наступним чином:

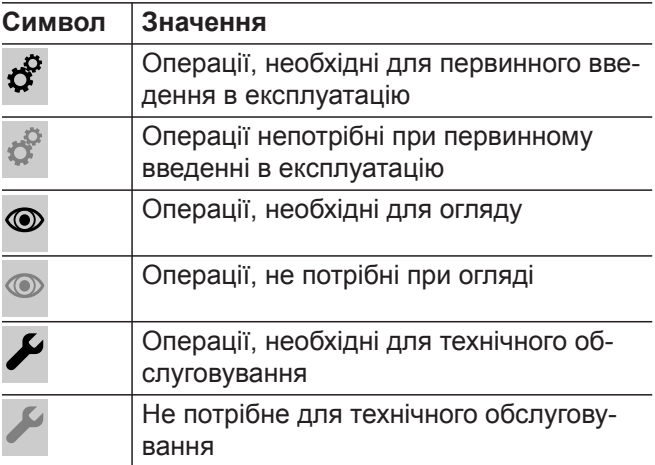

#### **Використання за призначенням**

Згідно з призначенням прилад може установлюватися й експлуатуватися тільки в закритих опалювальних системах згідно з EN 12828 з урахуванням CN: Add CECS215-2017 і CE: CS215-2017, а також відповідних інструкцій із монтажу, сервісного обслуговування та експлуатації. Він призначається виключно для нагрівання теплоносія, який має властивості питної води.

Умовою використання за призначенням є стаціонарний монтаж в поєднанні з компонентами, які мають допуск для експлуатації з відповідною установкою.

#### <span id="page-8-0"></span>**Використання за призначенням** (продовження)

Виробниче або промислове використання у цілях, які відрізняються від опалення приміщень або приготування гарячої води, вважається використанням не за призначенням.

Цілі використання, що виходять за ці межі, в окремих випадках можуть вимагати ухвалення виробника.

Неправильне використання пристрою або його неправильна експлуатація (наприклад, внаслідок відкривання пристрою користувачем установки) заборонене і призводить до відмови від відповідальності з боку виробника. Неправильним використанням також вважається зміна компонентів опалювальної системи відносно їх функціональності (наприклад, внаслідок закриття трубопроводів відхідних газів і припливного повітря).

#### **Інформація про обладнання**

#### **Vitodens 111-W, тип B1LF**

Компактний газовий конденсаційний котел з теплообмінником Inox Radial з наступними вбудованими компонентами:

- Модулюючий пальник MatriX-Plus для роботи на природному і зрідженому газі
- Бойлер з пошаровим завантаженням зі спеціальної сталі, об'єм 46 л
- Гідравлічна система з 3-ходовим клапаном і високоефективним циркуляційним насосом з регулюванням числа обертів
- Контролер для режиму погодозалежної теплогенерації або для режиму з постійною температурою подаючої магістралі
- Вбудований мембранний розширювальний бак (об'єм 10 л)

Налаштована категорія газу у заводському стані та відповідний номінальний тиск газу вказані на заводській табличці водогрійного котла. На заводській табличці також вказані інші види газу та значення тиску, з використанням яких може працювати водогрійний котел. Переналаштування у межах вказаних видів газу не потрібне. Інформацію про переобладнання для роботи на зрідженому газі (без комплекту змінних жиклерів) див. "Перше введення в експлуатацію, огляд і техобслуговування".

Постачання Vitodens 111-W дозволяється тільки в країни, що вказані на заводській табличці. Для постачання в інші країни авторизоване спеціалізоване підприємство зобов'язане самостійно отримати індивідуальний допуск згідно із законодавством відповідної країни.

#### **Приклади установок**

Для створення опалювальної установки надаються приклади установок зі схемами гідравлічних та електричних з'єднань та описом функцій.

Докладна інформація про приклади установок: **[www.viessmann-schemes.com](http://www.viessmann-schemes.com)**

#### **Запчастини**

Інформація про запасні частини містяться на сторінці **[www.viessmann.com/etapp](http://www.viessmann.com/etapp)** або у мобільному застосунку для запасних частин Viessmann Ersatzteil.

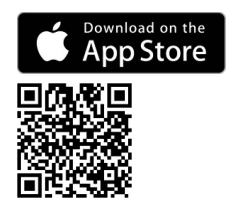

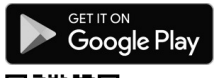

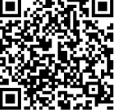

#### <span id="page-9-0"></span>**Підготовка до монтажу**

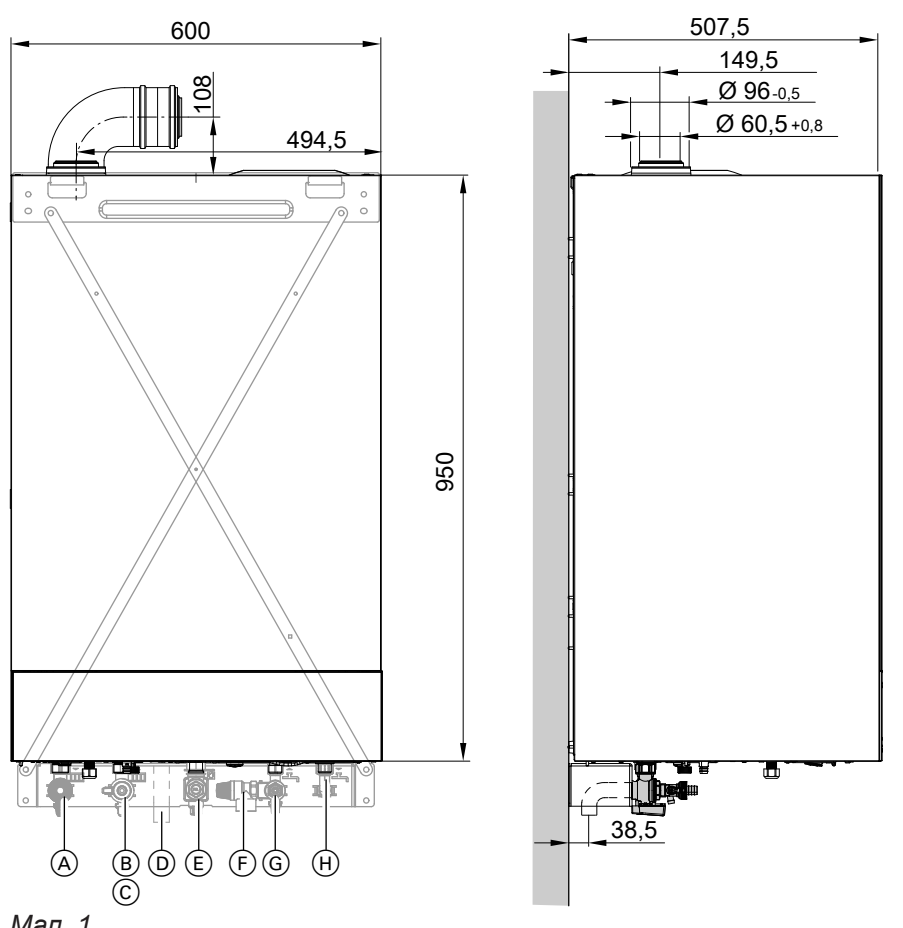

#### *Мал. 1*

- A Подаюча магістраль опалювального контуру
- B Зворотня магістраль опалювального контуру
- C Заповнення/спорожнення
- D Конденсатовідвідник

#### *Вказівка*

*Водогрійний котел (ступінь захисту IP X1) допущений для монтажу в сирих приміщеннях в зоні захисту 3 згідно з DIN VDE 0100. Виникнення струменів води повинно бути виключено. При експлуатації з відбором повітря для горіння з приміщення робота водогрійного котла дозволяється тільки за наявності захисного кожуха від бризок.*

*Дотримуватись вимог DIN VDE 0100.*

- E Підключення газу
- F Запобіжний клапан
- G Холодна вода
- H Гаряча вода

# **Монтаж**

**1.** Залежно від замовлення: Встановити монтажний пристрій, монтажну раму або настінне кріплення, що входить у комплект постачання, у передбаченому для цього місці.

Інструкція з монтажу монтажного пристрою або монтажної рами

# *Вказівка*

*Перевірити властивості стіни для монтажу. Інформацію про придатність дюбелів з комплекту постачання для різних матеріалів див. у даних виробника: Розпірний дюбель Fischer SX 10 x 80*

*У випадку застосування інших будівельних матеріалів використовувати кріпильний матеріал з достатньою вантажопідіймальністю.*

**2.** Підготувати підключення водяного контуру на арматурі консолі.

Ретельно промити опалювальну установку.

#### **Увага**

!

Щоб уникнути ушкоджень приладу, всі трубопроводи мають бути підключені без навантаження і впливу моментів сили.

- **3.** Підготувати підключення газу згідно з TRGI або TRF.
- **4.** Підготувати електричні підключення.
	- Кабель живлення від електромережі (довжиною близько 2 м) вже підключений у заводському стані. *Вказівка*

*Кабель живлення від електромережі підключити через фіксоване підключення до джерела електроживлення.*

- Електроживлення: 230 В, 50 Гц, запобіжник макс. 16 A
- Кабелі для приладдя: Гнучкий ПВХ-кабель 0,75 мм<sup>2</sup> з необхідною кількістю жил для зовнішніх підключень

# **Підключення контуру ГВП**

## **Монтаж трубопроводу холодної води**

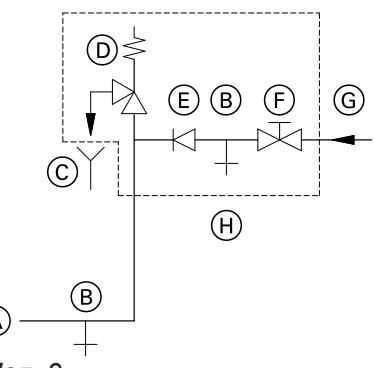

*Мал. 2*

- A Підключення трубопроводу холодної води до водогрійного котла
- B Спорожнення
- C Контрольований вихідний отвір випускної лінії
- D Запобіжний клапан
- E Зворотний клапан
- F Запірний вентиль
- G Холодна вода
- H Блок запобіжних пристроїв

Блок запобіжних пристроїв  $(H)$ , що відповідає стандартам DIN 1988 і EN 806, необхідно монтувати в тому випадку, якщо існує можливість, що приєднувальний тиск контуру ГВП перевищує 10 бар (1,0 МПа), і не використовується редуктор тиску контуру ГВП (згідно з DIN 4753).

Зворотний клапан або комбінований прохідний вентиль зі зворотним клапаном дозволяється використовувати тільки в поєднанні з запобіжним клапаном.

Якщо використовується запобіжний клапан,то запірний кран трубопроводу холодної води на водогрійному котлі заборонено перекривати.

Необхідно зняти рукоятку запірного вентиля холодної води (за наявності), щоб виключити можливість перекривання вручну.

## **Гідравлічний амортизатор**

Якщо у мережі ГВП водогрійного котла підключені точки відбору води, у яких можливі гідравлічні удари (наприклад, обладнання для миття під тиском, пральні або посудомийні машини): Поблизу джерела гідравлічних ударів має бути встановлений амортизатор гідроударів.

# <span id="page-11-0"></span>**Діставання водогрійного котла з упаковки**

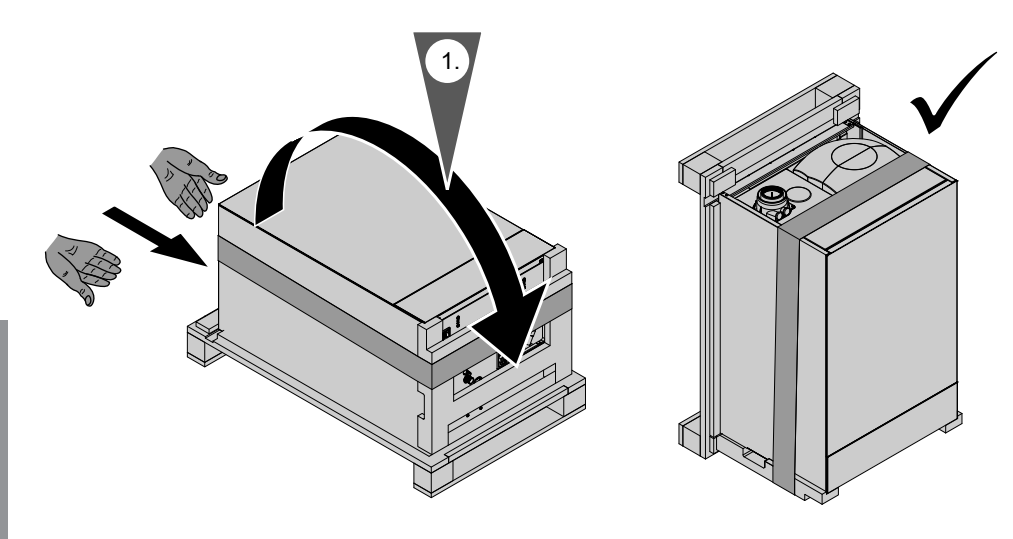

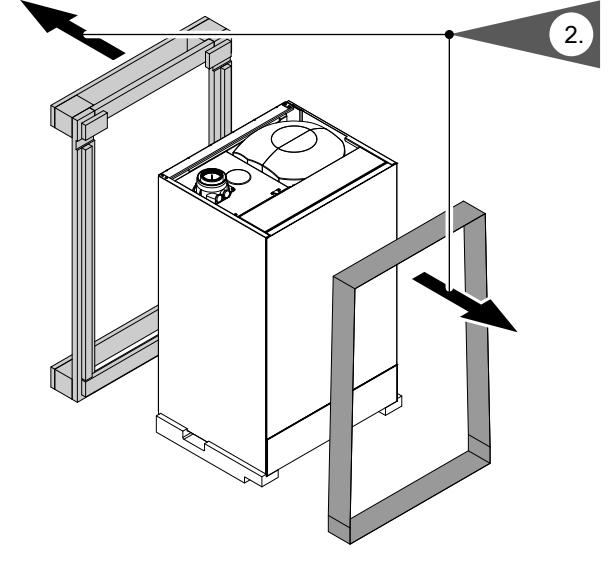

*Мал. 3*

# **Встановлення водогрійного котла та монтаж з'єднань**

#### **Монтаж водогрійного котла на монтажному пристрої або на монтажній рамі**

#### *Вказівка*

*В окремій упаковці на фронтальній панелі знаходяться різні монтажні деталі. Монтажні деталі треба зберегти, оскільки вони будуть потрібні пізніше для монтажу.*

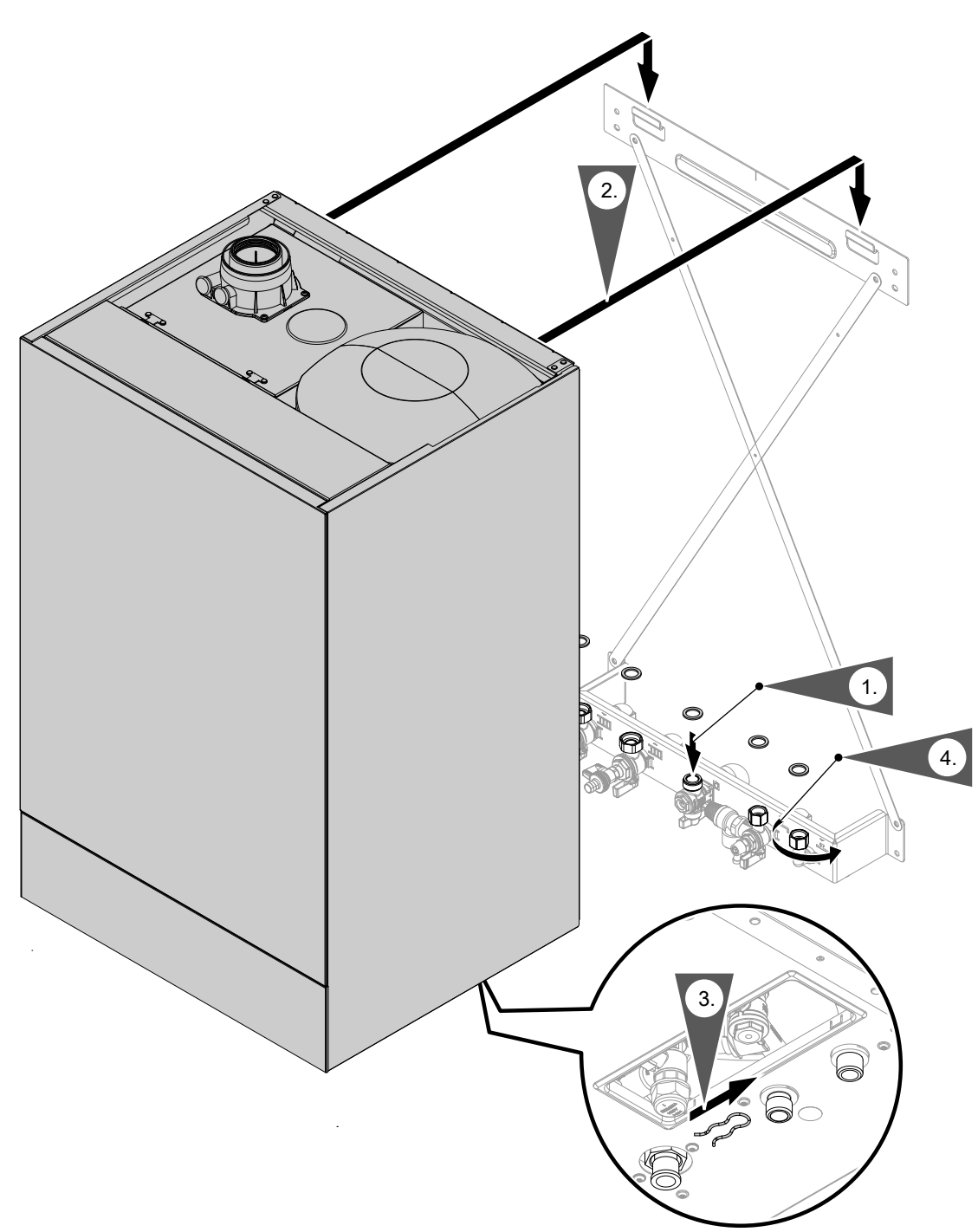

#### *Мал. 4*

#### *Вказівка*

*Зображено монтаж на монтажному пристрої.*

*Водогрійний котел можна монтувати на наступних компонентах приладдя:*

- *■ Допоміжний монтажний пристрій*
- *■ Монтажний комплект для монтажу під котлом*
- *■ Монтажна рама*

**1.** Установити ущільнювачі.

Внутрішній діаметр ущільнювачів:

- Газовий патрубок  $Ø$  18,5 мм
- Патрубки опалювального контуру Ø 17,0 мм

#### *Вказівка*

*Ущільнювач для газового патрубку закріплений на газовому запірному крані.*

**2.** *Вказівка*

*Після навішування перевірити правильність положення.*

#### **3.** *Вказівка*

*Затискач під накидною гайкою газової труби видалити лише після монтажу. Затискач тепла більше не потрібний.*

**4.** Щільно затягнути накидні гайки.

Момент затягування накидних гайок

- G ½: 24 Нм
- G ¾: 30 Нм

Під час виконання всіх робіт з різьбовими з'єднаннями газовий патрубок слід підтримувати придатним інструментом. Уникати прикладання сили на внутрішні елементи.

#### <span id="page-14-0"></span>**Встановлення водогрійного котла на настінному кріпленні**

#### *Вказівка*

*В окремій упаковці знаходяться різні монтажні деталі. Монтажні деталі треба зберегти, оскільки вони будуть потрібні пізніше для монтажу.*

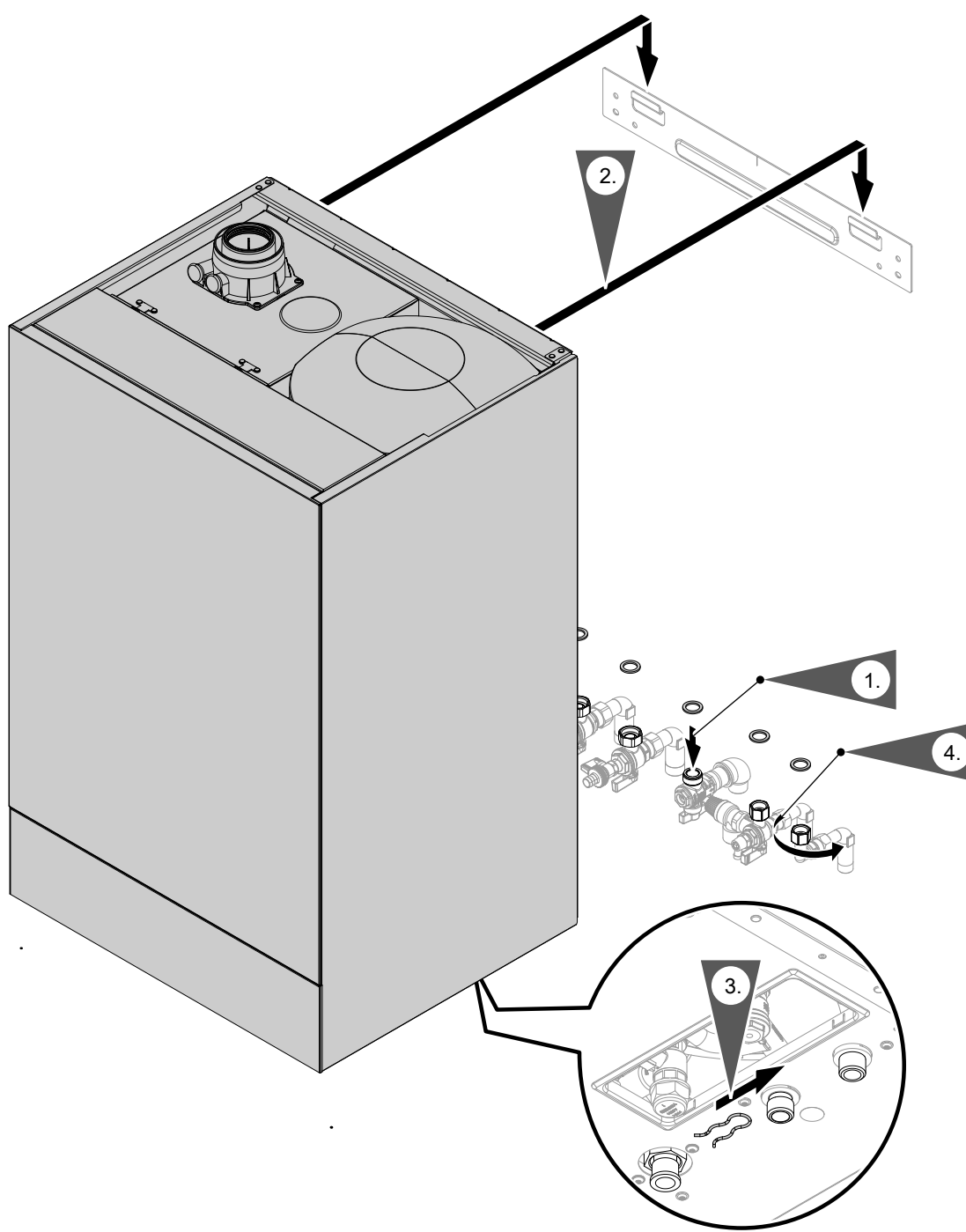

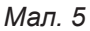

**1.** Установити ущільнювачі. Встановити арматуру та газовий запірний кран.

Внутрішній діаметр ущільнювачів:

- Газовий патрубок Ø 18,5 мм
- Патрубки опалювального контуру Ø 17,0 мм

#### *Вказівка*

*Ущільнювач для газового патрубку закріплений на газовому запірному крані.*

**2.** Навісити Vitodens на настінне кріплення.

#### **3.** *Вказівка*

*Затискач під накидною гайкою газової труби видалити лише після монтажу. Затискач тепла більше не потрібний.*

**4.** Щільно затягнути накидні гайки.

Момент затягування накидних гайок

- G ½: 24 Нм
- G ¾: 30 Нм

Під час виконання всіх робіт з різьбовими з'єднаннями газовий патрубок слід підтримувати придатним інструментом. Уникати прикладання сили на внутрішні елементи.

# 1.  $\overline{2x}$ 3. 2.

#### <span id="page-16-0"></span>**Демонтаж фронтальної панелі облицювання**

*Мал. 6*

#### **Заводська табличка**

#### *Вказівка*

*Заводська табличка розміщена у пристрої на кришці закритої камери* A*. Див. стор. [43](#page-42-0).*

#### **Додаткова заводська табличка з кодом доступу (QR-код) з позначкою "i"**

Заводська табличка теплогенератора містить інформацію про виріб та специфічний для пристрою QR-код з позначкою "i", який використовується для прямого доступу до інформацію про обладнання та для реєстрації обладнання у Інтернеті.

QR-код містить дані доступу до порталу реєстрації та інформації про виріб, а також 16-значний заводський номер.

#### **Монтаж додаткової заводської таблички**

<span id="page-17-0"></span>**1.** Взяти додаткову заводську табличку з комплекту документації водогрійного котла.

#### *Вказівка*

*Документація з додатковою заводською табличкою та QR-код з позначкою "i" знаходяться у верхній частині пристрою.*

#### **Підключення опалювального контуру і контуру ГВП**

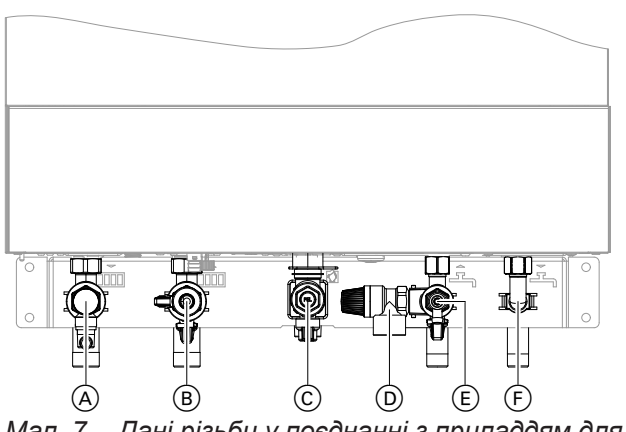

*Мал. 7 Дані різьби у поєднанні з приладдям для підключення*

- A Подаюча магістраль опалювального контуру R ¾ (зовнішня різьба)
- B Зворотня магістраль опалювального контуру R ¾ (зовнішня різьба) і Заповнення/спорожнення

# **Патрубок конденсату**

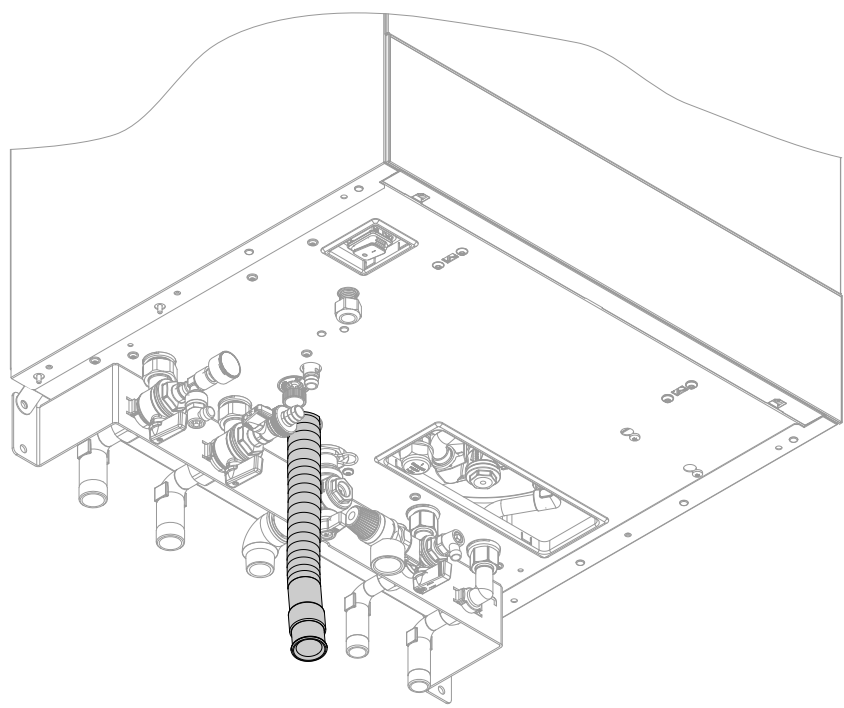

*Мал. 8*

**18**

- **2.** Наклеїти додаткову заводську табличку відповідно до вимог користувача установки зовні на пристрої. Коминар повинен мати можливість бачити додаткову заводську табличку. Ще один QR-код наклеїти в інструкції з монтажу та сервісного обслуговування.
- C Підключення газу R ¾
- D Запобіжний клапан
- E Холодна вода G ½
- F Гаряча вода G ½

Якщо підключення не було вмонтовано: Виконати підключення опалювального контуру і контуру ГВП.

## <span id="page-18-0"></span>**Патрубок конденсату** (продовження)

Підключити зливний шланг до каналізаційної лінії зі створенням постійного ухилу і розривом струменя. В якості альтернативи підключити зливний шланг до пристрою нейтралізації конденсату.

#### *Вказівка*

*Якщо можливо, розташовану далі зливну лінію слід прокладати всередині будівлі.*

#### *Якщо розташована далі зливна лінія прокладається зовні будівлі:*

- *■ Використовувати лінію з мін. Ø 30 мм.*
- *■ Забезпечити захист лінії від замерзання.*
- *■ Лінія повинна мати мінімально можливу довжину.*

#### **Увага**

! Через зливний шланг також відводиться гаряча вода, яка можу утворитися у запобіжному клапані. Прокладати та кріпити зливний шланг таким

чином, щоб уникнути ризику опіків.

#### *Вказівка*

*Дотримуватися місцевих вимог щодо відведення стічних вод.*

#### **Наповнення сифону водою**

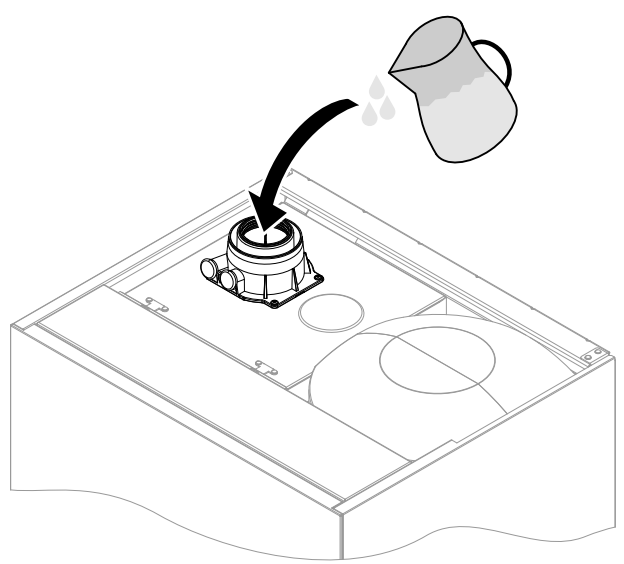

*Мал. 9*

#### *Вказівка*

*В разі існування небезпеки замерзання наповнити сифон водою безпосередньо перед введеннмя в експлуатацію.*

Налити у патрубок відхідних газів мін. 0,3 л води. ! **Увага**

При першому введенні в експлуатацію зі зливної лінії системи відведення конденсату може статися витік продуктів згоряння. Перед введенням в експлуатацію сифон слід обов'язково наповнити водою.

# <span id="page-19-0"></span>**Патрубок відхідних газів**

#### *Вказівка*

*Наклейки "Systemzertifizierung" (сертифікація системи) і "Abgasanlage Fa. Skoberne GmbH bzw. Groppalli" (система видалення продуктів згоряння виробництва Skoberne GmbH або Groppalli), що знаходяться в технічній документації, слід використовувати тільки в поєднанні із системою видалення продуктів згоряння Viessmann виробництва Skoberne або Groppalli.*

#### **Підключення системи "Повітря/продукти згоряння"**

Інструкція з монтажу системи видалення продуктів згоряння

#### **Підключення декількох пристроїв Vitodens до спільної системи видалення продуктів згоряння**

Якщо декілька пристроїв Vitodens під'єднуються до спільної системи видалення продуктів згоряння: У кожному водогрійному котлі вбудувати по одному зворотному клапану димоходу (приладдя) у патрубку відхідних газів та у змішувальному каналі пальника.

#### *Вказівка*

*Не всі типи пристроїв придатні для "багатоточкового підключення".*

*Для цього мають замовлятися відповідні пристрої Vitodens, див. прайс-лист.*

#### *Вказівка*

*У пристроях для "багатоточкового підключення" у змішувальному каналі пальника за вентилятором вбудований спеціальний зворотний клапан. Ще один зворотний клапан вбудований у системі видалення продуктів згоряння.*

Монтаж зворотніх клапанів димоходу:

Інструкції з монтажу зворотнього клапану димоходу

**Введення в експлуатацію** здійснювати лише в тому випадку, якщо виконані наступні вимоги:

- Вільна прохідність димоходів.
- Система відведення продуктів згоряння з надлишковим тиском є газонепроникною.
- Перевірити міцність монтажу кришки ревізійних отворів.
- Отвори, призначені для подачі достатньої кількості повітря для горіння, відкриті і виконані без можливості замикання.
- Необхідно дотримуватися чинних розпоряджень щодо встановлення та введення в експлуатацію систем видалення продуктів згоряння.

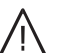

#### **Небезпека**

Негерметичні або засмічені системи видалення продуктів згоряння, а також подача недостатньої кількості повітря для горіння можуть стати причиною небезпечних для життя отруєнь чадним газом, що міститься в продуктах згоряння.

Забезпечити належну роботу системи видалення продуктів згоряння. Отвори, що використовуються для подачі повітря для горіння, мають бути виконані без можливості замикання.

Уникати відведення конденсату через пристрій захисту від вітру.

# <span id="page-20-0"></span>**Підключення газу**

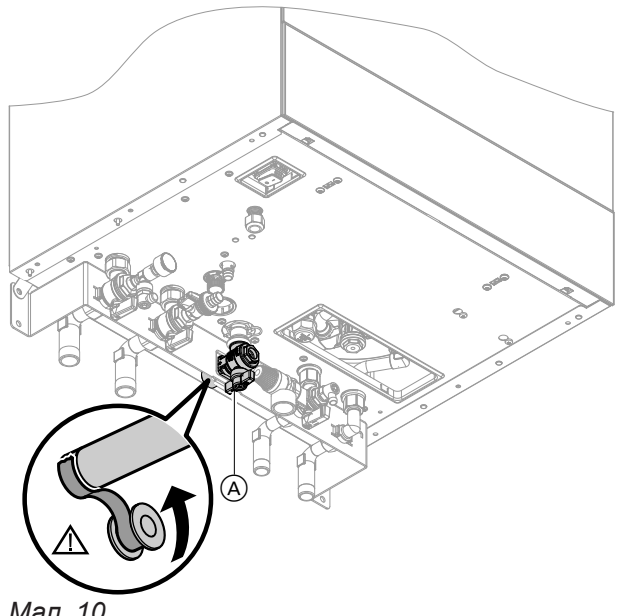

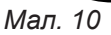

**1.** Якщо патрубок підключення газу не було вмонтовано: Ущільнити запірний газовий кран (A) на патрубку підключення газу.

Під час виконання всіх робіт з різьбовими з'єднаннями газовий патрубок слід підтримувати придатним інструментом. Уникати прикладання сили на внутрішні елементи.

#### *Вказівка щодо експлуатації на зрідженому газі*

*При монтажі водогрійного котла нижче поверхні землі необхідно вмонтувати зовнішній запобіжний магнітний клапан.*

*Для підключення запобіжного електромагнітного клапана необхідний модуль розширення EM-EA1 (приладдя).*

**2.** Перевірити герметичність.

# **Небезпека**

Витік газу може спричинити вибух. Перевірити герметичність усіх підключень газового контуру (також у середині пристрою).

#### *Вказівка*

*Для перевірки герметичності використовувати тільки придатні та допущені засоби виявлення течі (EN 14291) і прилади. Засоби для пошуку течі, що містять непридатні речовини (наприклад, нітрити, сульфіди), можуть стати причиною пошкоджень обладнання. Залишки засобів для виявлення течі після випробування слід видалити.*

#### ! **Увага**

- Перевищення пробного тиску може пошкодити водогрійний котел і газовий комбінований регулятор. Макс. надлишковий пробний тиск 150 мбар (15 кПа). Для виявлення течі при підвищеному тиску слід від'єднати водогрійний котел і газовий комбінований регулятор від магістралі (відкрутити різьбове з'єднання).
- **3.** Видалити повітря з газопроводу.

# <span id="page-21-0"></span>**Електричні підключення**

#### ! **Увага**

Електростатичний розряд може призвести до пошкодження електронних компонентів. Перед виконанням робіт доторкнутися до заземлених предметів, наприклад, до опалювальних або до водопровідних труб для відведення електростатичного заряду.

#### **Відкривання клемної коробки**

#### *Вказівка*

**МонтажЛонтаж**  *Якщо до теплогенератора підключаються тільки PlusBus і датчик зовнішньої температури, клемну коробку можна не відкривати.*

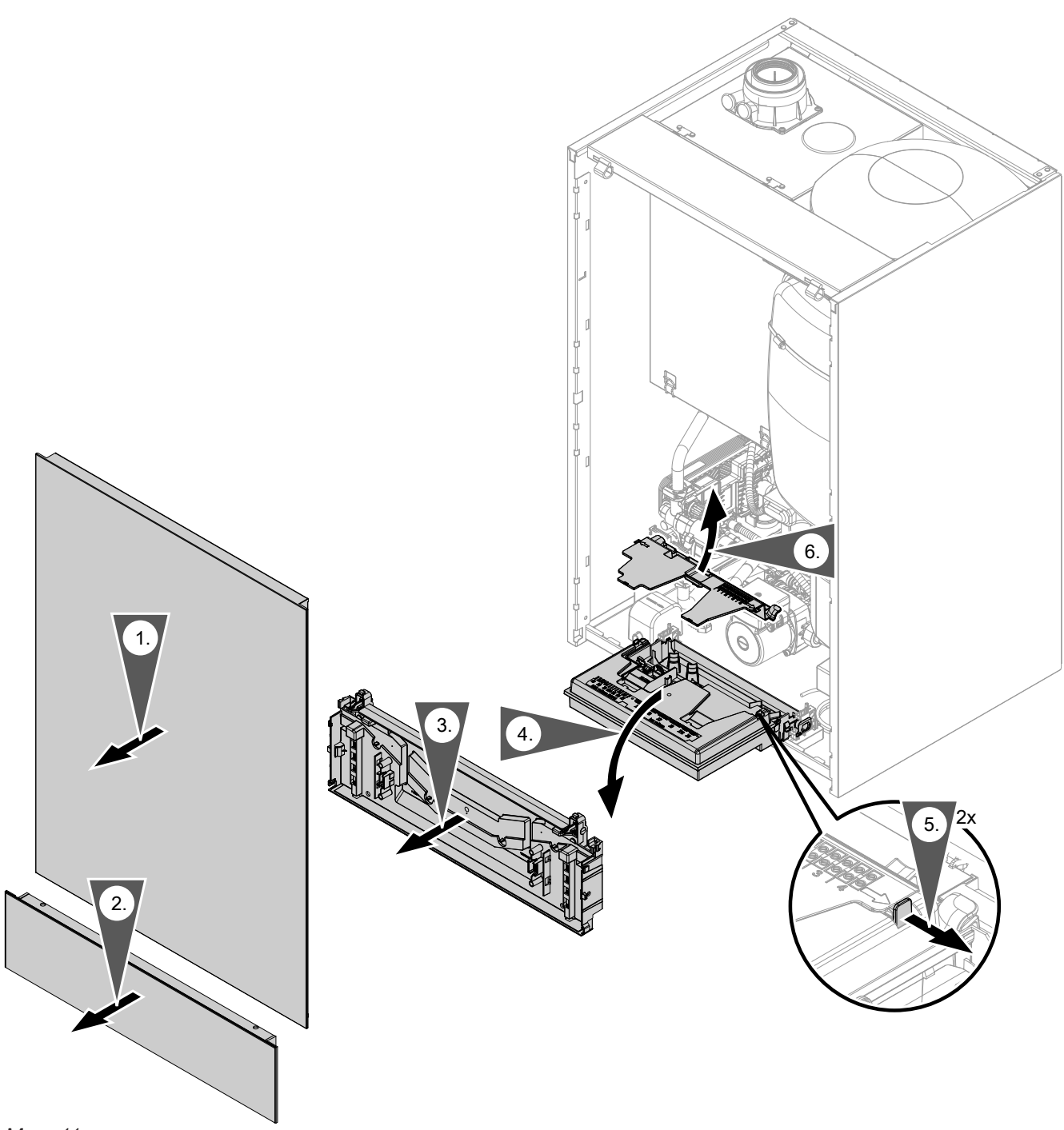

6135809

#### <span id="page-22-0"></span>*Вказівка*

*Штекери на консолі не від'єднувати. Положення і фіксацію кабелю (точка кріплення на пристрої) не змінювати.*

#### **Огляд електричних підключень**

#### *Вказівка*

*Подальшу інформацію про підключення див. у наступному розділі.*

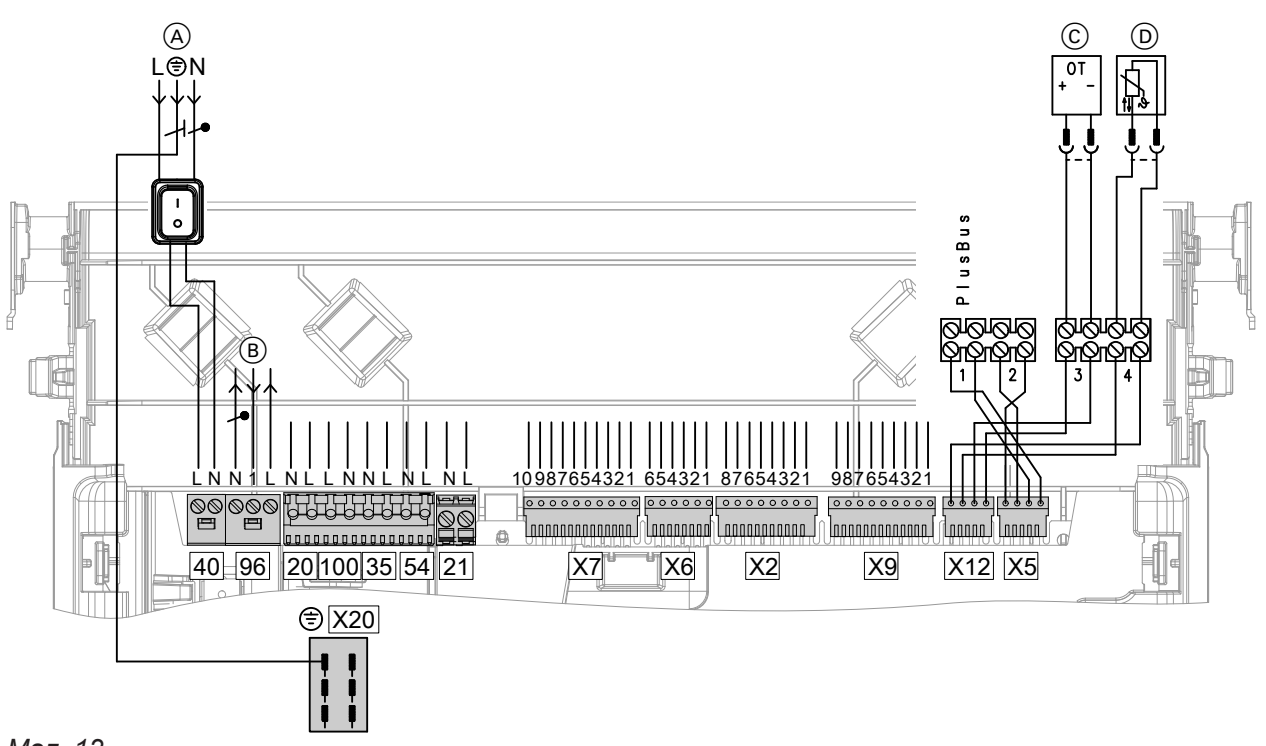

#### *Мал. 12*

#### **Підключення до штекера 230 В~**

- $\overline{A}$  Підключення до електромережі  $\overline{4}$   $\overline{0}$
- $(B)$  Вхід  $\boxed{96}$  з можливістю налаштування, 230 В, без потенціалу Вихід 230 В

Підключення термостата приміщення 230 V

- $\sqrt{2}$   $\sqrt{0}$  Насос опалювального контуру
- $\boxed{100}$  Електромотор вентилятора
- $\overline{35}$  Газовий електромагнітний клапан
- **БА** Блок розпалення/іонізація
- $\boxed{21}$  Насос завантаження водонагрівача
- C Пристрій дистанційного керування (пристрій Open Therm)
- D Датчик зовнішньої температури
- $X$  $\overline{2}$   $\overline{0}$  Вирівнювання потенціалів (кабель заземлення)

#### **Вказівка щодо підключення приладдя**

При підключенні дотримуватися вимог окремих інструкцій з монтажу, що додаються до приладдя.

#### <span id="page-23-0"></span>**Підключення, які виконує замовник на центральному електронному модулі HBMU**

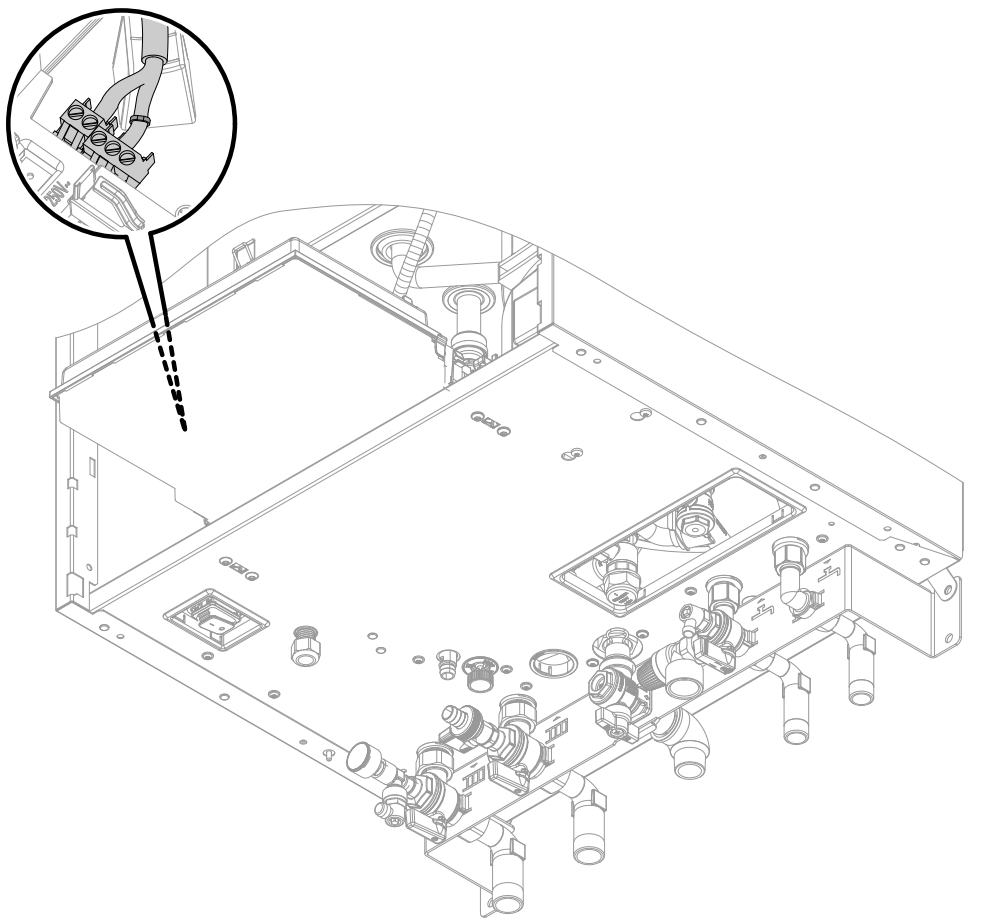

#### *Мал. 13*

- A Штекерний роз'єм на нижній стороні пристрою
- B Штекер для підключення датчиків і PlusBus Витягнути штекер з упаковки монтажних деталей.

Необхідні штекери знаходяться в окремій упаковці. Кабелі, які не оснащені насадкою для розванта-

C Отвір для введення кабелів

ження натягнення у клемній коробці, слід розвантажити від натягнення з використанням кабельних стяжок.

#### **Датчик зовнішньої температури**

#### **Місце монтажу для датчика зовнішньої температури**

- На північній або північно-західній стіні, на висоті 2 - 2,5 м над рівнем землі, а в багатоповерхових будівлях - у верхній половині третього поверху
- Не встановлювати над вікнами, дверима і витяжними отворами
- Не встановлювати безпосередньо під балконом або водостічним жолобом
- Не заштукатурювати

#### **Підключення датчика зовнішньої температури**

#### Див. стор. [23](#page-22-0) 2-жильний кабель, довжиною макс. 35 м при поперечному перерізу кабелю 1,5 мм<sup>2</sup>

#### **Підключення перемикального контакту без потенціалу**

Підключення на штекері  $\boxed{9}$  б

Може бути підключена **одна** з наступних функцій:

- "0" без функції або термостата приміщення
- "2" зовнішній запит циркуляційного насоса ГВП (функція кнопки, насос працює 5 хвилин). Крім Vitodens 111-W
- **"4"** зовнішній запит теплогенерації
- **"5"** Зовнішнє блокування або альтернативне підключення для зовнішнього підключення опалювального контуру (Якщо під час введення в експлуатацію встановлено не більше одного підключення опалювального контуру. Якщо потребується більше одного підключення опалювального контуру, підключення здійснювати до приладдя EM-EA1)

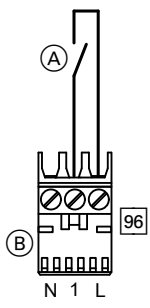

*Мал. 14*

- A Контакт без потенціалу
- $(B)$  Штекер  $\boxed{9}$   $\boxed{9}$

#### **Вказівки для підключення абонентів PlusBus**

До контролера (клема 1) можуть бути підключені не більше таких абонентів PlusBus:

- Один модуль розширення EM-M1 або EM-MX (електронний модуль ADIO)
- Один Vitotrol 200-E
- Один модуль розширення EM-EA1 (електронний модуль DIO)
- Один модуль розширення EM-S1 (електронний модуль ADIO або SDIO/SM1A)
- Один модуль розширення EM-P1 (електронний модуль ADIO)

#### **Підключення приладдя до мережі живлення, під'єднати штекер до зовнішнього джерела електроживлення**

Підключити одну або кілька модулів розширення через мережевий штекер безпосередньо до електромережі (див. наступний розділ).

#### **Присвоїти функцію в майстрі введення в експлуатацію**

Див. "Майстер введення в експлуатацію" в "Перше введення в експлуатацію".

#### *Вказівка*

*Кількість абонентів PlusBus обмежено: Макс. один Vitotrol 200-E плюс макс. 3 інші модулі розширення, наприклад, EM-M1 або EM-EA1. Приклад: 1 Vitotrol 200-E + 1 EM-M1 + 1 EM-EA1. Якщо не підключено жодних Vitotrol 200-E, можуть бути підключені 4 модулі розширення.*

Макс. загальна довжина лінії PlusBus дорівнює 50 м.

При використанні неекранованого кабелю, 2-жильного, 0,34 мм<sup>2</sup> .

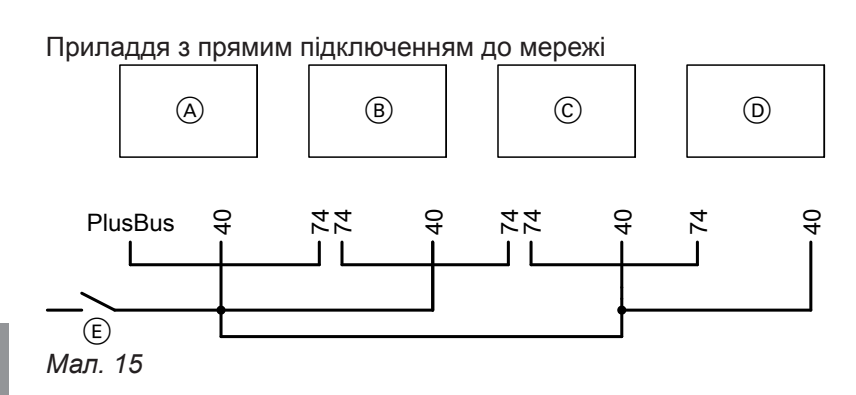

- A Центральний електронний модуль HBMU теплогенератора
- B Комплект приводу змішувача (електронний модуль ADIO)
- C Модуль розширення EM-EA1 (електронний модуль DIO) і/або модуль розширення EM-S1 (електронний модуль ADIO або SDIO/SM1A)

#### *Вказівка*

*Довжина системи PlusBus макс. 50 м при поперечному перерізу кабелю 0,34 мм<sup>2</sup> і відсутності екранування.*

*Якщо до підключених реле (наприклад, циркуляційних насосів) подається струм, що перевищує силу струму запобіжника відповідного приладдя: Відповідний вихід слід використовувати тільки для керування реле, що надається замовником.*

#### *Вказівка*

*Для поворотного перемикача S1 використовувати адресацію. Також див. вказівку у розділі "Вказівки для підключення абонентів PlusBus".*

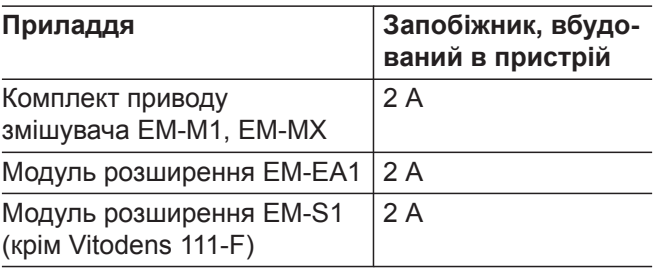

- D Модуль розширення EM-P1 (електронний модуль ADIO)
- E Зовнішній мережевий вимикач
- 40 Мережевий вхід
- **74** PlusBus

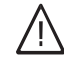

#### **Небезпека**

Монтаж електропроводки, виконаний неналежним чином, може стати причиною травм внаслідок ураження електричним струмом або пошкодження обладнання.

- Низьковольтні кабелі < 42 В і кабелі > 42 В/230 В~ слід прокладати окремо.
- Спочатку видалити оболонку кабелів безпосередньо перед з'єднувальними клемами та щільно приєднати їх до відповідних клем.
- Зафіксувати кабелі кабельними стяжками.

#### <span id="page-26-0"></span>Підключення до мережі 4 0

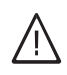

# **Небезпека**

Неправильно виконаний монтаж електропроводки може призвести до ураження електричним струмом та пошкодження приладу.

Виконати підключення до електромережі і вжити захисних заходів (наприклад, використовувати схему захисту від струму короткого замикання або струму витоку) згідно з наступними нормами:

- IEC 60364-4-41
- Розпорядження VDE
- Технічні умови підключення, що визначені місцевим оператором розподільчих мереж
- Кабель електроживлення слід оснастити роз'єднувачем, який виконує від'єднання всіх полюсів всіх активних кабелів від мережі електропостачання і відповідає категорії перенапруги III (3 мм) для повного роз'єднання. Монтаж цього роз'єднувача має бути виконаний в стаціонарній електричній лінії відповідно до діючих норм.

Додатково ми рекомендуємо встановити чутливий до всіх видів струму пристрій захисту від струмів витоку (клас захисту від струму витоку В $\overline{\sim}$   $\equiv$ ) для постійних струмів (витоку), які можуть виникати при роботі з енергоефективним обладнанням.

■ Кабель живлення від електромережі підключити через фіксоване підключення до джерела електроживлення.

#### **Прокладка з'єднувальних кабелів**

! **Увага**

Контакт з'єднувальних кабелів з гарячими деталями призводить до пошкодження кабелів.

При прокладанні і кріпленні з'єднувальних кабелів на місці монтажу необхідно стежити за тим, щоб не перевищувалася максимально допустима температура кабелів.

- В разі підключення пристрою з використанням гнучкого кабелю електроживлення необхідно забезпечити, що у випадку виходу з ладу пристрою розвантаження натягнення кабелі, які проводять електричний струм, будуть знаходитися на достатній відстані від кабелю заземлення. Довжина жил кабелю заземлення залежить від конструкції.
- Запобіжник макс. 16 A.

#### **Небезпека**

Відсутність заземлення на елементах установки в разі несправності електричної системи може призвести до небезпечних травм внаслідок впливу електричного струму. Пристрій і трубопроводи мають бути з'єднані з системою вирівнювання потенціалів будівлі.

<span id="page-27-0"></span>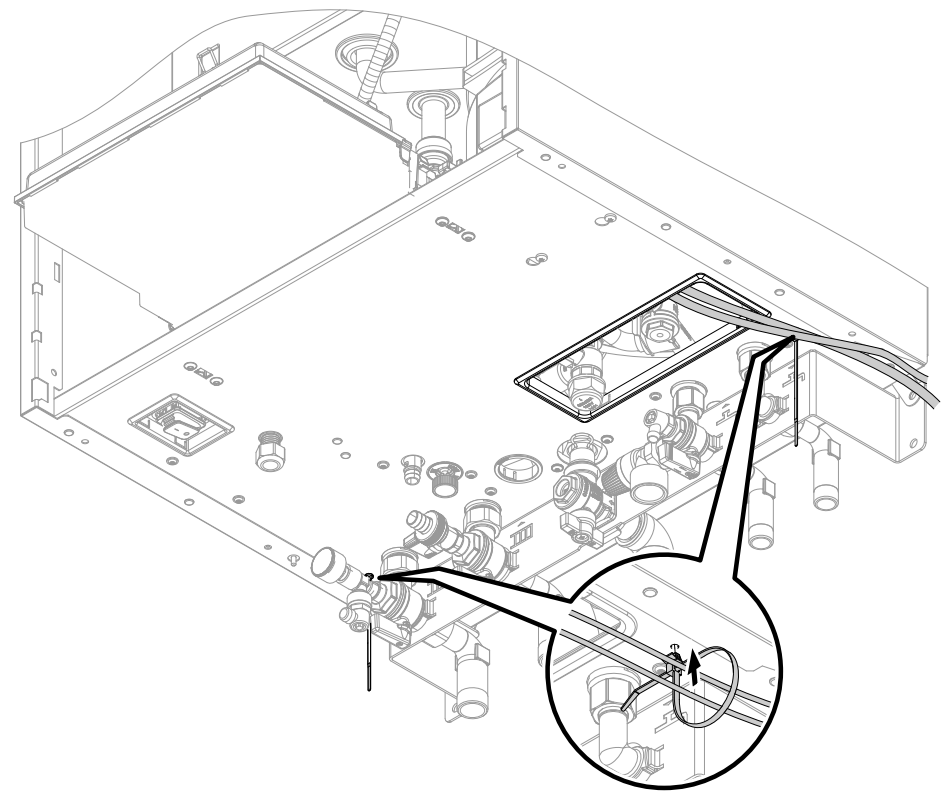

#### *Мал. 16*

Зв'язати кабелі в джгут з використанням кабельних стяжок, які входять в комплект постачання. Зафіксувати кабельні стяжки на нижній стороні. Не прокладати кабелі понад гострими крайками та не класти на корпус (передача шуму).

#### **Експлуатаційна безпека та вимоги до системи WiFi**

Вимоги до системи WiFi-маршрутизатора

■ WiFi-маршрутизатор з активованою функцією WiFi:

WiFi-маршрутизатор має бути у достатній мірі захищений надійним паролем з шифруванням WPA2.

На WiFi-маршрутизаторі завжди має бути встановлена найновіша версія програмного забезпечення.

Для підключення теплогенератора до WiFi-маршрутизатора не слід використовувати нешифровані з'єднання.

■ Інтернет-з'єднання з високим ступенем доступності:

"Безлімітний тариф" (загальний тариф, **незалежний** від тривалості з'єднання і обсягу переданих даних)

■ Динамічна IP-адресація (DHCP, заводський стан) у мережі (WLAN):

**Перед** введенням в експлуатацію доручити перевірку ІТ-спеціалісту замовника, налаштувати у разі необхідності.

■ Визначити параметри маршрутизації та безпеки в ІР-мережі (LAN):

Порт 80, порт 123, порт 443 і порт 8883 активувати для прямих вихідних з'єднань.

**Перед** введенням в експлуатацію доручити перевірку ІТ-спеціалісту замовника, налаштувати у разі необхідності.

#### <span id="page-28-0"></span>**Експлуатаційна безпека та вимоги до системи WiFi** (продовження)

#### **Дальність дії радіосигналу WiFi-з'єднання**

Дальність дії радіосигналів може бути зменшена стінами, стелями і предметами інтер'єру. Сила радіосигналу зменшується, прийом може погіршитися через вплив наступних факторів.

- На шляху від передавача до приймача радіосигнали **заглушуються**, наприклад, повітрям і при проходженні через стіни.
- Радіосигнали **відбиваються** металевими деталями, наприклад, арматурою в стінах, металевою фольгою теплоізоляції, теплозахисним склом, що має металеве покриття.
- Радіосигнали **розділяються** внаслідок впливу блоків електроживлення і ліфтових шахт.
- На радіосигнали **негативно впливають** пристрої, які також використовують високочастотні сигнали. Відстань до таких пристроїв має становити **мін. 2 м**:
	- Комп'ютери
	- Аудіо- та відеоустановки
	- Пристрої з активованою функцією WiFi
	- Електронні трансформатори
	- Допоміжні пускові пристрої

#### **Кут проникнення**

Вертикальний напрямок потрапляння радіосигналів на стіни позитивним чином позначається на якості прийому.

Залежно від кута проникнення змінюється ефективна товщина стіни, що спричиняє зміну ступеню гасіння електромагнітних хвиль.

#### **Плоский (несприятливий) кут проникнення**

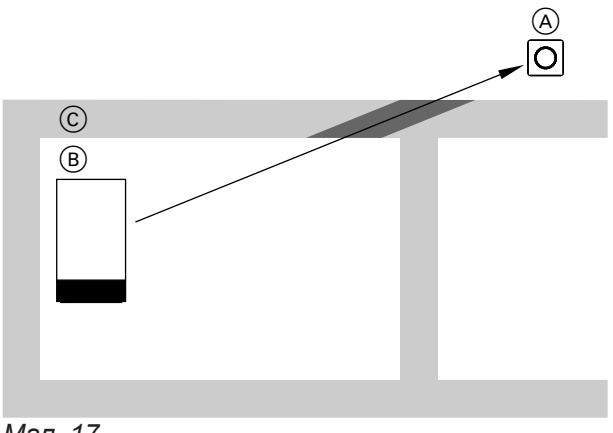

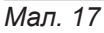

- A WiFi-маршрутизатор
- B Теплогенератор

Оберіть відстань між теплогенератором та WiFiмаршрутизатором, щоб забезпечити добре з'єднання у мережі WiFi. Сила сигналу можу відображатися на теплогенераторі (див. інструкцію з експлуатації).

#### *Вказівка*

*Сигнал WiFi можна посилити за допомогою стандартного ретранслятора.*

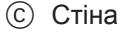

#### **Оптимальний кут проникнення**

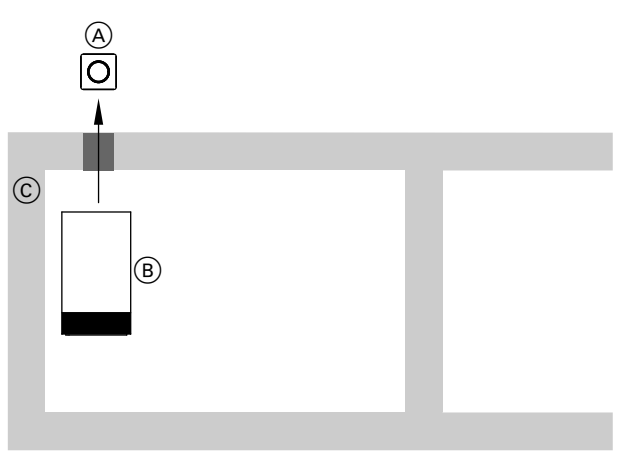

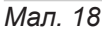

- A WiFi-маршрутизатор
- **B** Теплогенератор
- C Стіна

# <span id="page-29-0"></span>**Закриття клемної коробки і встановлення фронтальної панелі**

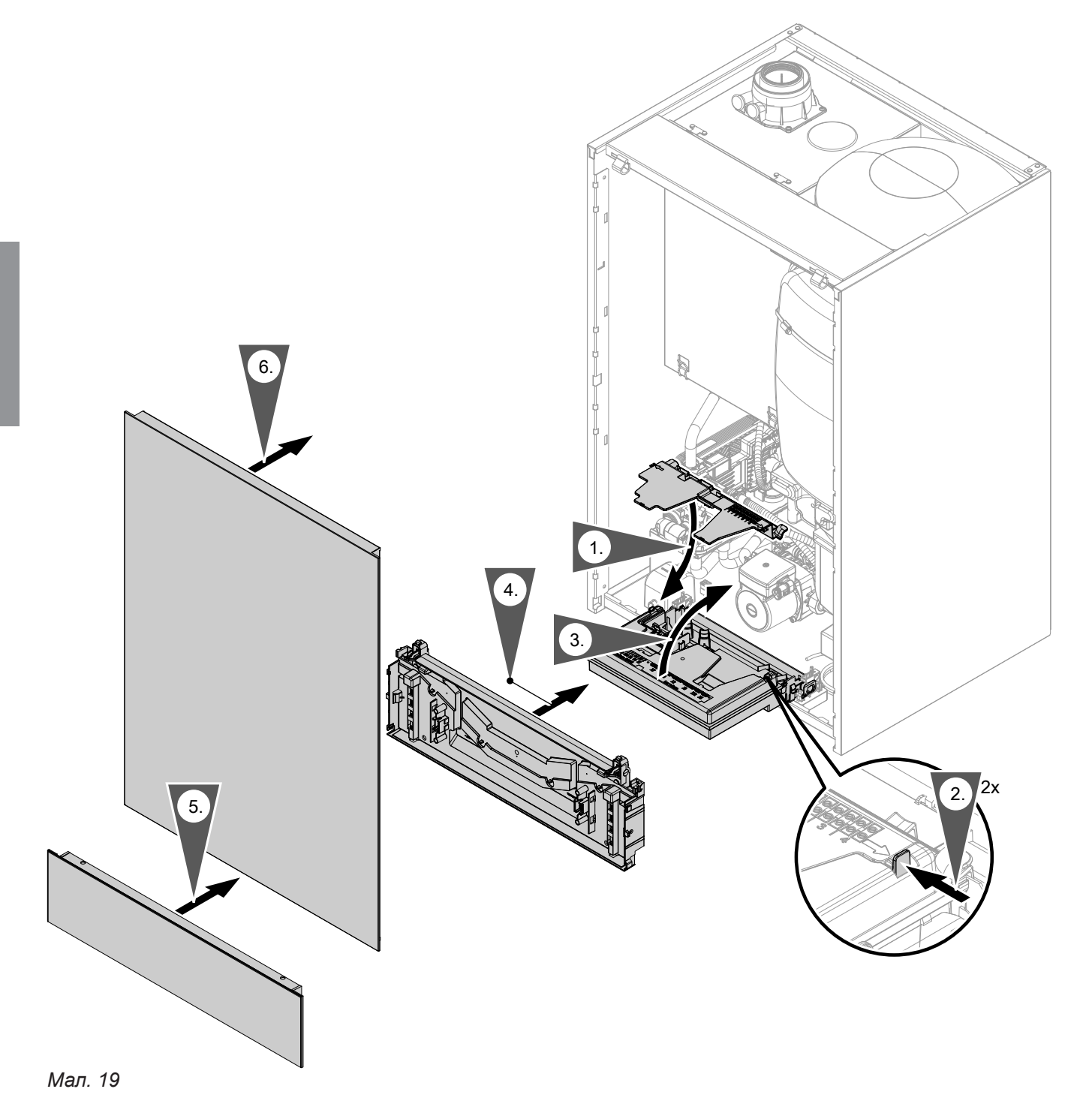

**30**

<span id="page-30-0"></span>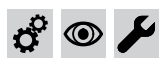

v

# **Первинне введення в експлуатацію, огляд, технічне обслуговування**

Операції з первинного введення в експлуатацію

Операції з огляду

Операції з технічного обслуговування Сторінка Сторінка

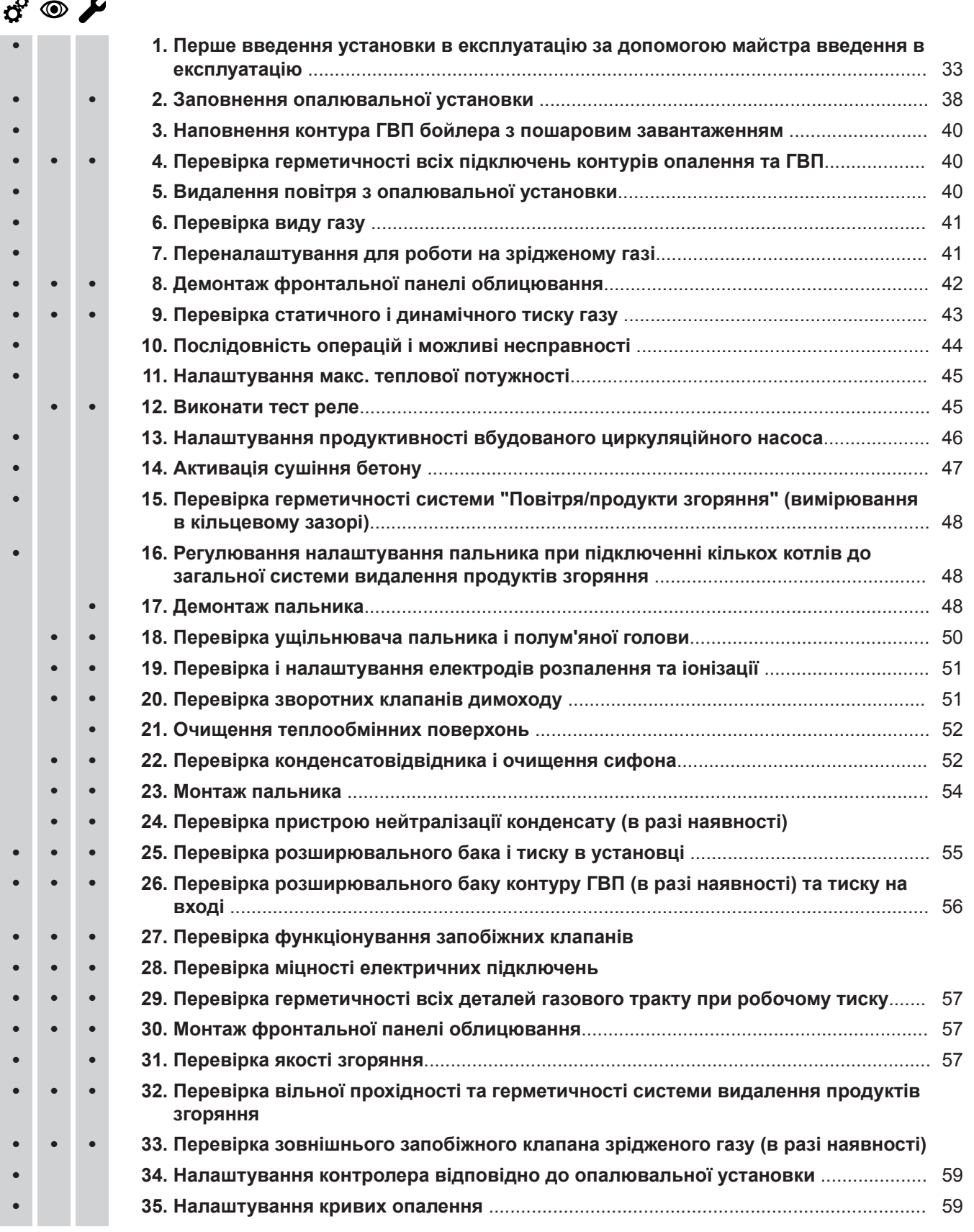

 $\phi^0$  $\circledcirc$ 

 $\mathcal{L}_j$ 

#### Первинне введення в експлуатацію, огляд, технічне обслуговування

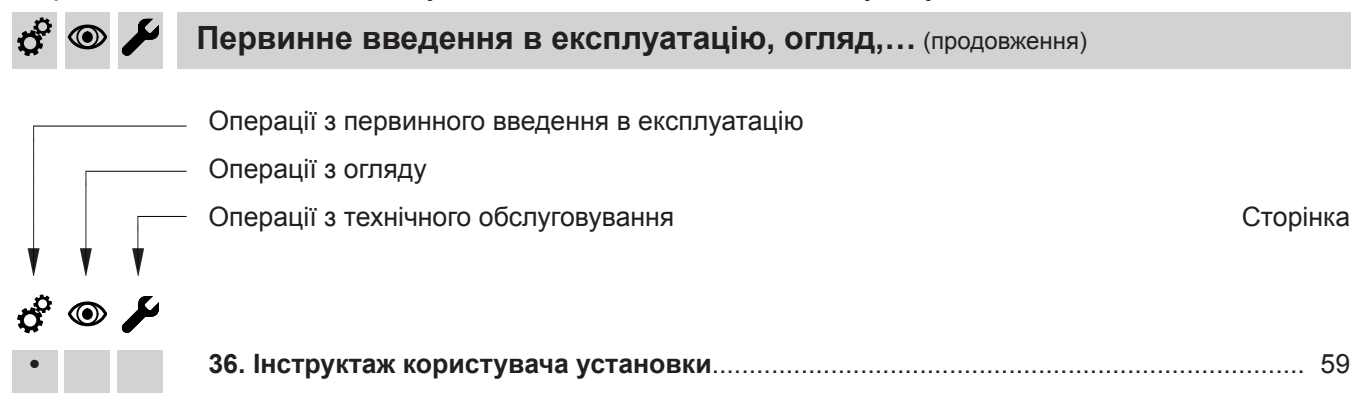

<span id="page-32-0"></span>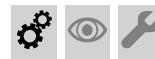

**Перше введення установки в експлуатацію за допомогою майстра введення в експлуатацію** 

#### ! **Увага**

Пристрій слід вводити у експлуатацію з повністю наповненим сифоном. Перевірити, чи наповнений сифон водою.

#### **Увага**

!

Пристрій слід вводити у експлуатацію з повністю наповненим сифоном. Перевірити, чи наповнений сифон водою.

#### **Введення в експлуатацію за допомогою майстра введення в експлуатацію**

- **1.** Відкрити запірний газовий кран.
- **2.** Якщо пристрій ще не був увімкнений:
	- 1. Увімкнути мережевий перемикач.
	- 2. На дисплеї з'являється **AP** і  $\hat{\Leftrightarrow}$ .
	- 3. Утримувати натиснутою кнопку меню 4 секунди, щоб запустити майстра введення в експлуатацію.

Якщо пристрій вже був увімкнений, додатково викликати майстра введення в експлуатацію:

- 1. **i** OK натискати одночасно протягом близько 4 секунд.
- 2. Клавішами  $\bigwedge\bigvee$  вибрати "b.5" і підтвердити натисканням "ОК". *Вказівка*

*На дисплеї з'являється АР і*  $\widehat{\mathbb{R}}$ *. При підтвердженні натисканням OK може бути розпочате з'єднання програмою: Див. розділ "Введення в експлуатацію програмою".*

3. утримувати у натиснутому стані близько 4 секунд, щоб запустити майстра введення в експлуатацію.

**3.** Інформацію про інші кроки див. "Майстер введення в експлуатацію" у наступному огляді.

#### **Введення в експлуатацію програмою**

#### *Вказівка*

*Існують мобільні застосунки для введення в експлуатацію та сервісного обслуговування для пристроїв з операційними системами iOS і Android.*

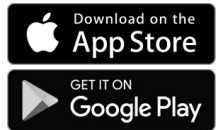

- **1.** Відкрити запірний газовий кран.
- **2.** На дисплеї з'являється **AP** і  $\hat{\mathbf{F}}$ . Натиснути **OK** і ввести пароль теплогенератора, щоб виконати введення в експлуатацію програмою.
- **3.** Вибрати **ON** і підтвердити натисканням **OK**.
- **4.** Дотримуватися вказівок у програмному забезпеченні.

 $\mathbf{c}^{\mathbf{c}}$ 

 $\textcircled{\scriptsize\textsf{D}}$ 

 $\sigma$  of

 **Перше введення установки в експлуатацію за…** (продовження)

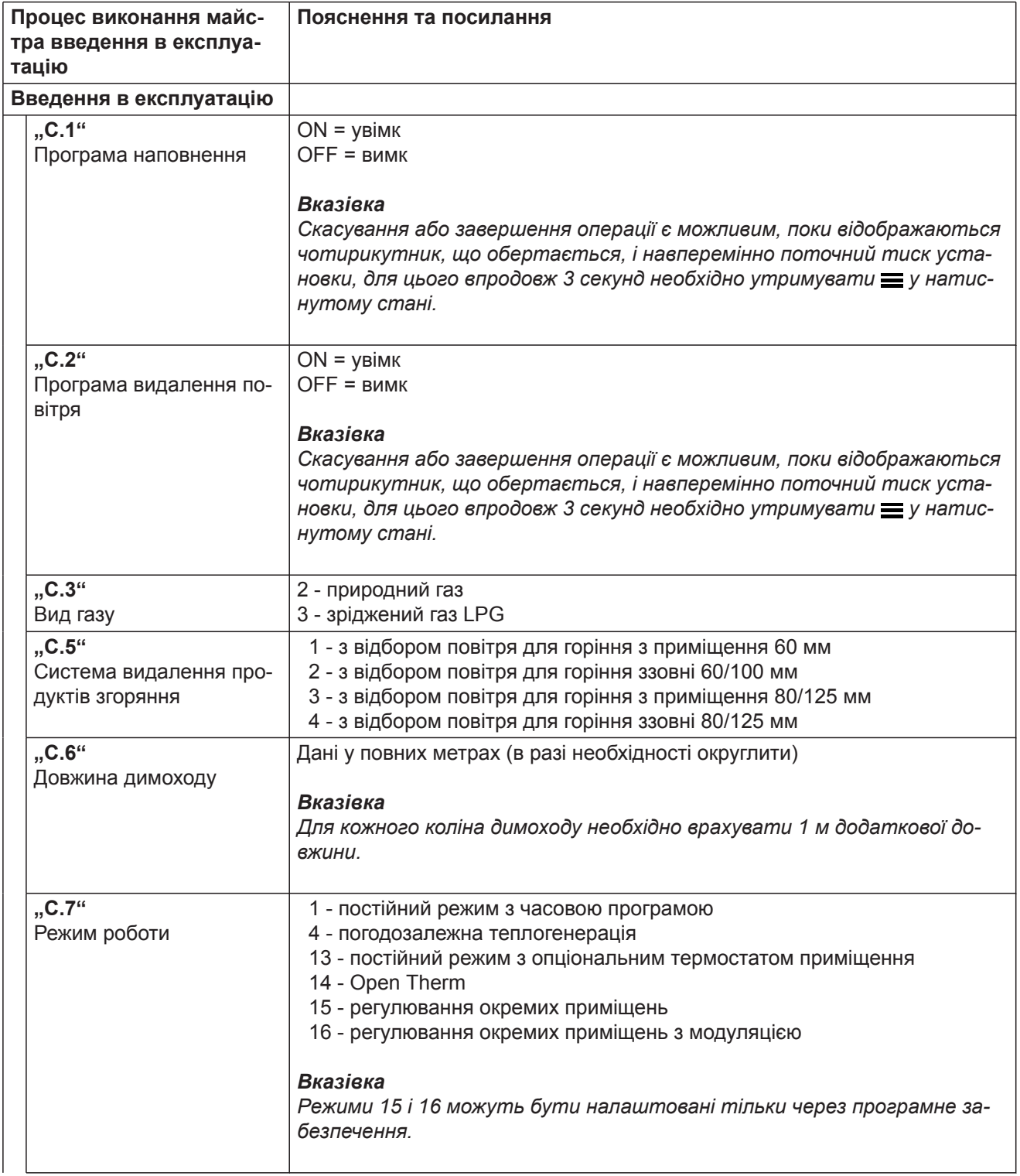

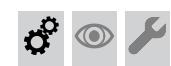

 **Перше введення установки в експлуатацію за…** (продовження)

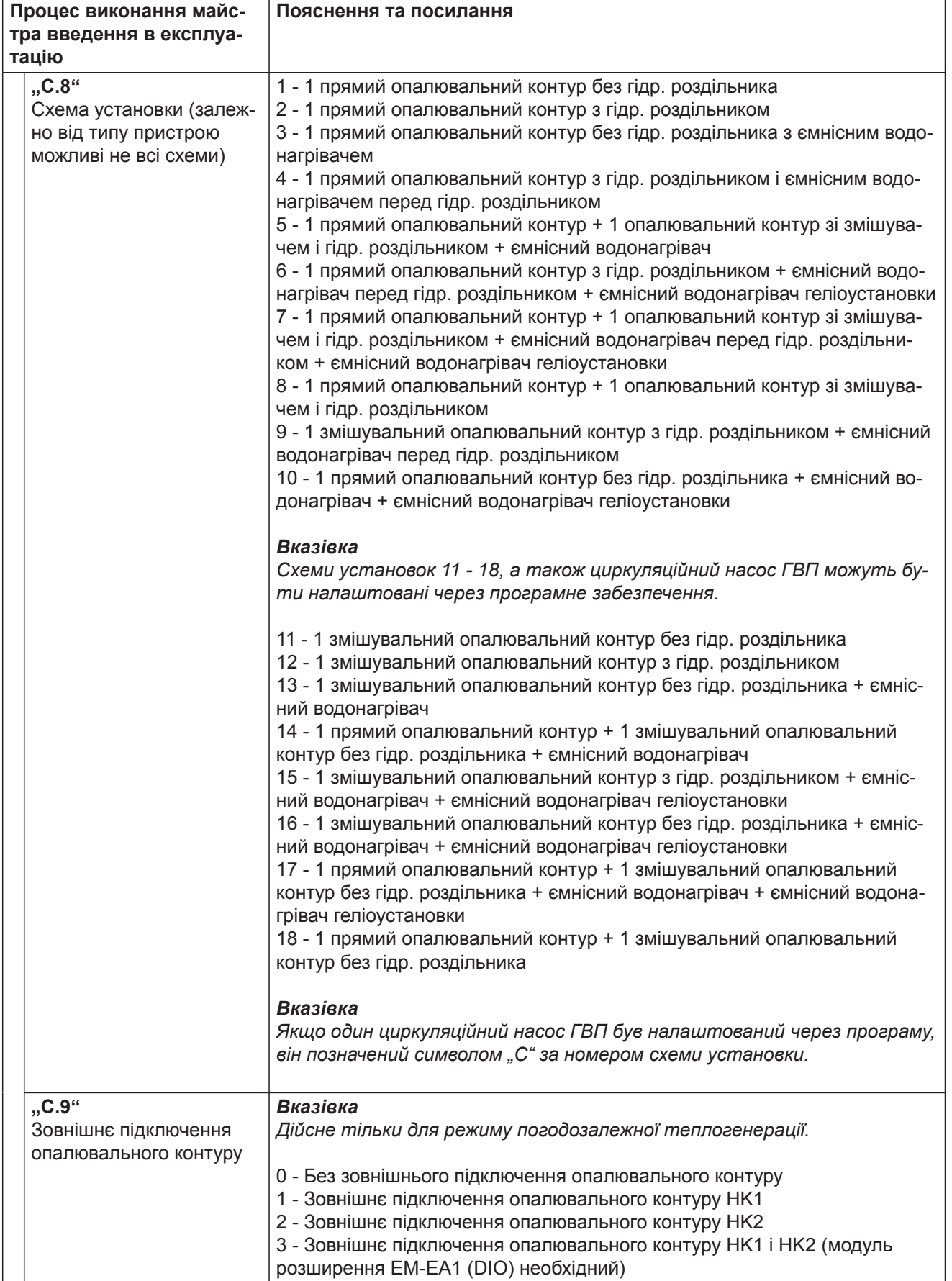

 $\sigma$  $\overline{\phantom{a}}$   **Перше введення установки в експлуатацію за…** (продовження)

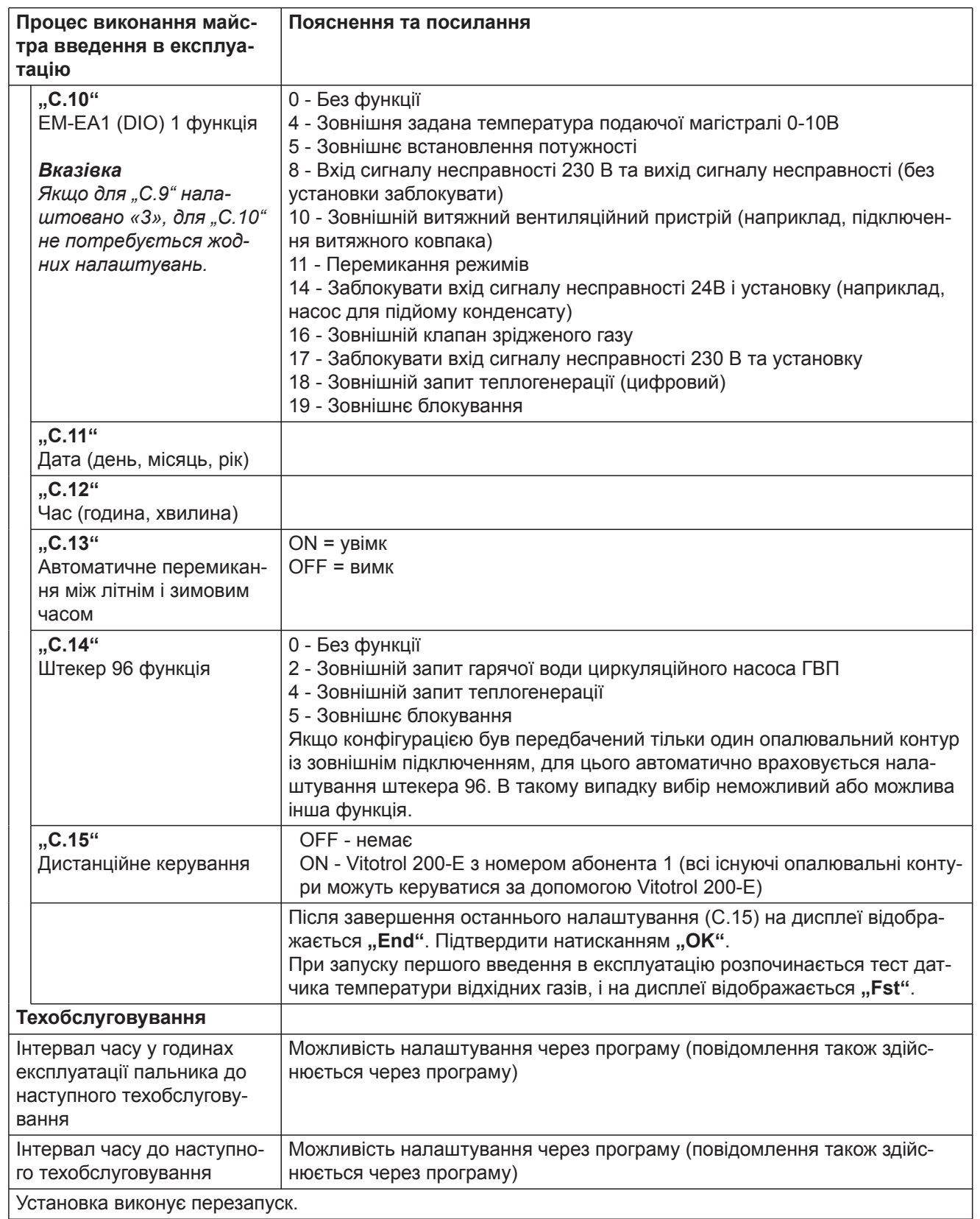

На дисплеї з'являється: "Err"
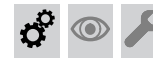

#### **Перше введення установки в експлуатацію за…** (продовження)

Якщо датчик температури відхідних газів розміщений неправильно, з'являється повідомлення про помилку 416.

Подальші дані щодо перевірки датчика температури відхідних газів див. у розділі "Ремонт". Якщо з'являється повідомлення про помилку 416, датчик температури продуктів згоряння слід повторно встановити в патрубку димоходу. Перевірити герметичність димоходу.

### **Вмикання/вимикання WiFi**

Пристрій оснащений вбудований телекомунікаційним модулем WLAN з розширеною фірмовою табличкою.

Зовнішній телекомунікаційний модуль підтримує введення теплогенератора в експлуатацію за допомогою мобільного застосунку "Vitoguide App", забезпечення під'єднання - за допомогою "ViCare App" та зв'язок з цифровою сервісною службою "Vitoguide". Дані авторизації, необхідні для встановлення з'єднання, збережені у формі коду доступу із **"символом WiFi"** та знаходяться у трьох екземплярах на задній стороні панелі керування. Перед монтажем панелі керування необхідно зняти наклейку з кодом доступу, яка знаходиться на задній стороні, та для введення в експлуатацію наклеїти наклейку на місце, позначене на заводській табличці.

Активувати WiFi-з'єднання та встановити зв'язок з маршрутизатором, також див. стор. [28](#page-27-0).

#### *Вказівка*

*Якщо відображається "E10", встановлення з'єднання з домашньою мережею було невдалим. Перевірте маршрутизатор і пароль мережі. Якщо відображається "E12", встановлення з'єднання із сервером було невдалим. Повторіть спробу з'єднання пізніше.*

#### *Вказівка*

*До тих пір, поки перевірка не дасть позитивних результатів, пальник буде заблоковано.*

Після усунення помилки мережевий вимикач вимкнути і знову увімкнути.

Активація підключення до Інтернету:

Інструкція з експлуатації

Наклеїти тут ще одну наклейку з даними авторизації, щоб бути у змозі знайти їх пізніше у разі необхідності:

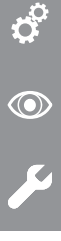

*Мал. 20*

Наклеїти наклейку в інструкції з експлуатації.

#### *Вказівка*

*Якщо телекомунікаційний модуль необхідно увімкнути або вимкнути, слід одночасно натискати кнопки впродовж 4 секунд.*

#### **Виклик майстра введення в експлуатацію у подальшому**

Якщо первинне введення в експлуатацію повинно бути виконане пізніше, то майстер введення в експлуатацію можна знову активувати у будь-який час.

#### **Натиснути на наступні кнопки:**

- **1.** і одночасно **OK** протягом близько 4 секунд і відпустити.
- **2.** Клавішами ∧/ вибрати "b.5" і підтвердити натисканням "ОК". Інформацію про подальші кроки див. "Майстер введення в експлуатацію".

# **Заповнення опалювальної установки**

### **Вода для заповнення**

 $\circledcirc$ 

Згідно зі стандартами DIN EN 1717 і DIN 1988-100 вода у якості теплоносія для приготування гарячої води повинна відповідати вимогам категорії рідин ≤ 3. Якщо як теплоносій використовується вода з якістю питної, то ця вимога виконана. Напр., при використанні добавок категорію оброблюваної води повинен вказувати виробник добавок.

#### **Увага**

!

Непридатна для заповнення вода сприяє утворенню накипу і корозії і може призвести до пошкодження приладу.

- Перед заповненням опалювальну установку слід ретельно промити.
- В якості теплоносія необхідно використовувати виключно питну воду.
- До води, що заливається в установку, можна додавати антифриз, який спеціально використовується для опалювальних установок. Виробник антифризу зобов'язаний надати сертифікат придатності антифризу.
- При використанні води для заповнення і підживлення з жорсткістю, що перевищує зазначені нижче значення, необхідно вживати заходів для пом'якшення води, напр., використовуючи установку для зниження жорсткості води.

# **Допустимі значення загальної жорсткості води для заповнення і підживлення**

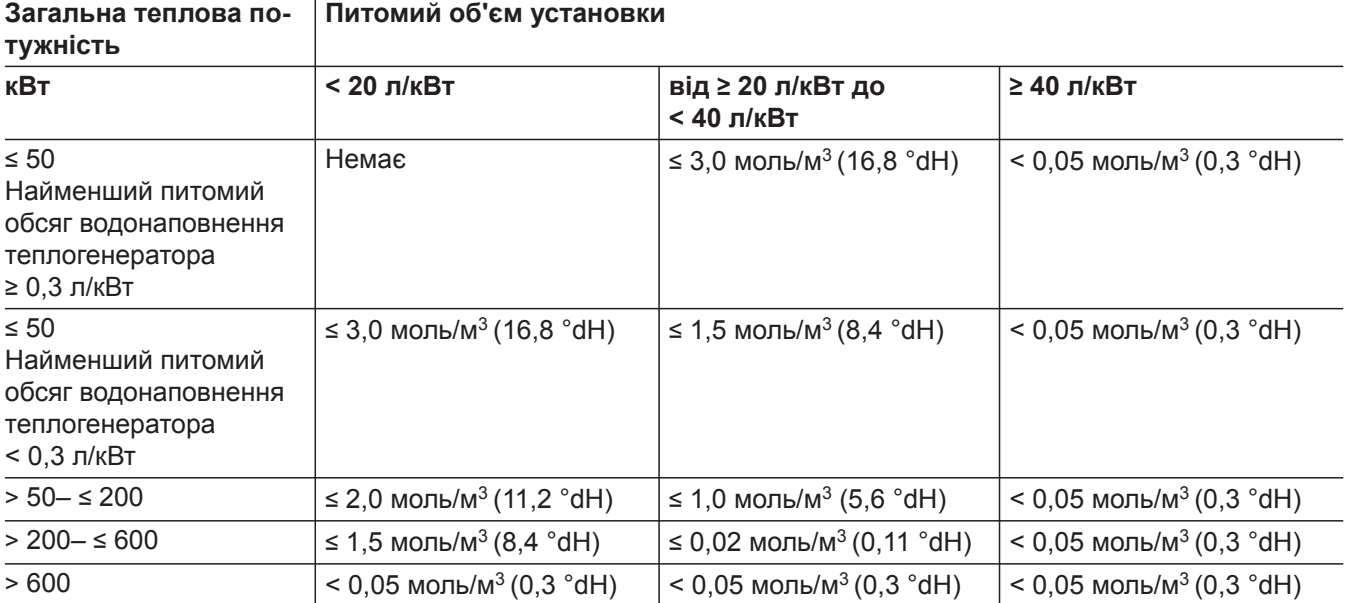

#### **Заповнення опалювальної установки** (продовження)

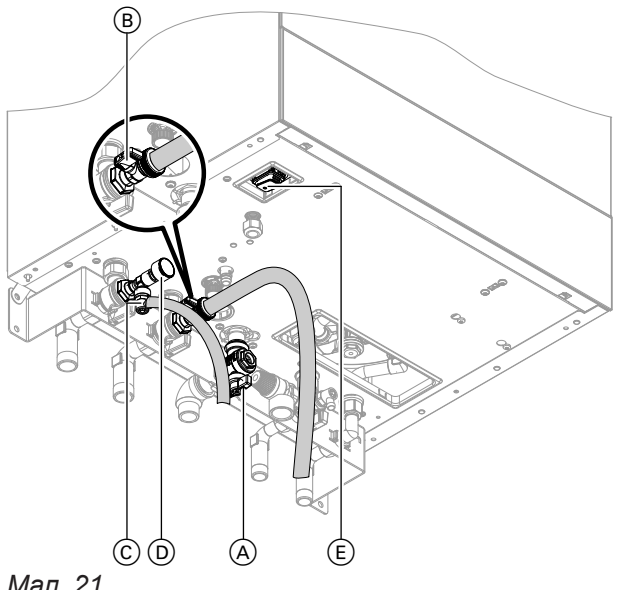

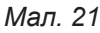

- E Мережевий вимикач
- **1.** Перевірити тиск на вході розширювального бака на вимірювальному ніпелі.
- **2.** Закрити запірний газовий кран (А).
- **3.** Активувати функцію наповнення (див. Майстер введення в експлуатацію або наступний розділ).
- **4.** Наповнити опалювальну установку за допомогою крана заповнення і спорожнення котла B у зворотній магістралі опалювального контуру (у комплекті підключення або забезпечує замовник). Мінімальний тиск установки > 1,0 бар (0,1 МПа). Перевірити тиск в установці за допомогою манометра (D). Стрілка має знаходитися у межах зеленого діапазону. В разі необхідності відкрити повітровипускні клапани, які надає замовник.

#### *Вказівка*

*Слід стежити за тим, щоб під час наповнення не спрацював запобіжний клапан. Якщо об'ємна витрата через запобіжний клапан буде надто високою, до камери згоряння може потрапити вода.*

#### **Активація функції заповнення**

Якщо функція наповнення має бути активована після першого введення в експлуатацію.

#### **Натиснути на наступні кнопки:**

**1.** і одночасно **OK** протягом близько 4 секунд і відпустити.

- **5.** Підключити шланг до повітровідвідника C. Вивести шланг в ємність відповідних розмірів або в каналізаційну лінію.
- **6.** Закрити запірні вентилі опалювального контуру.
- 7. Відкрити повітровідвідник © і кран наповнення und  $\circledB$  у зворотній магістралі опалювального контуру. Видаляти повітря (продувати) внутрішньомережевим тиском, поки не припиниться шум повітря, що виходить.
- **8.** Закрити повітровідвідник © і кран наповнення та спорожнення котла ®. Перевірити тиск в установці за допомогою манометра **D. Стрілка має знаходитися у межах** зеленого діапазону.
- **9.** Відкрити запірні вентилі опалювального контуру.

- **2.** Клавішами  $\wedge\vee$  вибрати "b.5" для виклику майстра введення в експлуатацію.
- **3. OK**
- **4.** На дисплеї з'являється "АР". Натискати впродовж 4 секунд.

#### **Заповнення опалювальної установки** (продовження)

- 5. Клавішами  $\bigwedge$  вибрати "С.1" для активації функції наповнення.
- **8. OK**
	- Функція наповнення активовано. На дисплеї відображається поточний тиск в установці. Функція наповнення автоматично завершується за 20 хвилин або натисканням **OK**.
- **6. OK**
- 7.  $\bigwedge\bigvee$  натиснути для вибору "ON" для активації наповнення.

# **Наповнення контура ГВП бойлера з пошаровим завантаженням**

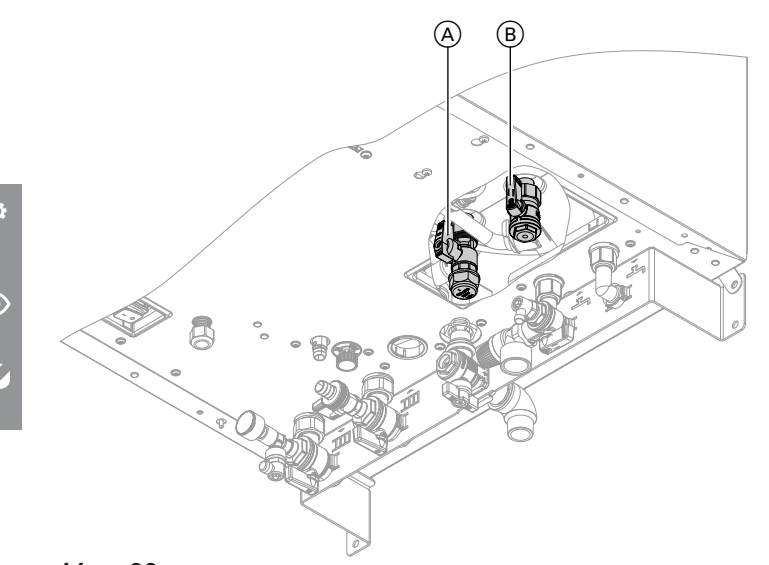

#### *Мал. 22*

- **1.** Крани  $(A)$  і  $(B)$  повинні бути в положенні "верх".
- **2.** Відкрити подачу холодної води і точку відбору гарячої води.
- **3.** Коли з точки відбору гарячої води більше не виходить повітря, бойлер з пошаровим завантаженням наповнений.

# **Перевірка герметичності всіх підключень контурів опалення та ГВП**

#### **Небезпека**

Небезпека ураження електричним струмом внаслідок витоку теплоносія або води контуру ГВП.

Під час введення в експлуатацію та після технічного обслуговування перевірити герметичність всіх підключень водяних контурів.

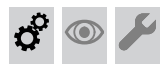

# **Видалення повітря з опалювальної установки**

- **1.** Перевірити, чи відкритий гвинт видалення повітря на повітровідвіднику (A) насосу опалювального контуру.
- **2.** Закрити запірний газовий кран. Увімкнути пристрій.
- **3.** Активувати функцію видалення повітря (див. наступні кроки).
- **4.** Натисканням **"Огляд системи"** викликати індикацію на дисплеї. Перевірити тиск установки.

6135809 6135809

**Видалення повітря з опалювальної установки** (продовження)

#### **Активація функції видалення повітря**

Якщо функція видалення повітря має бути активована після першого введення в експлуатацію.

#### **Натиснути на наступні кнопки:**

- **1.** і одночасно **OK** протягом близько 4 секунд і відпустити.
- 2. Клавішами  $\wedge$  вибрати "b.5" для виклику майстра введення в експлуатацію.
- **3. OK**
- **4.** На дисплеї з'являється "АР". Натискати в впродовж 4 секунд.

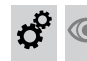

# **Перевірка виду газу**

Водогрійний котел обладнаний електронним регулятором згоряння, який регулює пальник відповідно до існуючої якості газу з метою забезпечення оптимального згоряння палива.

- Завдяки цьому при роботі на природному газі для всього діапазону числа Воббе переналаштування не потрібно. Експлуатація водогрійного котла можлива в діапазоні числа Воббе 9,5 - 15,2 кВтг/м<sup>3</sup> (34,2 - 54,7 МДж/м<sup>3</sup>).
- Для роботи на зрідженому газі на контролері має бути переналаштований вид газу (див. наступний розділ).
- 5. Клавішами  $\wedge\vee$  вибрати "С.2" для видалення повітря.
- **6. OK**
- 7. **^/ > натиснути для вибору "ON" для увім**кнення видалення повітря.
- **8. OK**

Функція видалення повітря активна активована. На дисплеї відображається поточний тиск в установці. Функція видалення повітря автоматично завер-

шується за 20 хвилин або натисканням **OK**.

- $\sigma^c$  $\circledcirc$
- **1.** Запитати вид газу і число Воббе від вашого підприємства з газопостачання або постачальника зрідженого газу.
- **2.** Записати вид газу в протокол.

- **Переналаштування для роботи на зрідженому газі**
- **1.** Інформацію про переналаштування на інший вид газу на контролері див. у розділі "Перше введення установки в експлуатацію за допомогою майстра введення в експлуатацію"

#### *Вказівка*

*Механічне переналаштування на газовому комбінованому регуляторі не здійснюється.*

**2.** Нанести наклейку "G31" (входить в комплект технічної документації) поряд з заводською табличкою на кришці закритої камери.

# $\sigma$   $\bullet$

 $\boldsymbol{d}^{\mathrm{o}}$ 

 $\circledcirc$ 

# **Демонтаж фронтальної панелі облицювання**

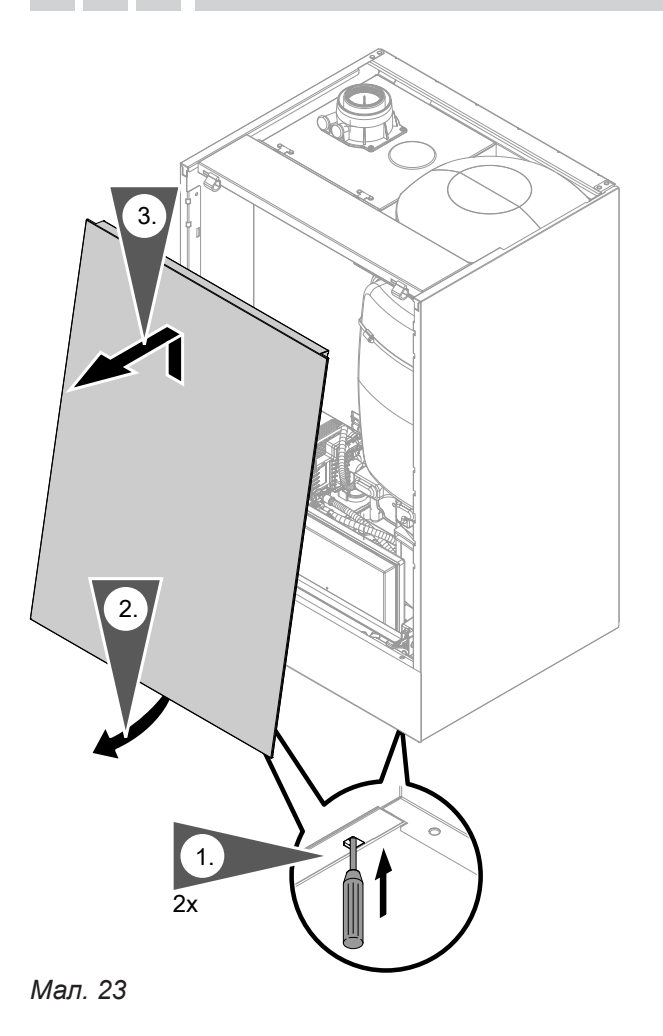

<span id="page-42-0"></span>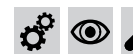

# **Перевірка статичного і динамічного тиску газу**

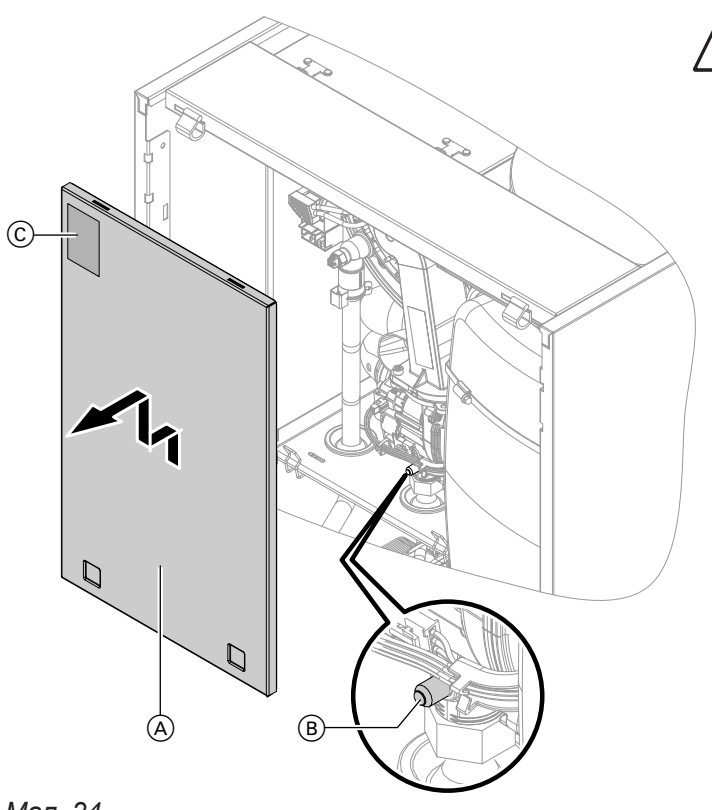

# **Небезпека**

Утворення чадного газу (СО) внаслідок неправильної настройки пальника може завдати значної шкоди здоров'ю. До і після проведення робіт на газових приладах виконати вимірювання вмісту СО.

# *Мал. 24*

- A Кришка закритої камери
- C Заводська табличка

# **Робота на зрідженому газі**

При першому введенні в експлуатацію/заміні двічі промити резервуар зрідженого газу. Після промивання ретельно видалити повітря з резервуара і з'єднувального газопроводу.

- **01.** Вимкнути мережевий вимикач.
- **02.** Закрити запірний газовий кран.
- **03.** Зняти пластину A.
- **04.** Послабити, але повністю не відкручувати, гвинт B у вимірювальному штуцері газового комбінованого регулятора. Під'єднати манометр.
- **05.** Відкрити запірний газовий кран.
- **06.** Виміряти статичний тиск газу і записати результат вимірювання в протокол. Задане значення: макс. 57,5 мбар (5,75 кПа).

**07.** Увімкнути мережевий перемикач і ввести водонагрівальний котел в експлуатацію.

#### *Вказівка*

*Під час першого введення в експлуатацію прилад може сигналізувати несправність внаслідок наявності залишку повітря в лінії подачі газу. Приблизно за 5 секунд розблокувати пристрій (див. інструкцію з експлуатації).*

**08.** Виміряти динамічний тиск газу (тиск витікання). Інформацію про задані значення див. у наступній таблиці.

#### *Вказівка*

*Для вимірювання динамічного тиску газу використовувати відповідні вимірювальні прилади з роздільною здатністю не менше 0,1 мбар (0,01 кПа).*

- **09.** Записати результат вимірювання в протокол. Вжити заходів згідно з таблицею нижче.
- **10.** Вивести водогрійний котел з експлуатації. Закрити запірний газовий кран. Зняти манометр. Закрити вимірювальний патрубок  $\circled$ гвинтом.

# **Перевірка статичного і динамічного тиску газу** (продовження)

**11.** Відкрити запірний газовий кран і ввести котел в експлуатацію.

може стати причиною вибуху.

Витік газу на вимірювальному штуцері

Перевірити герметичність вимірюваль-

**Небезпека**

 $\sigma^2$ 

 $\circledcirc$ 

/|\

ного штуцера  $\circledB$ .

- **12.** Зняти кришку закритої камери  $\textcircled{A}$ .
- **13.** Встановити фронтальну панель (див. Послідовність монтажу).

6135809

6135809

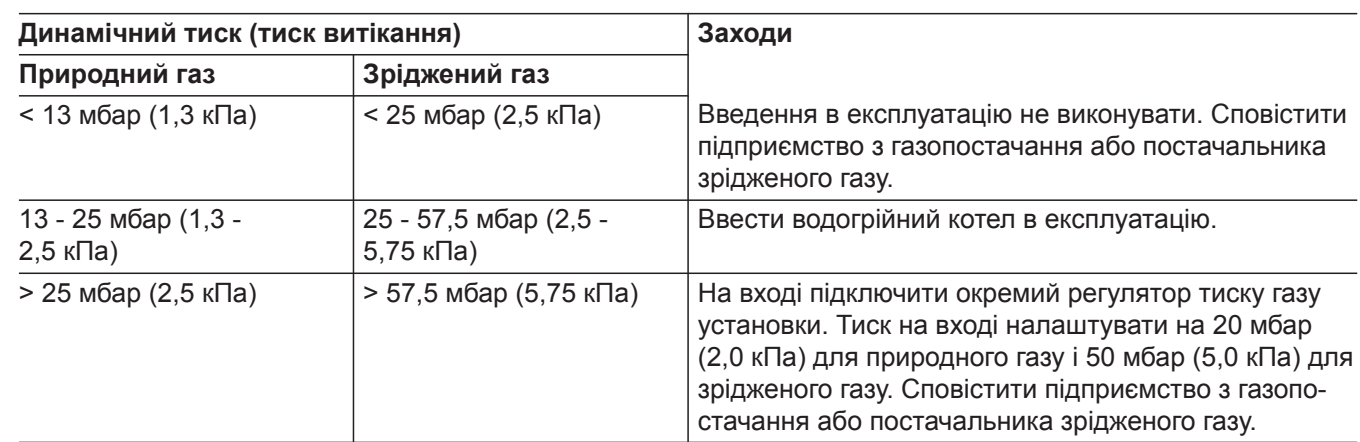

**Послідовність операцій і можливі несправності** 

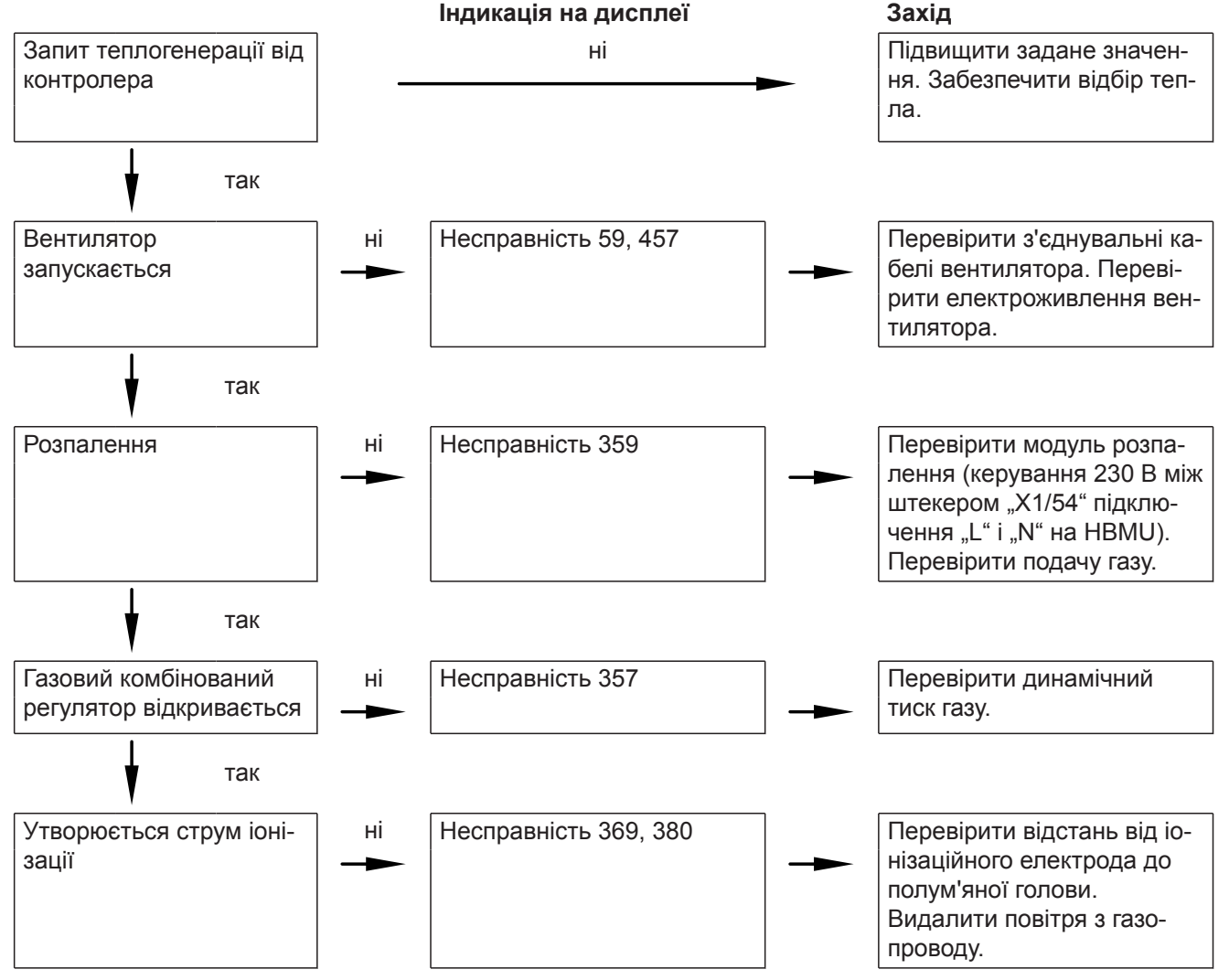

# **Послідовність операцій і можливі несправності** (продовження)

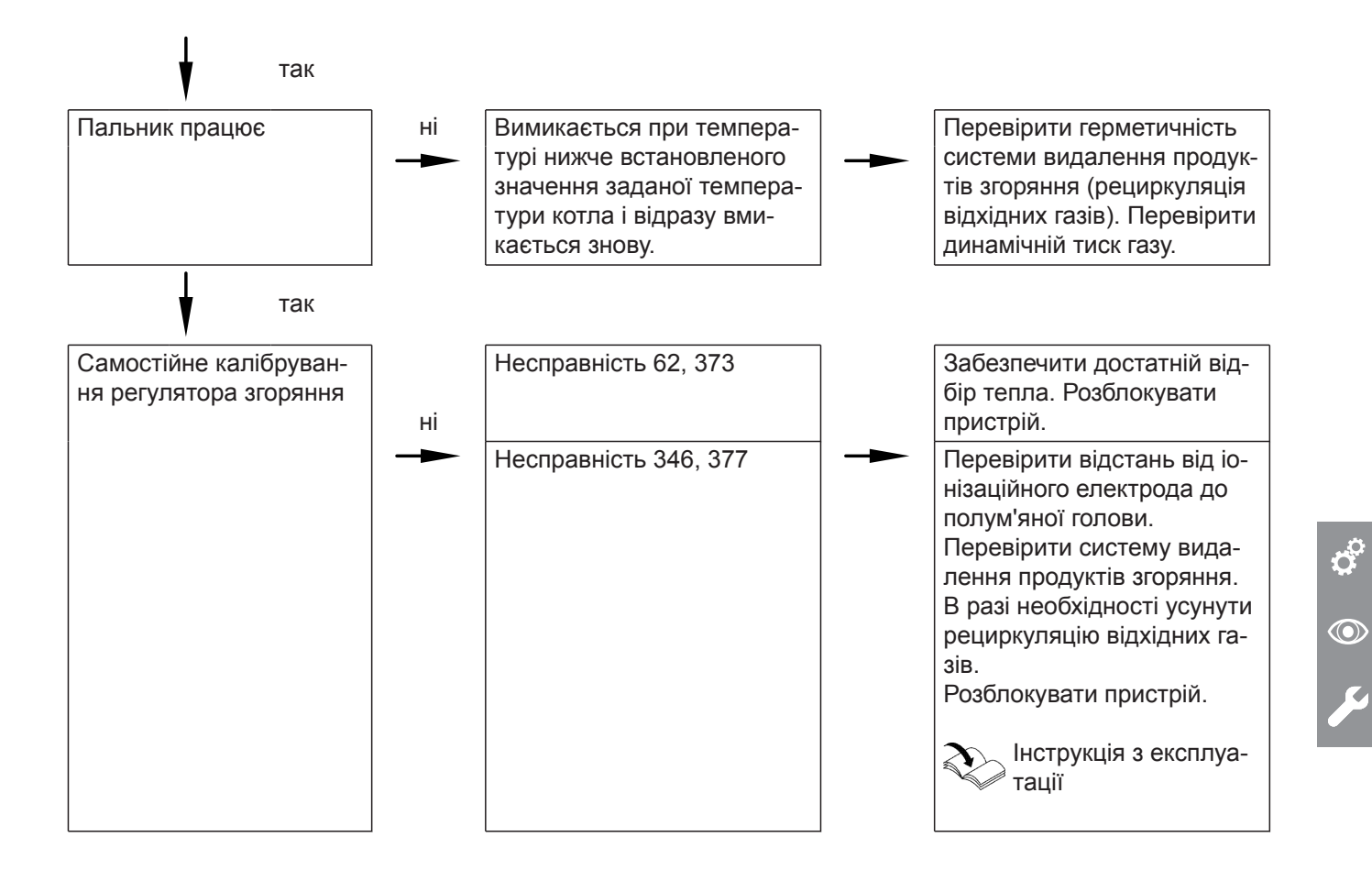

Додаткову інформацію про несправності див. "Усунення несправностей".

# **Налаштування макс. теплової потужності**

В режимі опалення максимальна **теплова потужність** може бути обмежена. Обмеження налаштовується через діапазон модуляції.

#### **Натиснути на наступні кнопки:**

- 1. **••** *i* одночасно ОК протягом близько 4 секунд i відпустити.
- **2.** Натисканням  $\land\lor$  вибрати "b.2" для конфігурації системи.
- **3. OK**

# **Виконати тест реле**

Тест реле можна налаштувати тільки через програмне забезпечення.

- 4. Клавішами  $\bigwedge$  вибрати "7" для макс. потужності опалення.
- **5. OK**
- **6.** Клавішами / налаштувати бажане значення у % номінальної теплової потужності. Заводський стан 100 %.
- **7. OK**

**Налаштування продуктивності вбудованого циркуляційного насоса**

### **Експлуатація вбудованого циркуляційного насоса в якості насоса опалювального контуру для опалювального контуру 1**

Число обертів насоса і, тим самим, його продуктивність регулюється в залежності від зовнішньої температури та циклограм для режиму опалення або зниженого режиму. Для коригування відповідно до існуючої опалювальної установки мін. та макс. число обертів може бути налаштоване для режиму опалення на контролері.

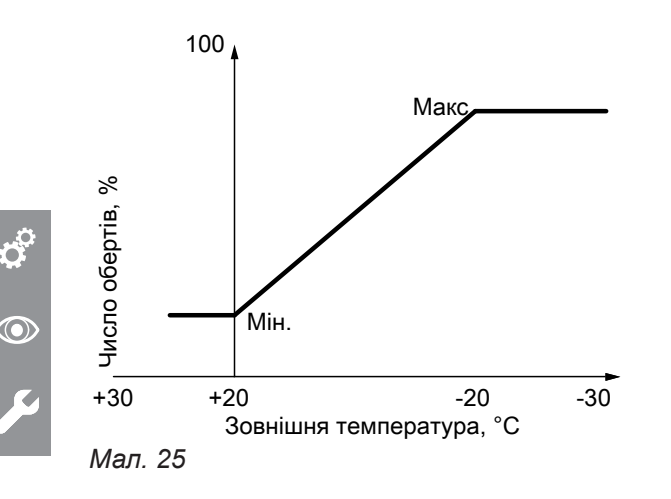

ń

 $\circledcirc$ 

■ Мінімальна продуктивність і максимальна продуктивність у заводському стані налаштовані на такі значення:

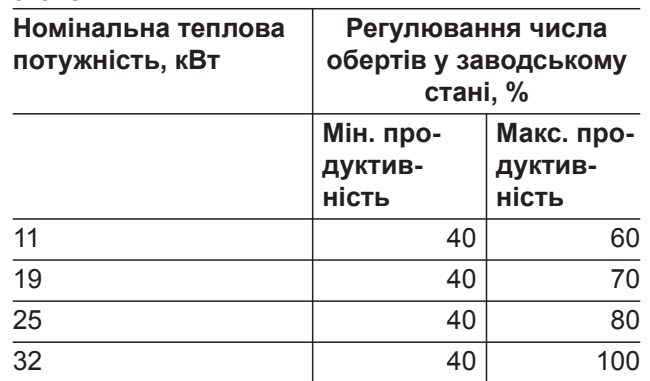

■ У поєднанні з гідравлічним роздільником, буферною ємністю опалювального контура та опалювальними контурами зі змішувачем використовується внутрішній циркуляційний насос з постійним числом обертів.

Налаштування числа обертів (%): налаштування параметра 1100.2 у групі Водогрійний котел можливе у програмному забезпеченні.

# $\boldsymbol{c}^{\mathrm{o}}$

 **Налаштування продуктивності вбудованого…** (продовження)

# **Залишковий напір вбудованого циркуляційного насоса**

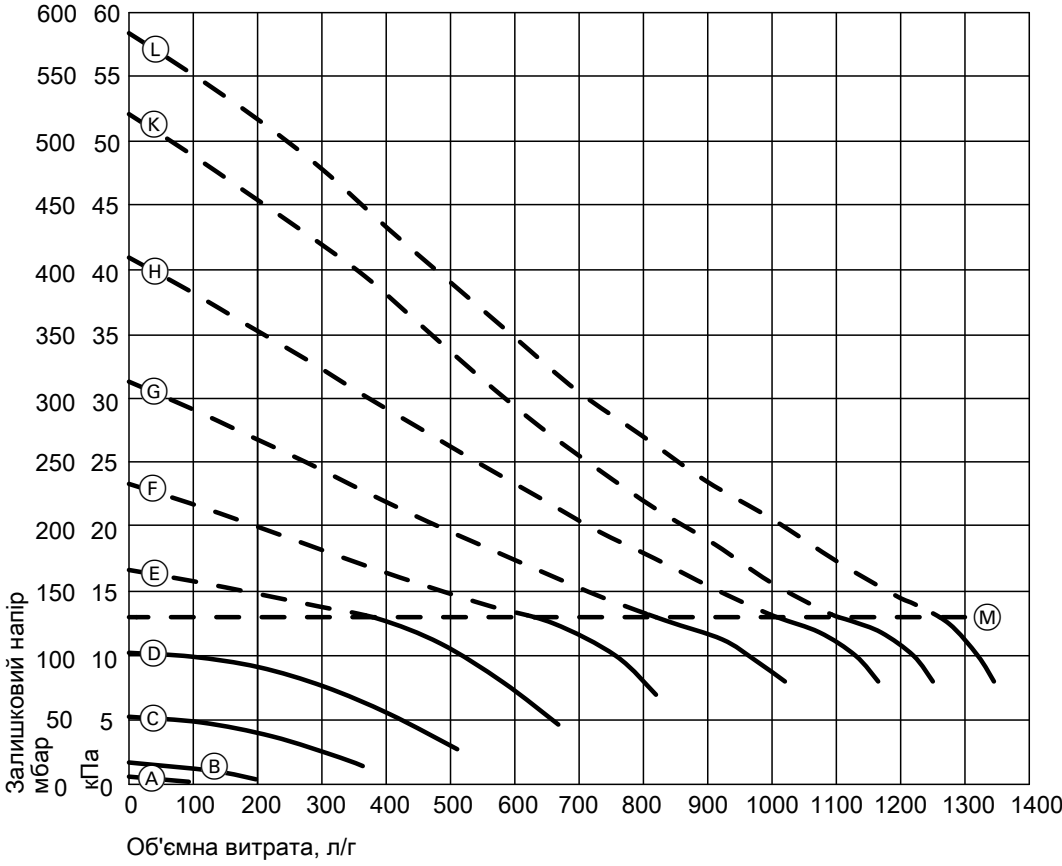

 $\mathbf{c}^\mathrm{o}$  $\circledcirc$ 

#### *Мал. 26*

M Верхня межа робочого діапазону

| Крива                          | Продуктивність насоса |       |
|--------------------------------|-----------------------|-------|
| $\circledA$                    |                       | 10 %  |
| $\circledB$                    |                       | 20 %  |
| $\odot$                        |                       | 30 %  |
| $\circledcirc$                 |                       | 40 %  |
| $\circled$                     |                       | 50 %  |
| $\bigoplus$                    |                       | 60 %  |
| $\circledS$                    |                       | 70 %  |
| $\textcircled{\scriptsize{H}}$ |                       | 80 %  |
| $\circledR$                    |                       | 90 %  |
| $\mathbb{C}$                   |                       | 100 % |

#### **Активація сушіння бетону**   $\sigma^{\circ}$

# **Сушіння бетону**

Для сушіння безшовної підлоги можна встановити 6 різних профілів температури:

Попередньо вказаний профіль температури може налаштовуватися у "Конфігурація системи". Додаткові дані див. у описі функціонування.

# *Вказівка*

*Функція сушіння бетону діє одночасно для всіх підключених опалювальних контурів! Під час сушіння підлоги приготування гарячої води неможливе.*

<span id="page-47-0"></span>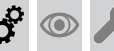

 **Перевірка герметичності системи "Повітря/продукти згоряння" (вимірювання в кільцевому зазорі)**

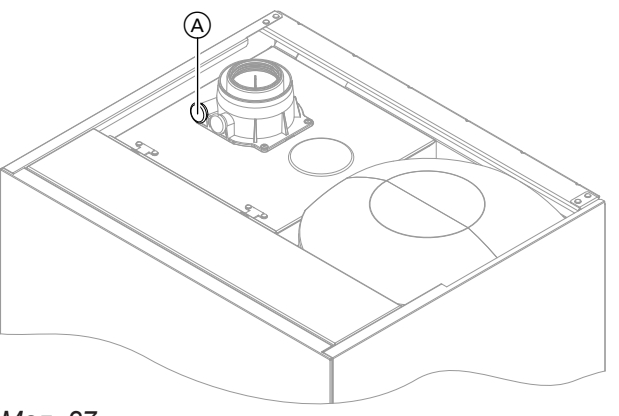

*Мал. 27*

A Отвір для повітря для згоряння

Для систем "Повітря/продукти згоряння", які пройшли перевірку разом з теплогенератором , при введенні в експлуатацію не вимагається проведення випробування на герметичність (методом надлишкового тиску) майстром з нагляду за димарями і димоходами.

У цьому випадку ми радимо під час введення установки в експлуатацію виконати спрощену перевірку герметичності. Для цього слід виміряти концентрацію CO $_2$  або O $_2$  в повітрі для згоряння в кільцевому зазорі трубопроводу системи "Повітря/ продукти згоряння".

Якщо концентрація СО $_2$  менше 0,2 % або концентрація О $_2$  більше 20,6 %, то димохід вважається достатньо герметичним.

У випадку вимірювання вищої концентрації СО $_2$  або нижчої концентрації  $\mathsf{O}_2$  потрібно перевірити тиск в димоході при статичному надлишковому тиску 200 Па.

# ! **Увага**

Якщо отвір для вимірювання не закритий, повітря для горіння усмоктується з приміщення.

Після контролю герметичності отвір для вимірювання слід знов закрити пробкою.

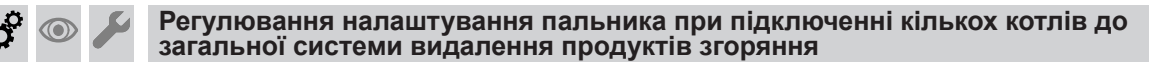

#### *Вказівка*

*Налаштування виконувати тільки для пристроїв, які придатні для багатоточкового підключення. Інформацію про придатні пристрої Vitodens див. у прайс-листі.*

У разі підключення кількох Vitodens 111-W до загальної системи видалення продуктів згоряння: Налаштування пальника в разі багатоточкового підключення скоригувати у **Майстрі введенні в експлуатацію** через **"C.4"**, **"C.5"** і **"C.6"** відповідно до системи видалення продуктів згоряння. Див. стор. [33](#page-32-0) 

Умови роботи установки:

- Загальний димохід у шахті  $\varnothing$  100 мм
- З'єднувальний трубопровід LAS від водогрійного котла до шахти  $\varnothing$  80/125 мм
- Мінімальний поперечний переріз шахти – квадратний 175 x 175 мм
	- круглий  $\varnothing$  195 мм
- Висота поверху мін. 2,5 м
- Макс. 6 водогрійних котлів з однаковою номінальною тепловою потужністю на установці видалення продуктів згоряння

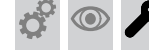

**Демонтаж пальника**

#### *Вказівка*

*Демонтаж кришки закритої камери, див. стор. [43.](#page-42-0)*

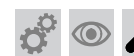

 **Демонтаж пальника** (продовження)

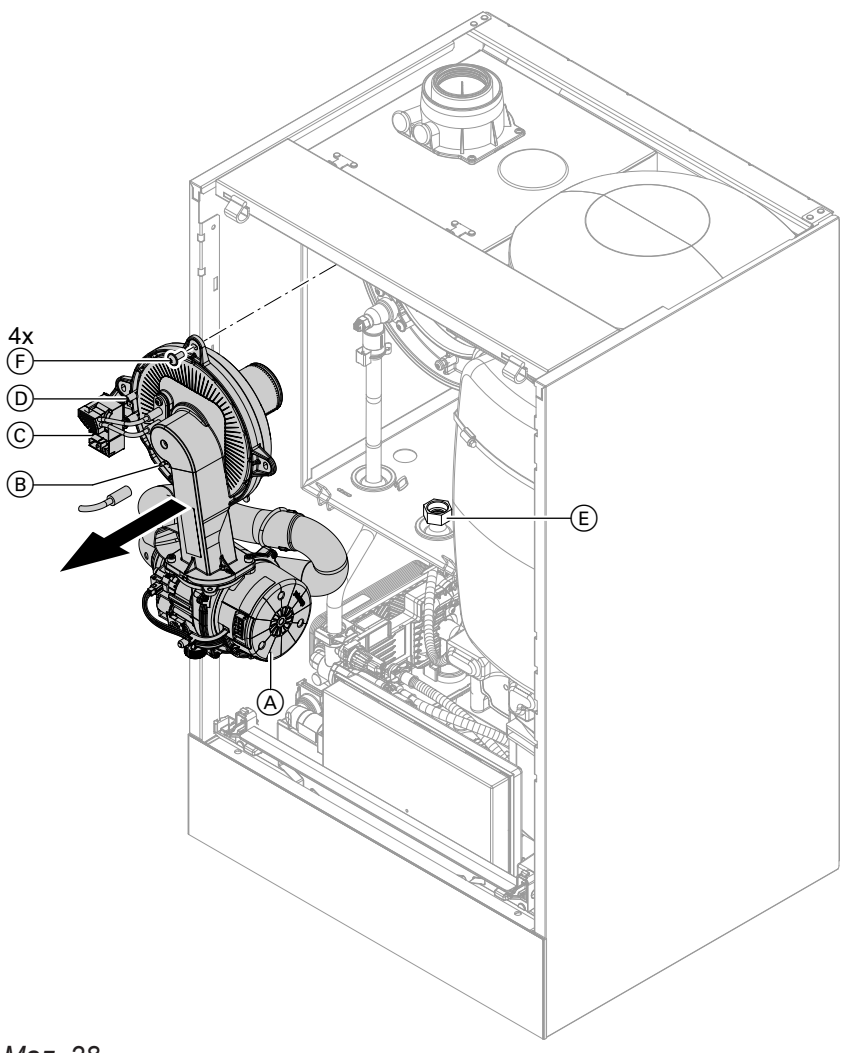

# *Мал. 28*

- **1.** Вимкнути мережевий вимикач.
- **2.** Закрити запірний газовий кран і вжити заходів для запобігання його несанкціонованого відкриття.
- **3.** Від'єднати електричні кабелі від таких компонентів:
	- $\blacksquare$  Електромотор вентилятора  $\textcircled{A}$  (2 штекера)
	- Електрод іонізації ®
	- Блок розпалювання C
	- $\blacksquare$  Заземлення  $\odot$
- **4.** Відкрутити різьбове з'єднання труби підключення газу (E).
- **5.** Відкрутити 4 гвинта  $\circled$  і зняти пальник.

#### *Вказівка*

*Закрити патрубок газу* E*, щоб уникнути падіння у нього дрібних предметів.*

 **Перевірка ущільнювача пальника і полум'яної голови**

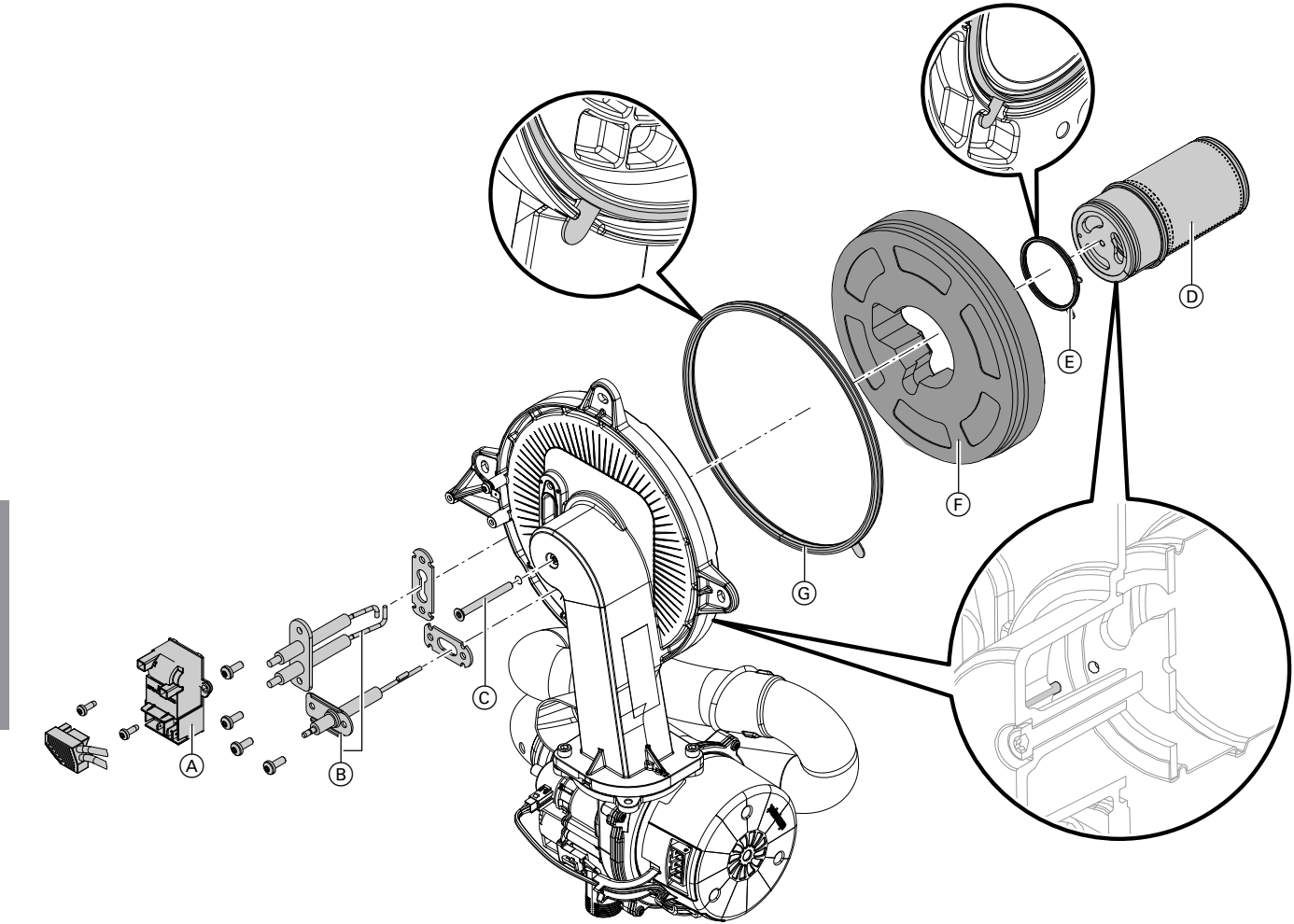

### *Мал. 29*

 $\odot$ 

Перевірити можливі ушкодження полум'яної голови  $(D)$ , електродів  $(B)$ , теплоізоляційного кільця  $(F)$  і ущільнювача G. Знімати та заміняти деталі лише у випадку ушкодження або зношення.

#### *Вказівка*

*Якщо виконується заміна полум'яної голови, також слід замінити ущільнювач полум'яної голови і кріпильний гвинт.*

- **1.** Від'єднати штекер з кабелями електродів розпалу на блоці розпалення (A).
- **2.** Демонтувати електроди  $(B)$ .
- **3.** Відкрутити гвинти Torx ©. При цьому утримувати полум'яну голову (D).
- **4.** Зняти полум'яну голову (D) з ущільнювачем (E) і теплоізоляцією (F). Перевірити можливі ушкодження деталей.
- **5.** Встановити новий ущільнювач пальника G. Дотримуватися правильного монтажного положення. Вирівняти язичок згідно із зображенням.
- **6.** Встановити теплоізоляційне кільце  $\circled$  і полум'яну голову (D) з ущільнювачем (E). Дотримуватися правильного монтажного положення. Вирівняти язичок згідно із зображенням.
- **7.** Вирівняти отвір на полум'яній голові (D) на штифті дверцят пальника. Зафіксувати полум'яну голову (D) і ущільнювач  $(E)$  за допомогою гвинта Torx  $(C)$ . Момент затягування: 3,0 Нм.
- **8.** Перевірка міцності посадки теплоізоляційного кільця (F).
- **9.** Встановити електроди  $(B)$ . Перевірити значення відстані, див. наступний розділ. Момент затягування: 4,5 Нм.

<span id="page-50-0"></span>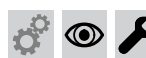

# **Перевірка і налаштування електродів розпалення та іонізації**

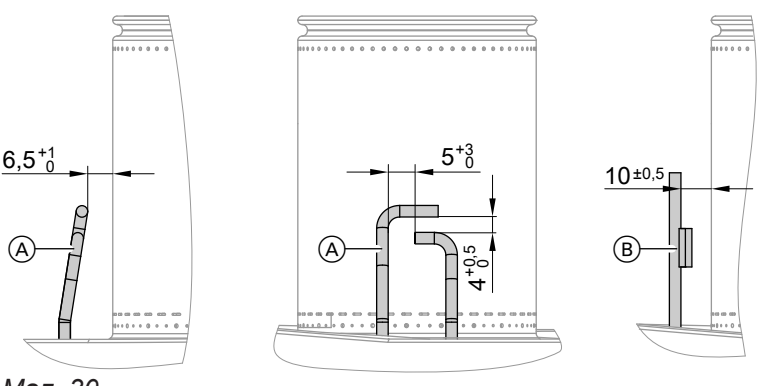

*Мал. 30*

- A Електроди розпалу
- B Іонізаційний електрод
- **1.** Перевірити можливий знос і забруднення електродів.
- **2.** Очистити електроди невеликою щіткою (не використовувати дротяну щітку) або шліфувальним папером.
- **3.** Перевірити електродні зазори. Якщо зазори не в порядку або електроди пошкоджені, слід замінити електроди разом з ущільнювачем і відрегулювати їхнє положення. Затягнути кріпильні болти електродів з моментом затягування 4,5 Нм.
- $\circledcirc$

 $\mathbf{c}^\mathrm{o}$ 

# **Перевірка зворотних клапанів димоходу**

Для багатоточкового підключення до системи видалення продуктів згоряння або у разі використання багатокотлових установок з каскадним димоходом.

#### **Зворотний клапан димоходу у змішувальному каналі пальника**

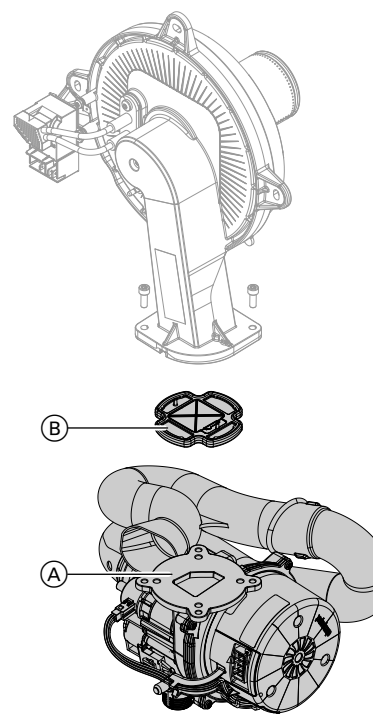

*Мал. 31*

6135809

135809

1. Відкрутити 2 гвинти та зняти вентилятор  $\overline{A}$ .

- **2.** Зняти зворотний клапан димоходу  $\circledB$ .
- **3.** Перевірити можливу наявність забруднень і ушкоджень на заслінці та ущільнювачі. Замінити в разі необхідності.
- **4.** Знов змонтувати зворотний клапан  $(\mathbb{B})$ .

#### *Вказівка*

*Дотримуватися правильного монтажного положення!*

**5.** Знов установити вентилятор (A) і закріпити за допомогою 2 гвинтів. Момент затягування: 4,0 Нм

#### **Зворотній клапан димоходу у патрубку відхідних газів**

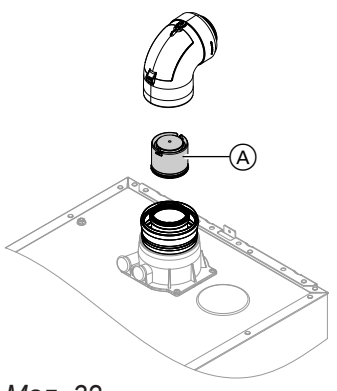

*Мал. 32*

# Первинне введення в експлуатацію, огляд, технічне обслуговування

**Перевірка зворотних клапанів димоходу** (продовження)

**1.** Від'єднати систему "Повітря/продукти згоряння".

#### *Вказівка*

ത

*Якщо система "Повітря/продукти згоряння" не може бути демонтована, очистити та перевірити зворотній клапан димоходу через ревізійну кришку.*

- **2.** Перевірити можливу забрудненість, вільний хід і функціонування зворотнього клапану димоходу A.
- **3.** Знову встановити систему "Повітря/продукти згоряння".
- **4.** Залити невелику кількість води через ревізійний отвір, щоб забезпечити функціонування зворотнього клапану димоходу.

# **Очищення теплообмінних поверхонь**

#### **Увага**

Подряпини на поверхнях теплообмінника, що контактують з паливними газами, можуть викликати їх корозію. У результаті очищення щіткою наявний накип може попасти в щілини.

**Не очищати теплообмінні поверхні щіткою.**

#### **Увага**

Уникати пошкоджень водою для чищення. Електронні компоненти мають бути герметично захищені відповідним матеріалом.

#### *Вказівка*

*Знебарвлення поверхні теплообмінника є нормальним процесом при експлуатації. Воно не впливає на працездатність і строк служби теплообмінника.*

*Використання хімічних очисних засобів не потрібне.*

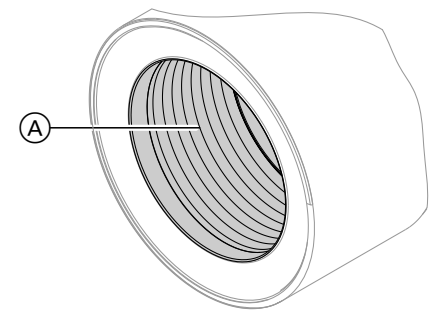

*Мал. 33*

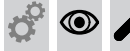

#### **Перевірка конденсатовідвідника і очищення сифона**

# **Увага**

Уникати пошкодження внаслідок впливу конденсату.

Електронні компоненти мають бути герметично захищені відповідним матеріалом.

! !

#### **1.** Видалити пилососом залишки продуктів згоряння з теплообмінної поверхні (4) теплообмінника.

- **2.** Промити водою теплообмінну поверхню (А).
- **3.** Перевірити конденсатовідвідник. Очистити сифон: Див. наступний розділ.
- **4.** Перевірити теплоізоляційну плиту (у разі наявності) у теплообміннику на наявність ушкоджень, у разі необхідності замінити.

!<br>!

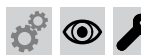

 **Перевірка конденсатовідвідника і очищення…** (продовження)

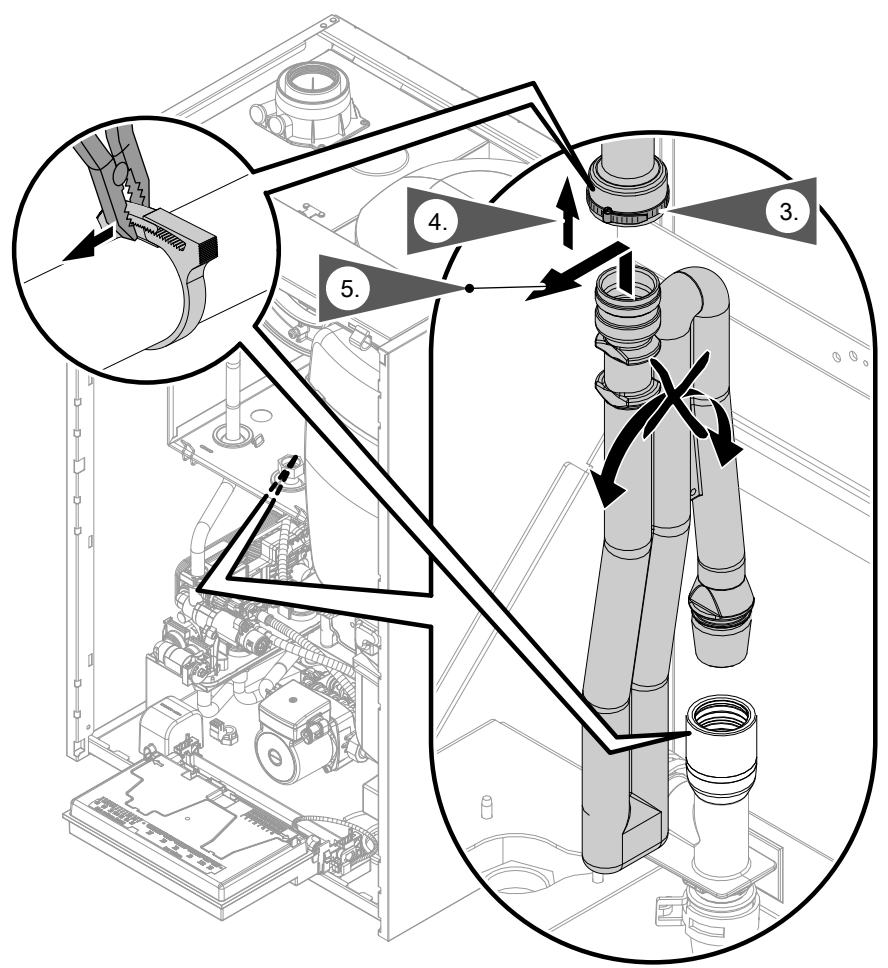

#### *Мал. 34*

- **1.** Відкинути центральний електронний модуль HBMU вперед.
- **2.** Ослабити фіксатор шланга. Від'єднати підвідний шланг.

# ! **Увага**

- При цьому не використовувати гострі предмети. Шланг конденсату може бути ушкоджений. Фіксатор шланга можна зняти.
- **3.** Витягнути сифон уверх зі зливного патрубку.
- **4.** Підтримуючи сифон горизонтально, витягнути його. Необхідно уникати витоку конденсату.
- **5.** Очистити сифон.
- **6.** Наповнити сифон водою і знов встановити його зливний патрубок.

# ! **Увага**

Якщо сифон не наповнений водою, можливий витік відхідних газів. Пристрій слід вводити в експлуатацію з наповненим сифоном.

- **7.** Знов під'єднати підвідний шланг і зафіксувати кабельними стяжками. Перевірити встановлення підключень на сифоні та теплообміннику.
- 

#### **8. Небезпека**

Небезпека ураження електричним струмом внаслідок витоку конденсату та небезпека отруєння внаслідок витоку продуктів згоряння.

Перевірити герметичність підключень і правильне встановлення сифону.

#### *Вказівка*

*Прокласти зливний шланг без використання колін з постійним нахилом.*

# **Перевірка конденсатовідвідника і очищення…** (продовження)

#### *Багатокотлова установка:*

 $\circledcirc$ 

*Також очистити сифон колектора вихідних газів.*

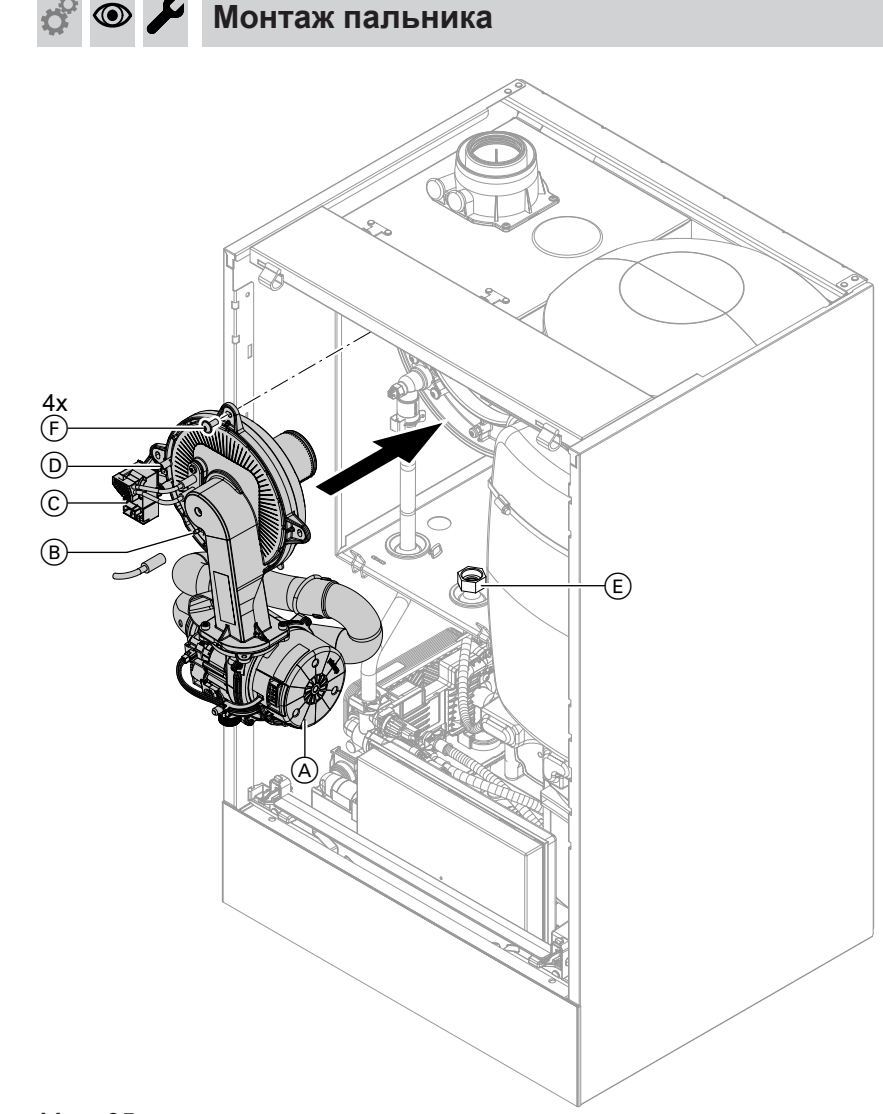

# *Мал. 35*

 $\textcircled{\small{}}$ 

- 1. Установити пальник. Затягнути гвинти (F) хрестнавхрест. Момент затягування: 6,5 Нм
- **2.** Встановити трубу підключення газу  $\epsilon$  з новим ущільнювачем. Момент затягування: 30 Нм
- **3.** Перевірити герметичність підключень газового контуру.

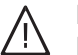

# **Небезпека**

Витік газу може спричинити вибух. Перевірити герметичність всіх різьбових з'єднань. При використанні настінних пристроїв також перевірити різьбове з'єднання газового запірного крана на нижній стороні.

- **4.** Підключити електричні кабелі:
	- $\blacksquare$  Електромотор вентилятора  $\ddot{\text{(A)}}$  (2 штекера)
	- $\blacksquare$  Електрод іонізації  $\mathfrak B$
	- Блок розпалювання C
	- $\blacksquare$  Заземлення  $\odot$

#### $\circledcirc$ **Перевірка пристрою нейтралізації конденсату (в разі наявності)**

#### $\circledcirc$ **Перевірка розширювального бака і тиску в установці**

Перевірку виконувати на установці, яка охолонула.

- **1.** Спорожнювати установки, поки на дисплеї не з'явиться "0".
- **2.** Якщо тиск на вході розширювального бака нижче статичного тиску установки: Через вентиль мембранного розширювального клапана додавати азот, поки тиск на вході не перевищить статичний тиск установки на 0,1 - 0,2 бар (10 - 20 кПа).
- **3.** Додавати воду, поки при охолодженій опалювальній установці тиск наповнення не буде дорівнювати мін. 1,0 бар (0,1 МПа) і на 0,1 - 0,2 бар (10 - 20 кПа) не перевищить тиск на вході розширювального бака. Доп. робочий тиск: 3 бар (0,3 МПа)

#### *Вказівка*

*Розширювальний бак постачається із заводувиробника із тиском на вході, налаштованим на 0,7 бар.*

*Тиск на вході не повинен опускатися нижче налаштованого значення (звуки кипіння). Також не допускати при використанні поверхових опалювальних установок або котелень у горищних приміщеннях (без статичного тиску).*

*Додавати воду, поки тиск наповнення на 0,1 - 0,2 бар не перевищить тиск на вході.*

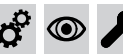

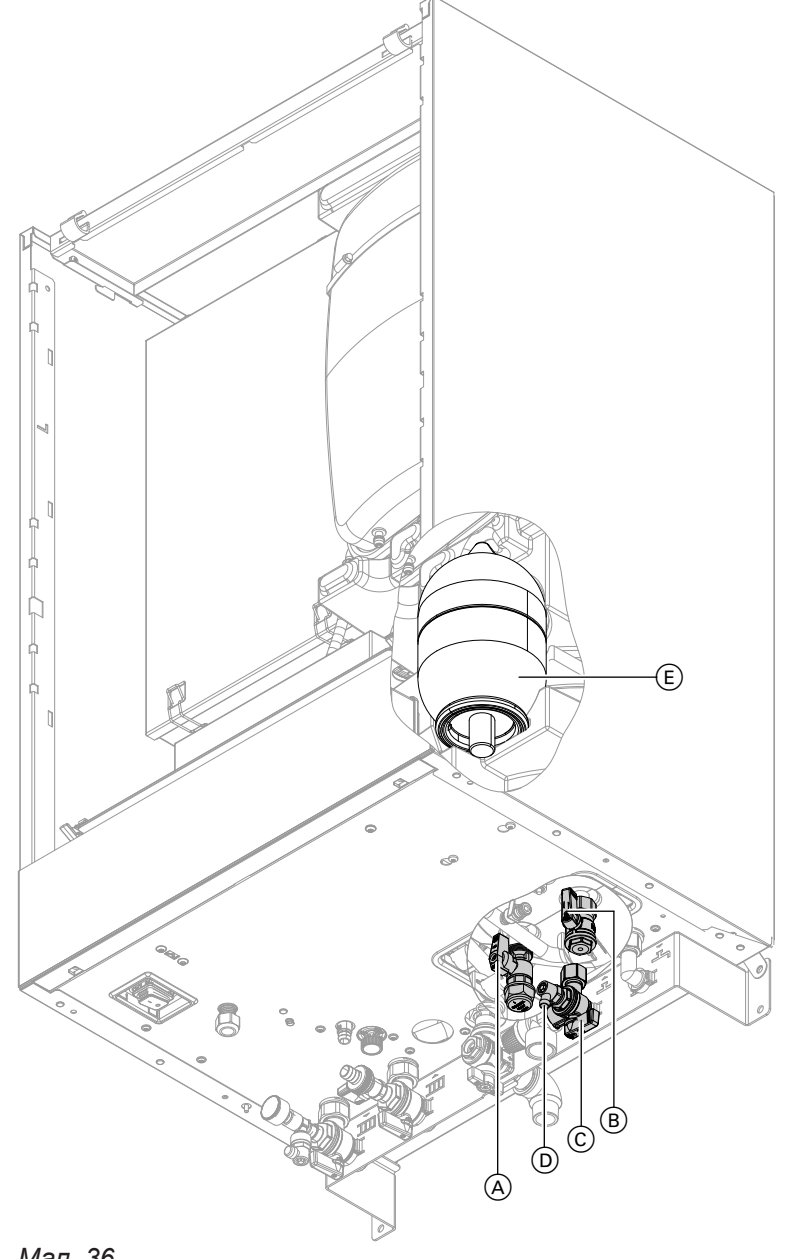

# *Мал. 36*

- **1.** Перевірити статичний тиск у контурі ГВП за редукційним клапаном, налаштувати в разі необхідності. Задане значення: макс. 3,0 бар (0,3 МПа)
- **2.** Закрити запірний вентиль, що облаштовує замовник, в трубопроводі холодної води.
- **3.** Перевести рукоятку кранів (A) і (B) у положення "праворуч".
- **4.** Закрити лінію подачі холодної води C.
- **5.** Спорожнити лінію через повітровідвідник (D).
- **6.** Перевірити тиск на вході розширювального бака контуру ГВП  $\circledR$  та скоригувати в разі необхідності. Задане значення: статичний тиск мінус 0,2 бар (20 МПа)
- **7.** Перевести рукоятку кранів (A) і (B) назад у положення "зверху". Відкрити лінію подачі холодної води © і запірний вентиль, який надає замовник, в трубопроводі холодної води.

# $\circledcirc$

# **Перевірка функціонування запобіжних клапанів**

 $\odot$ 

#### $\circledcirc$ **Перевірка міцності електричних підключень**

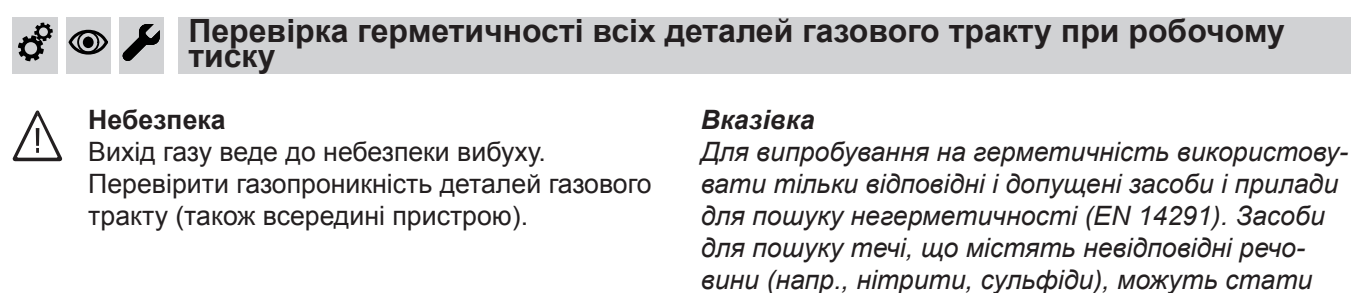

*вати тільки відповідні і допущені засоби і прилади причиною пошкоджень обладнання. Залишки засобів для виявлення течі після випро-*

*бування слід видалити.*

# **Монтаж фронтальної панелі облицювання**

Див. стор. [30](#page-29-0).

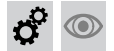

**Перевірка якості згоряння**

Електронний регулятор згоряння автоматично забезпечує оптимальну якість згоряння палива. Під час першого введення в експлуатацію/техобслуговування необхідний лише контроль показників згоряння. Для цього необхідно виміряти вміст CO, CO<sub>2</sub> або О<sub>2</sub> та внести в протокол на сторінці [109](#page-108-0).

#### *Вказівка*

*Щоб уникнути неполадок і пошкоджень при експлуатації, пристрій має використовувати незабруднене повітря.*

# **Допустимий вміст CO**

Для всіх видів газу вміст CO має дорівнювати < 1000 ppm.

# **Допустимий вміст CO<sup>2</sup> або O<sup>2</sup>**

#### **Робота на природному газі**

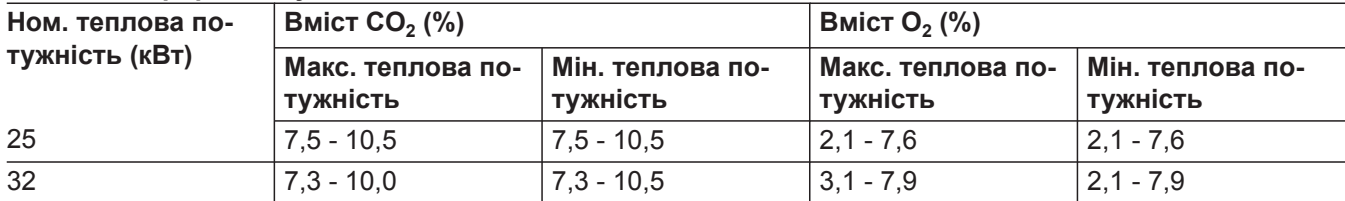

#### **Робота на зрідженому газі**

- Вміст СО $_2$ : 8,4 11,8 %
- Вміст О<sub>2</sub>: 3,1 8,1 %

Якщо виміряний вміст CO, CO $_2$  або O $_2$  виходить за межі вказаного діапазону, виконати наступне:

- Перевірити герметичність системи "Повітря/ продукти згоряння", див. стор. [48.](#page-47-0)
- Перевірити електрод іонізації та з'єднувальній кабель, див. стор. [51.](#page-50-0)

#### *Вказівка*

*Регулятор згоряння при введенні в експлуатацію виконує самокалібрування. Вимірювання викиду шкідливих речовин виконувати приблизно через 50 секунд після пуску пальника.*

#### **Перевірка якості згоряння** (продовження)

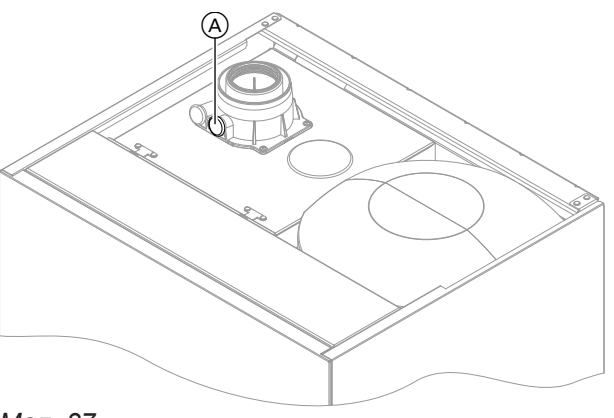

*Мал. 37*

- **1.** Підключити газоаналізатор до отвору відхідних газів (A) на елементі підключення котла.
- **2.** Відкрити запірний газовий кран. Ввести водогрійний котел в експлуатацію. Подати сигнал запиту теплогенерації.
- **3.** Установити мінімальну теплову потужність. Див. наступний розділ.
- **4.** Перевірити вміст СО<sub>2</sub>. Якщо значення відрізняється від допустимих діапазонів, слід вжити вказаних раніше заходів.
- **5.** Записати значення в протокол.
- **6.** Налаштувати максимальну теплову потужність. Див. наступний розділ.

#### **Активація макс./мін. теплової потужності**

#### *Вказівка*

*Забезпечити достатній відбір тепла.*

#### **Натиснути на наступні кнопки:**

- 1. **••** *i* одночасно ОК протягом близько 4 секунд i відпустити.
- 2. Клавішами  $\wedge\vee$  вибрати "b.6" для активації макс./мін. теплової потужності.
- **7.** Перевірити вміст СО<sub>2</sub>. Якщо значення відрізняється від допустимих діапазонів більше ніж на 1 %, слід вжити вказаних раніше заходів.
- **8.** Записати значення в протокол.
- **9.** Знов закрити отвір для вимірювання  $(A)$ .

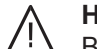

# **Небезпека**

Витік продуктів згоряння може завдати шкоди здоров'ю. Перевірити герметичність отвору для вимірювання (А).

- **3. OK**
- 4. Клавішами  $\wedge$  налаштувати значення. **"0"** - вимк
	- **"1"** мін. потужність опалення
	- **"2"** макс. потужність опалення
- **5. OK**

Пальник працює з відповідним чином налаштованою тепловою потужністю.

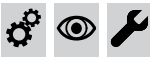

**Перевірка вільної прохідності та герметичності системи видалення продуктів згоряння**

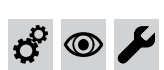

#### **Перевірка зовнішнього запобіжного клапана зрідженого газу (в разі наявності)**

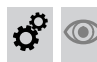

# **Налаштування контролера відповідно до опалювальної установки**

Контролер має бути налаштований в залежності від комплектації опалювальної установки. Налаштувати параметри залежно від встановленого приладдя:

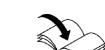

**5. OK**

**7. OK**

Інструкції з монтажу та сервісного обслуговування для приладдя

6. Клавішами  $\wedge\vee$  налаштувати нахил.

8. Клавішами  $\wedge$  налаштувати рівень.

**9. OK** для підтвердження

# **Налаштування кривих опалення**

#### **Натиснути на наступні кнопки:**

 $1. \equiv$ 

- 
- 2. Клавішами  $\bigwedge$  вибрати "Р.3" для виклику кривої опалення.
- **3. OK**
- 4. Клавішами  $\wedge\vee$  вибрати "НС1" для "Опалюв. контур 1" або "НС2" для "Опалюв. контур 2".

# **Інструктаж користувача установки**

Виробник установки зобов'язаний передати користувачеві установки інструкцію з експлуатації та проінструктувати його щодо керування установкою. Сюди входять також всі компоненти, вмонтовані як приладдя, напр., пристрої дистанційного керування. Крім того, виробник установки повинен оголосити необхідні заходи з технічного обслуговування.

### **Гігієна приготування гарячої води**

Для забезпечення оптимальної гігієни уникати температури гарячої води < 50 °C. В разі використання великих установок та установок з меншим водообміном температура не повинна бути < 60 °C.

Сповістити експлуатанта установки про необхідний рівень налаштування температури гарячої води і можливу небезпеку внаслідок впливу високих температур в точках відбору гарячої води.

# **Виклик параметрів**

# *Вказівка*

*Індикація та налаштування параметрів частково залежать від наступних факторів:*

- *■ Теплогенератор*
- *■ Підключені приладдя та функції, які вони дозволяють виконувати*

# **Натиснути на наступні кнопки:**

- **1.** і одночасно **OK** протягом близько 4 секунд і відпустити.
- **2.** Клавішами  $\wedge\vee\cdots\wedge\mathbb{Z}$  вибрати "b.2" для конфігурації системи.

# **Параметр**

# *Вказівка*

*Жирним виділене значення параметру в заводському стані.*

#### **1 "Задане значення температури подаючої магістралі при зовнішньому запиті теплогенерації"**

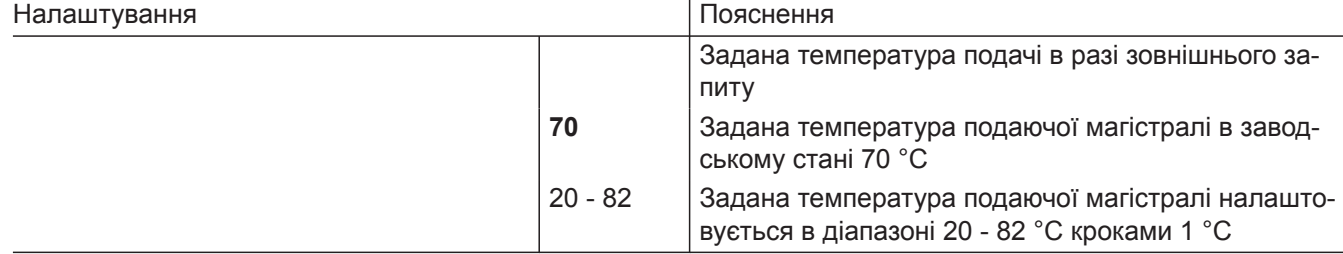

#### **2 "Режим насоса первинного контура"**

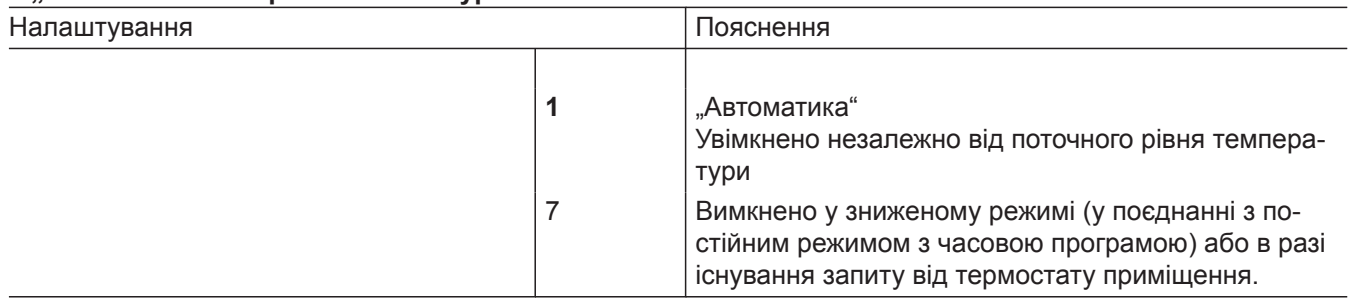

#### **3. OK**

- 4. Клавішами  $\wedge$  вибрати параметр для налаштування. Див. наступні таблиці.
- **5. OK**
- **6. ^/** для вибору бажаного значення.
- **7. OK**

### **3 "Захист від опіків"**

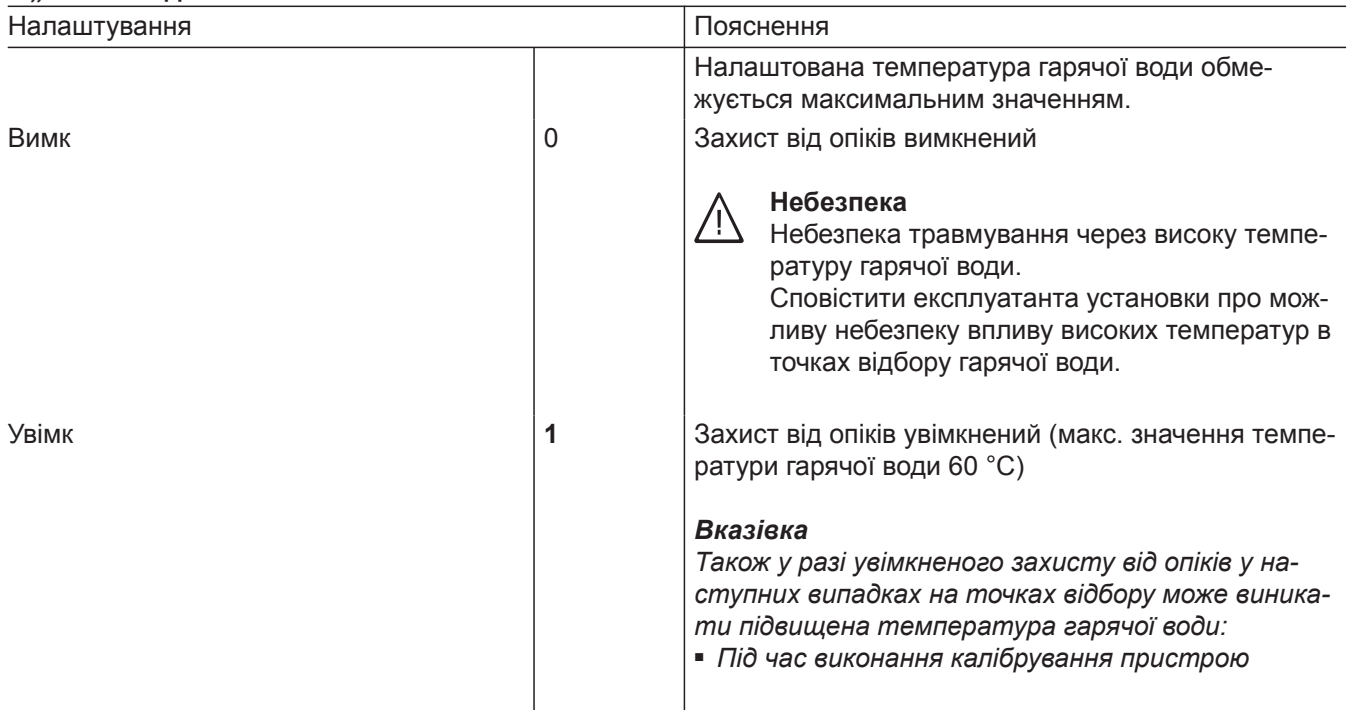

# **4 "Макс. число обертів насоса контуру опалення/первинного контуру с регулюванням числа обертів у нормальному режимі опалювальний контур 1"**

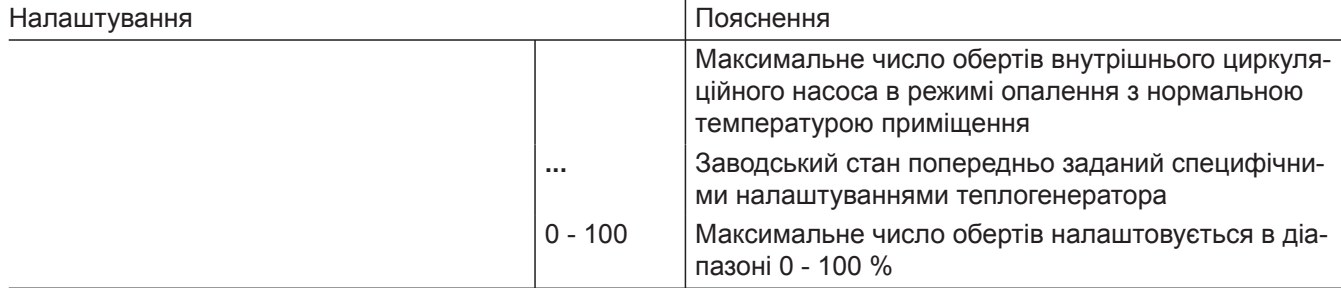

# **5 "Сушіння бетону"**

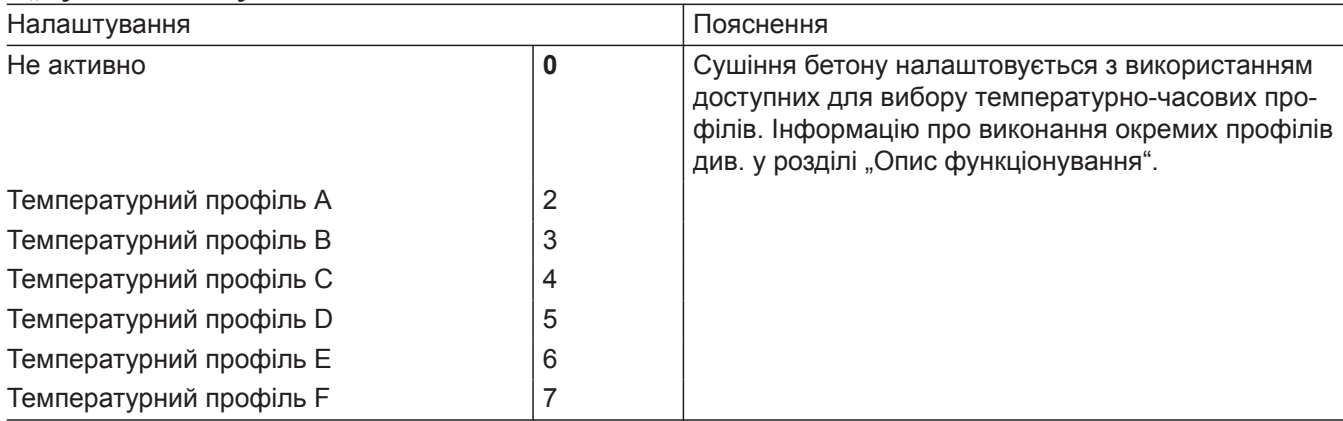

# **6 "Мін. потужність опалення"**

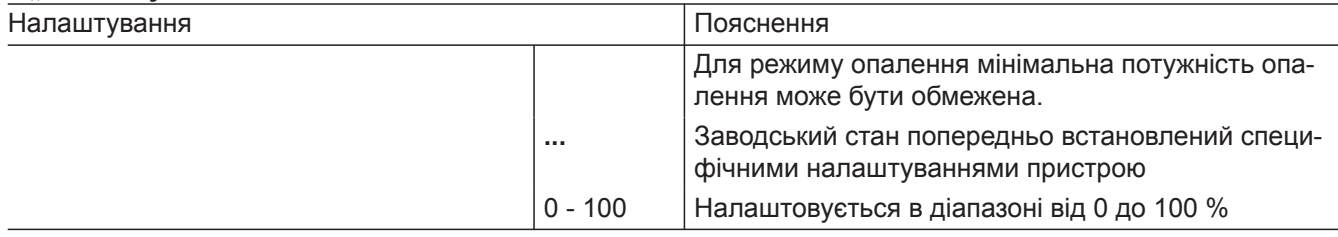

# **Параметр** (продовження)

# **7 "Макс. потужність опалення"**

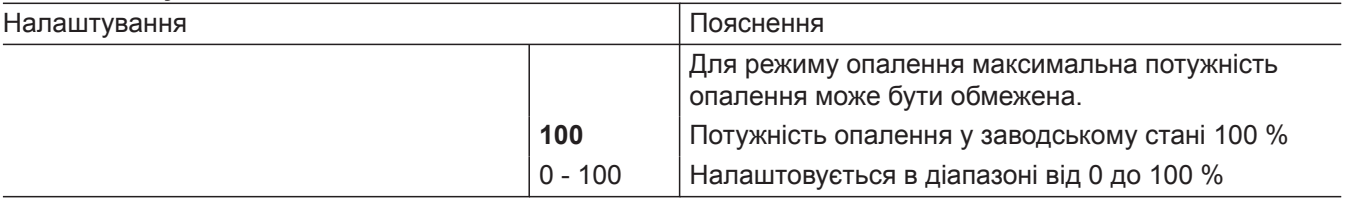

# **8 "Обмеження макс. температури подаючої магістралі опалювального контуру 1"**

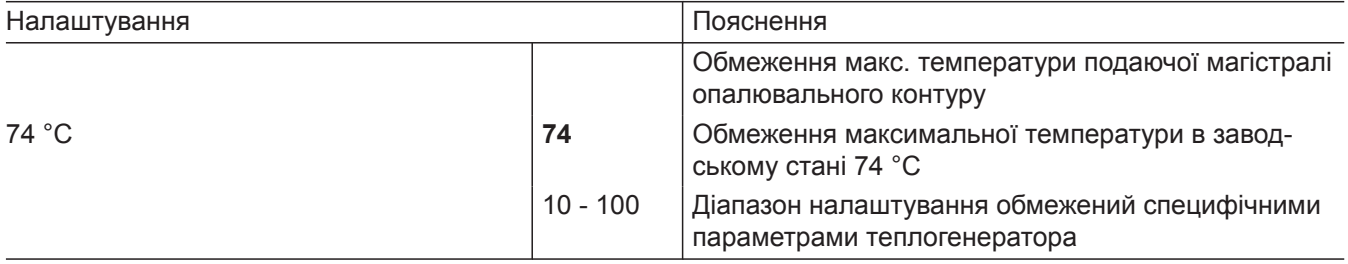

# **9 "Режим роботи опалювального контуру 1"**

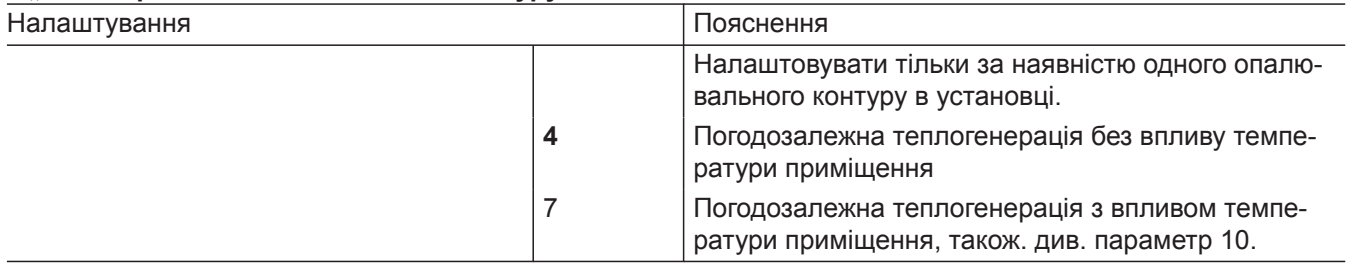

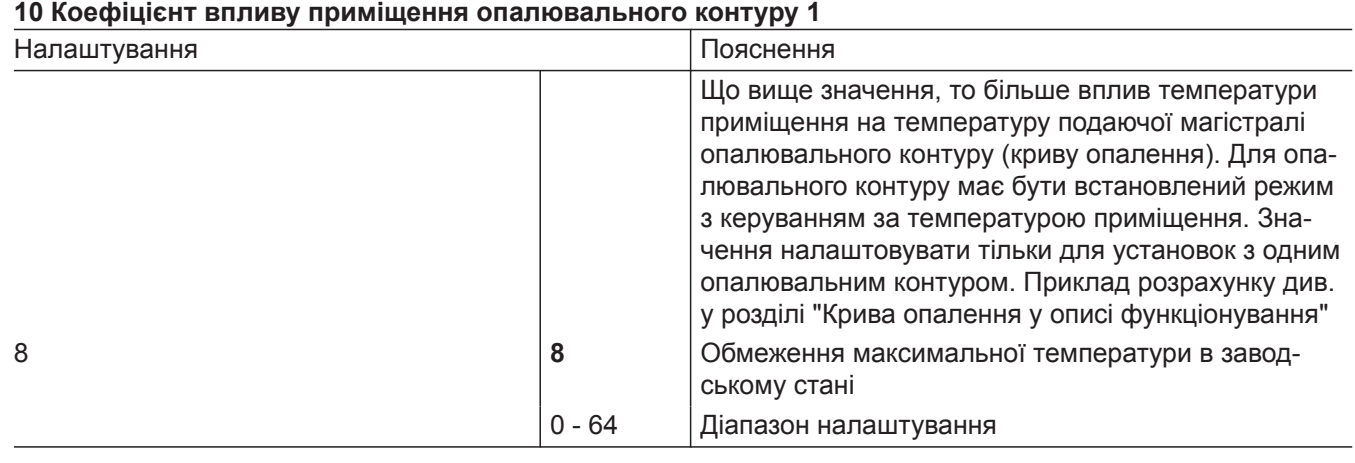

# **11 "Обмеження макс. температури подаючої магістралі опалювального контуру 2"**

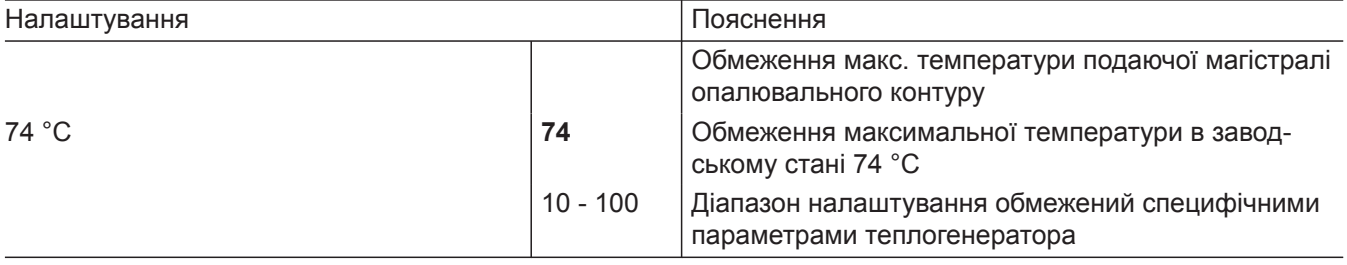

6135809

# **12 "Режим роботи опалювального контуру 2"**

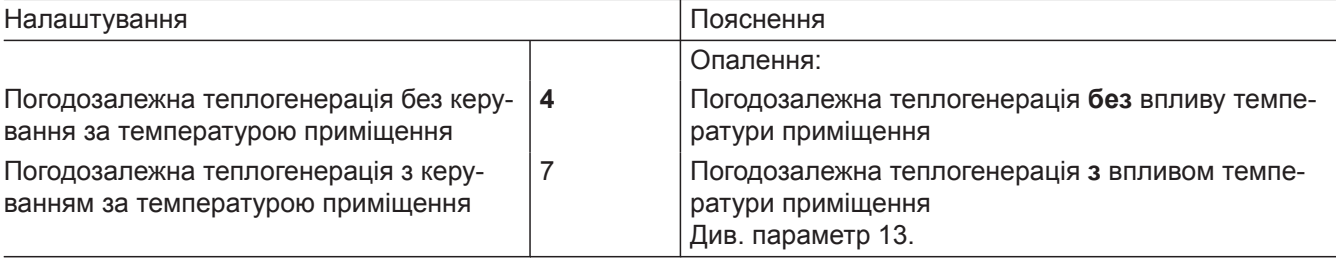

### **13 Коефіцієнт впливу приміщення опалювального контуру 2**

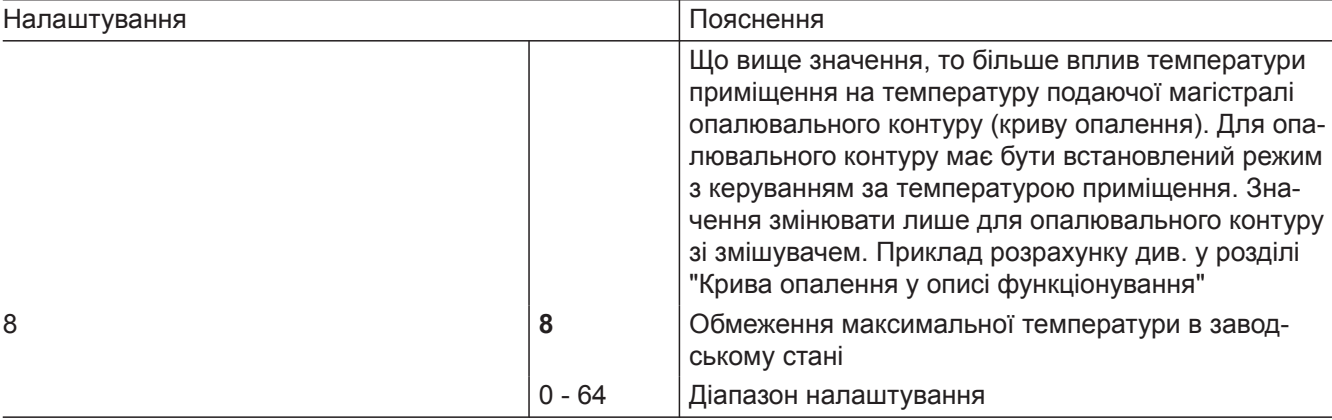

# **Інші налаштування можливі тільки через програмне забезпечення**

# **1667.0 Увімкнення насоса опалювального контуру 1 в режимі очікування**

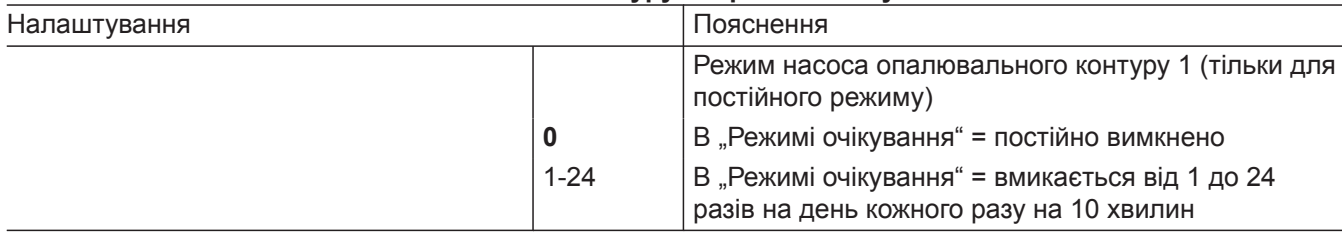

# **1668.0 Увімкнення насоса опалювального контуру 2 в режимі очікування**

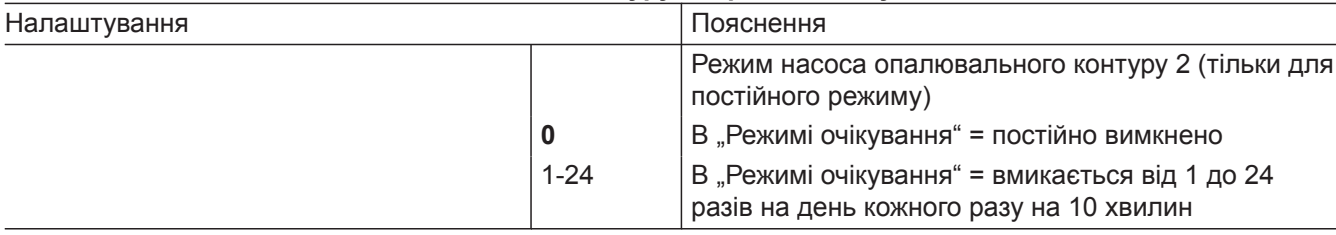

# **Параметр** (продовження)

#### **2426.1 Логічна функція управління насосом опалювального контуру з урахуванням зовнішньої температури (тільки при використанні контролера для погодозалежної теплогенерації).**

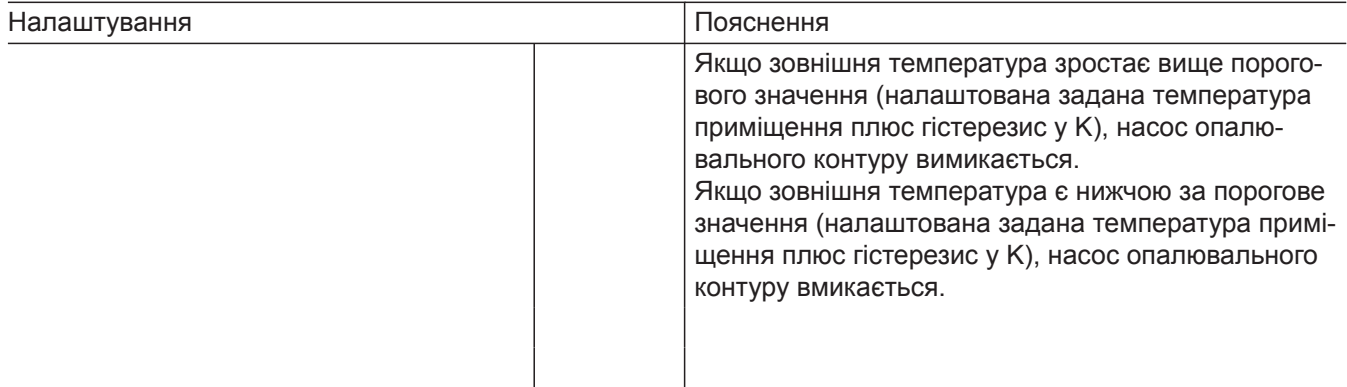

#### **2426.2 Логічна функція управління насосом опалювального контуру з урахуванням температури в приміщенні (тільки при використанні контролера для погодозалежної теплогенерації з керуванням за температурою приміщення).**

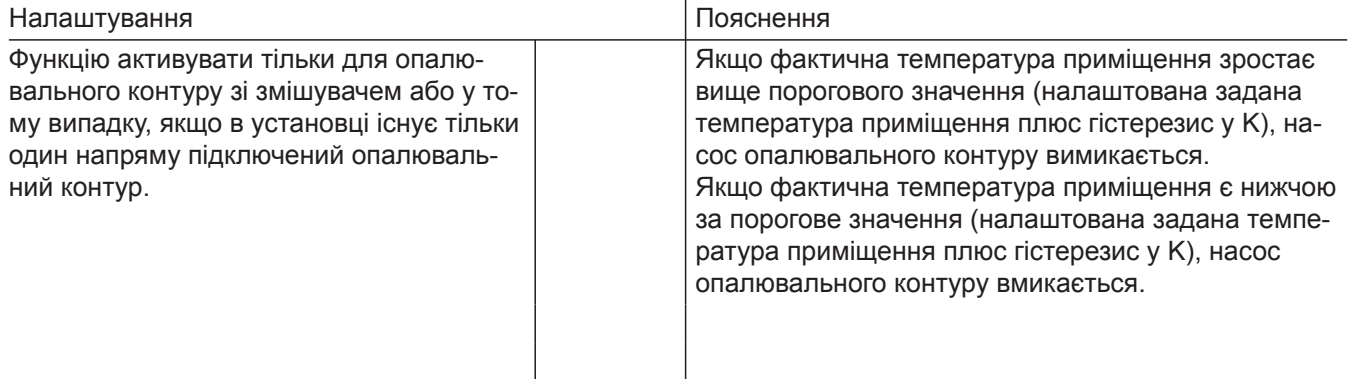

# **Номери абонентів підключених модулів розширення**

Всі підключені до теплогенератора модулі розширення (крім електронного модуля SDIO/SM1A) повинні мати номер абонента. Номер абонента налаштовується на поворотному перемикачі S1 на кожному модулі розширення. Враховувати максимальну кількість абонентів

PlusBus, див. вказівку в розділі "Підключення".

# **Номери абонентів підключених модулів розширення …** (продовження)

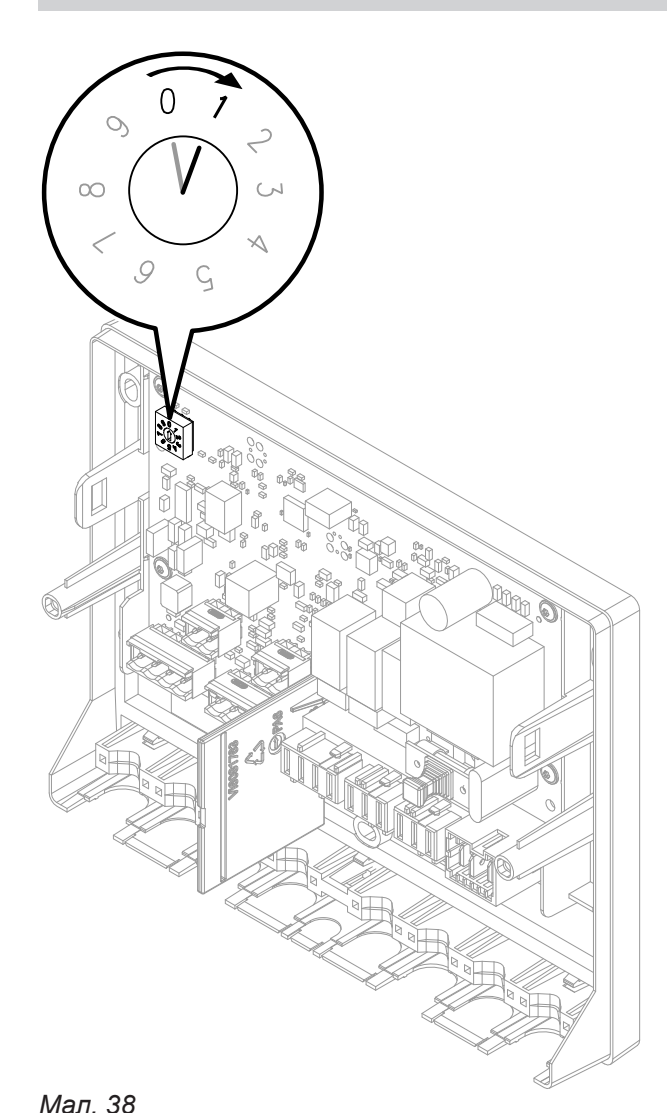

Налаштування поворотного перемикача S1:

- Модуль розширення EM-S1 (установка з геліоколекторами): **0**
- Модуль розширення EM-EA1 (макс. 1 модуля розширення однієї установки)

# *Вказівка*

*При використанні модуля розширення EM-EA1 необхідно налаштувати 1, якщо функція "Зовнішнє підключення опалювального контуру" встановлена більш ніж для одного контуру опалення.*

- Модуль розширення EM-P1
	- Якщо в установці немає опалювальних контурів зі змішувачем: **1**
	- Якщо в установці існують опалювальні контури зі змішувачем (модулі розширення EM-M1 або EM-MX): Номер абонента модуля розширення EM-P1 завжди налаштовувати на послідовний номер за модулями розширення EM-M1 або EM-MX.
- Модулі розширення EM-M1 або EM-MX
	- Опалювальний контур 2 зі змішувачем: Поворотний перемикач на модулі розширення встановлений на значення 1

# *Вказівка*

*Модулі розширення EM-EA1 можуть мати той самий номер абонента, що модулі розширення EM-P1, EM-M1 або EM-MX. Наступна таблиця містить приклад можливого*

*обладнання установки.*

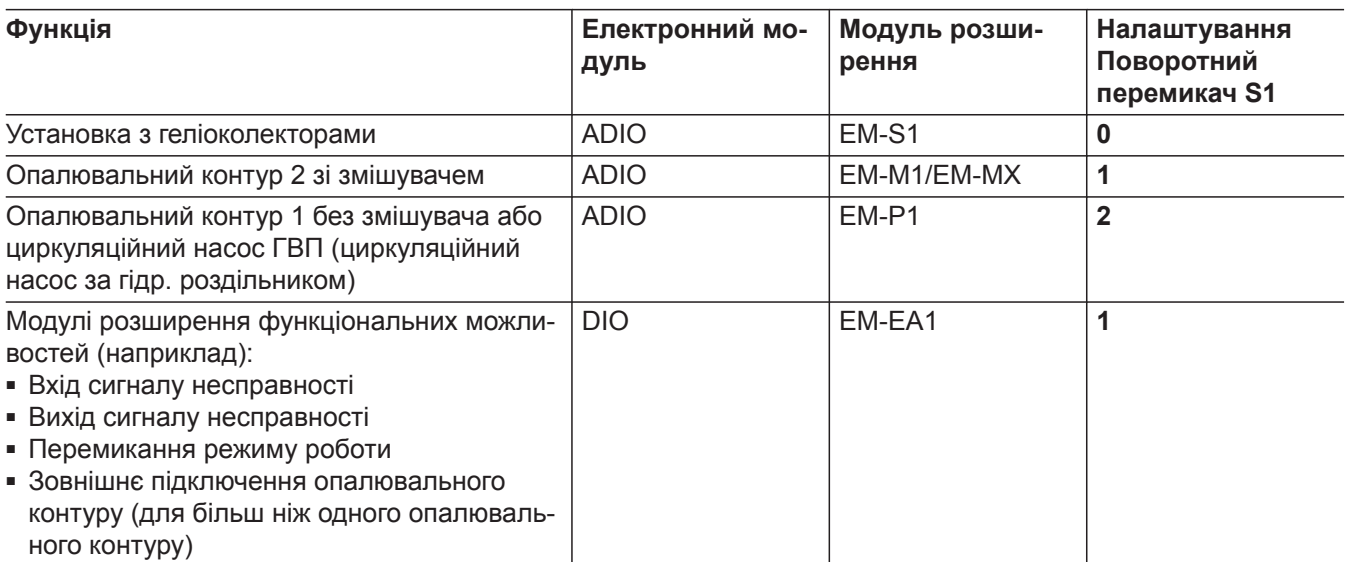

#### *Вказівка*

*Можливе підключення макс. одного Vitotrol 200-E*

# **Меню "Обслуговування"**

# **Виклик меню "Обслуговування"**

#### **Натиснути на наступні кнопки:**

- **1.** і одночасно **OK** протягом близько 4 секунд і відпустити.
- **2.** Вибрати бажану область меню (наприклад, "b. **1"** з'єднати програмою).

#### *Вказівка*

*Залежно від оснащення установки будуть доступні не всі області меню.*

#### **Огляд меню "Обслуговування"**

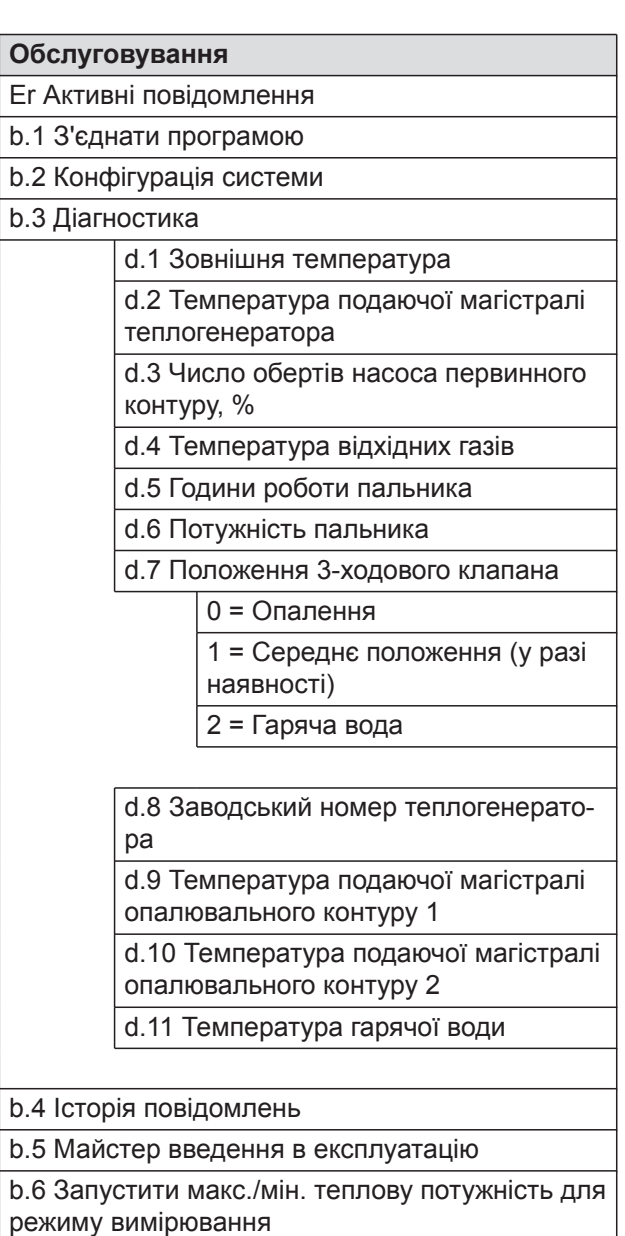

### *Вказівка*

Натисканням на " = " повернутися до меню *"Обслуговування".*

# **Меню "Обслуговування"** (продовження)

# **Вихід з меню "Обслуговування"**

#### **Натиснути на наступні кнопки:**

 $\equiv$ " і одночасно "ОК" протягом близько 4 секунд.

#### *Вказівка*

*Вихід з меню "Обслуговування" буде автоматично виконано за 30 хвилин.*

# **Діагностика**

#### **Опитування робочих параметрів**

Опитування робочих параметрів можна здійснити в різних групах. Див. **"Діагностика"** в огляді меню "Обслуговування".

Опитування робочих параметрів опалювальних контурів зі змішувачем можливе тільки в тому випадку, якщо ці компоненти присутні в опалювальній установці.

#### *Вказівка*

*Якщо опитуваний датчик має обрив або коротке замикання, на дисплеї з'являється "- - -" .*

#### **Виклик робочих параметрів**

#### **Натиснути на наступні кнопки:**

**1.** і одночасно **OK** протягом близько 4 секунд і відпустити.

- **2.** Натисканням ∧∨ вибрати "b.3" для виклику діагностики.
- **3. OK**
- 4. Натисканням **// вибрати необхідний запис.**

#### *Вказівка*

*"d.8" Заводський номер теплогенератора натисканням / можна побачити частинами.*

**5. OK**

# **Індикація несправностей на панелі керування**

В разі виникнення несправності на дисплеї з'являється **" "**.

# *Вказівка*

*У разі підключення пристрою подачі сигналу загальної несправності відбувається вмикання цього пристрою.*

# **Виклик повідомлень про несправності**

# **Натиснути на наступні кнопки:**

- **1.** і одночасно **OK** протягом близько 4 секунд і відпустити.
- 2. **^/ для вибору "Er"** списку повідомлень
- **3. OK**
- 4. **1. //** , щоб вибрати запис помилки "Е.1, Е. **2..."**.
- **5. OK**
- **6.** Відображається код помилки.

# **Підтвердження індикації про несправність**

Викликом помилки у меню **"Er"** здійснюється автоматичне підтвердження індикації про несправність.

**Виклик підтвердженого повідомлення про несправність** 

**Натиснути на наступні кнопки:**

1.  $\equiv$ 

- **2.**  $\bigwedge\bigvee$  для вибору "Er".
- **3. OK**
- **4.**  $\bigwedge\bigvee$  для вибору запису помилка "Е.1 Е.5".
- **5. OK**
- **6. ^/** для відображення коду помилки.

### **Зчитування повідомлень про несправності з пам'яті несправностей (історія повідомлень)**

5 останніх несправностей (в тому числі усунуті) зберігаються в пам'яті і можуть бути опитані. Несправності впорядковані за актуальністю.

# **Натиснути на наступні кнопки:**

- 1. **ignal i** одночасно **OK** протягом близько 4 секунд і відпустити.
- **2.**  $\bigwedge\bigvee$  для виклику історії повідомлень "b.4"
- **3. OK**
- 4. Натиснути  $\bigwedge'$ , щоб вибрати запис помилки **"E.1, E.2... або E.5"**. Інформацію про повідомлення див. у розділі "Інші повідомлення".
- **5. OK**
- **6.**  $\bigwedge\bigvee\bigwedge\bigvee\bigtriangleup$ для виклику необхідного повідомлення
- **7. OK**

# **Огляд електронних модулів**

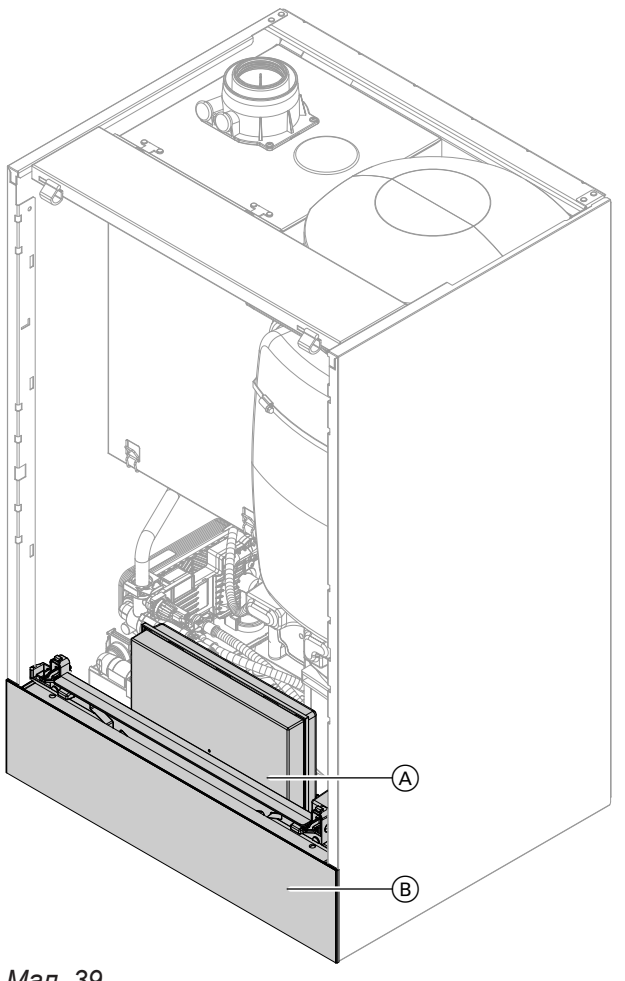

*Мал. 39*

A Центральний електронний модуль HBMU

**B** Панель керування

# **Повідомлення про несправності**

# *Вказівка*

*Діагностика та усунення несправностей, див. розділ Введення в експлуатацію. Повідомлення про несправності залежать від обладнання пристрою*

# **Повідомлення про несправності** (продовження)

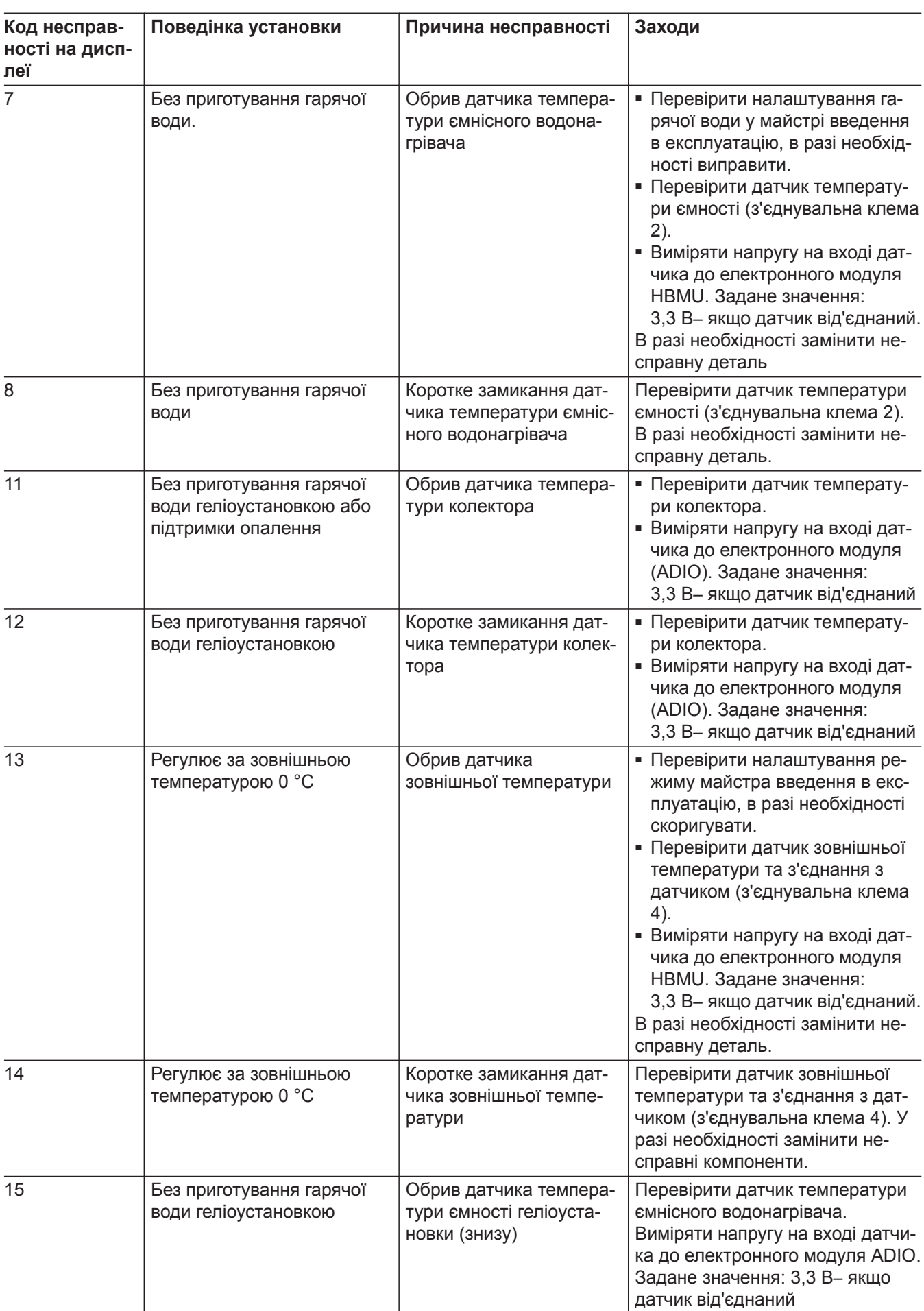

6135809

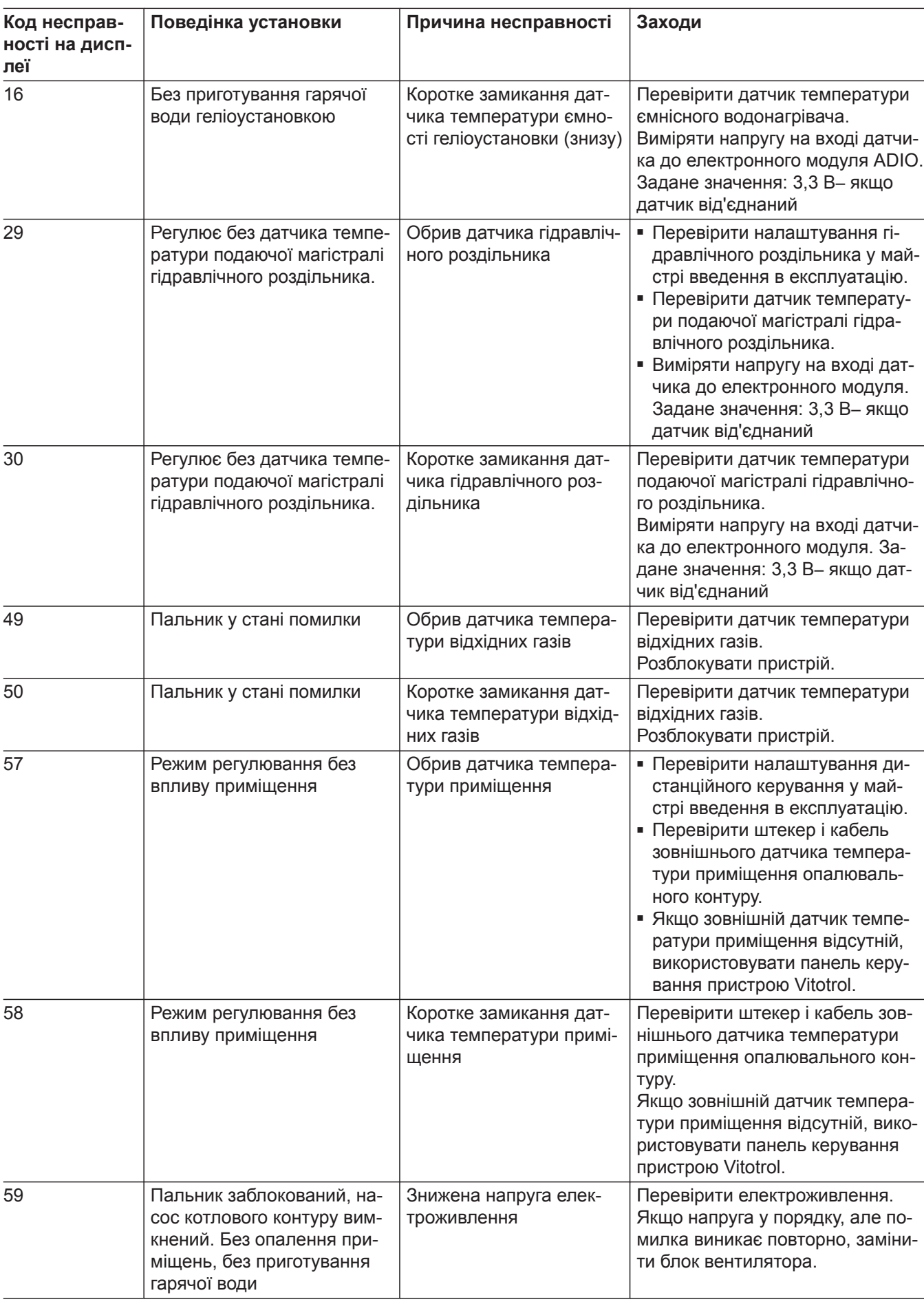

# **Повідомлення про несправності** (продовження)

 $\blacktriangleright\blacktriangleright$ 

# **Повідомлення про несправності** (продовження)

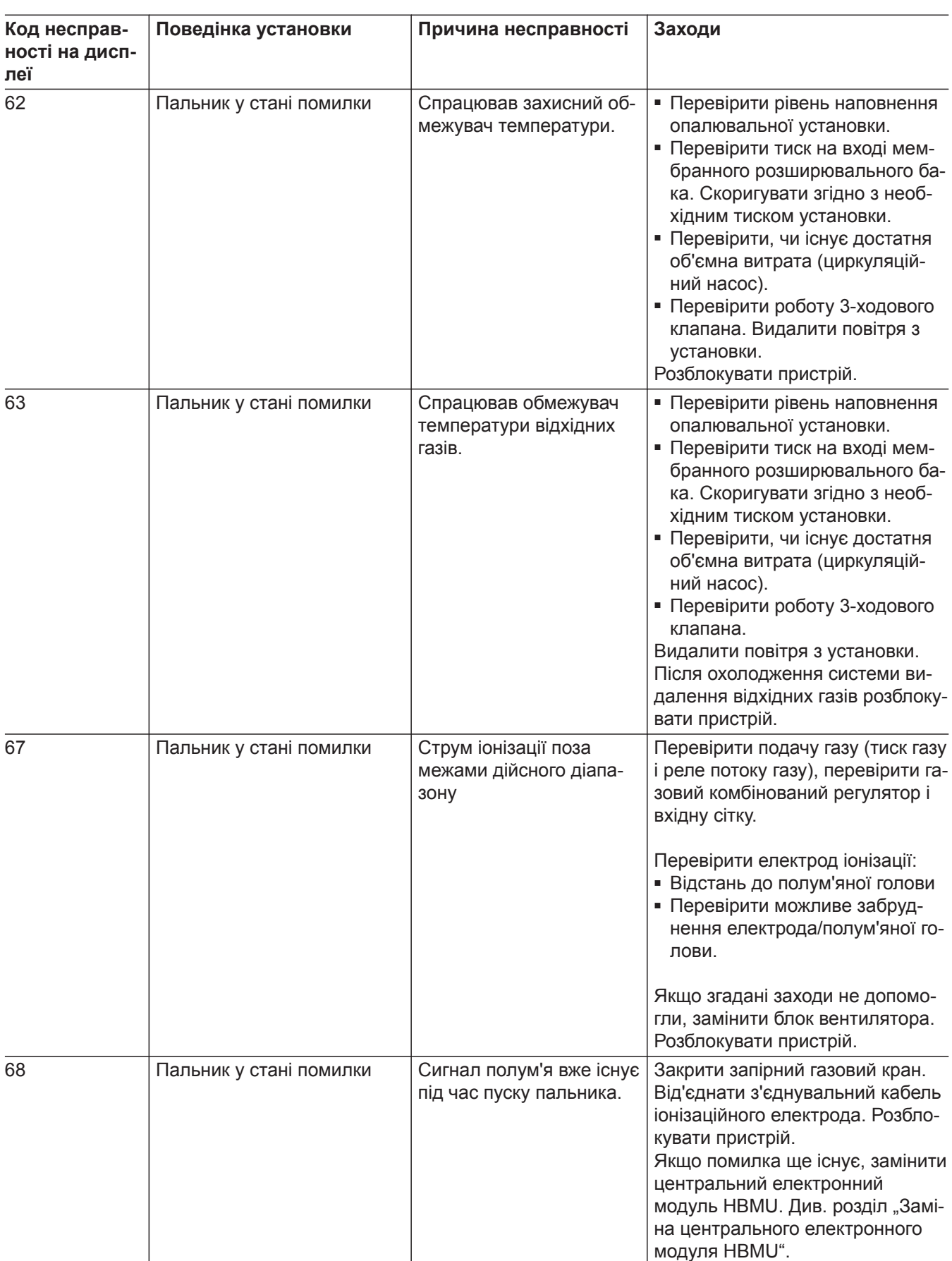
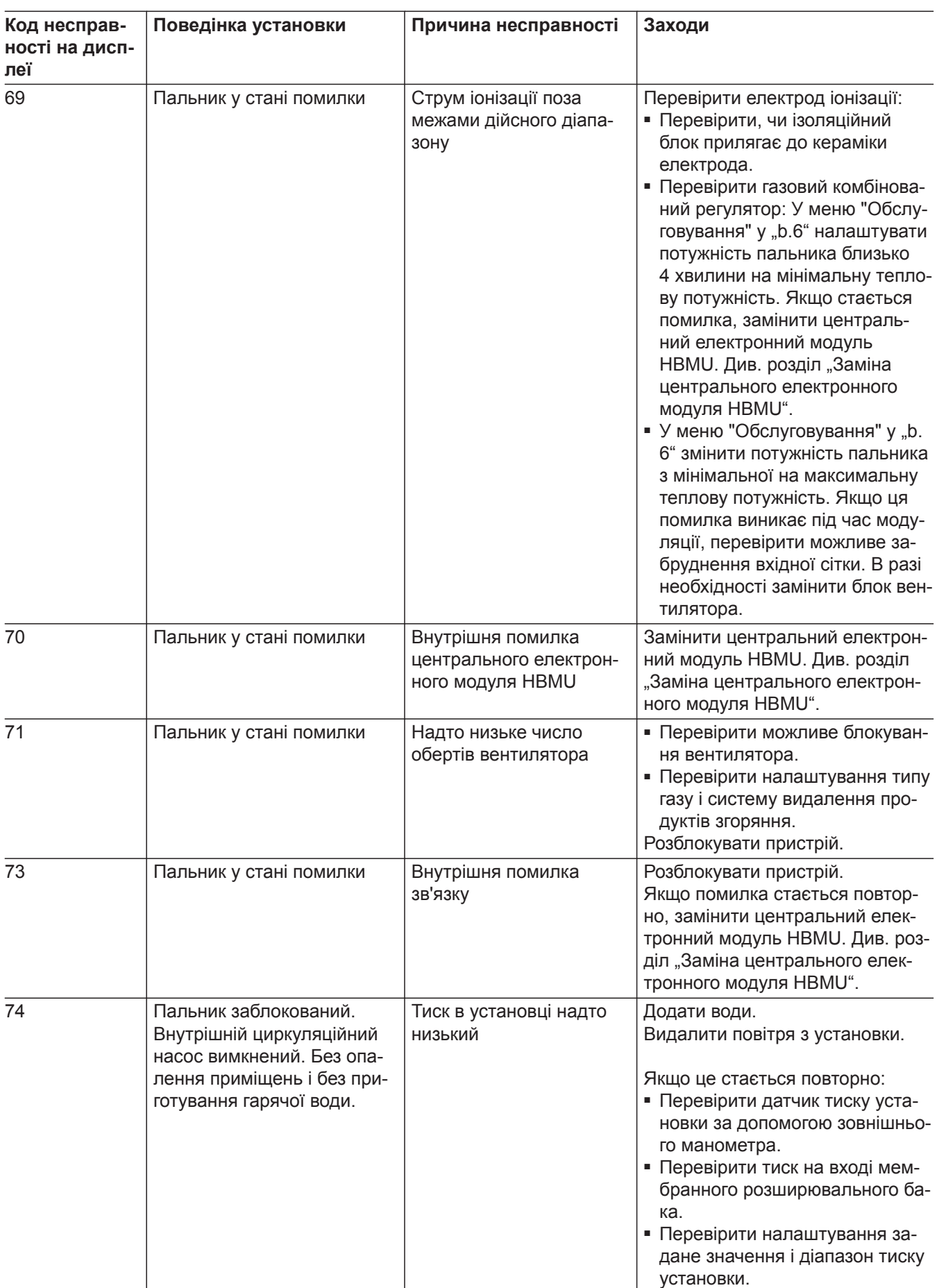

▸▶

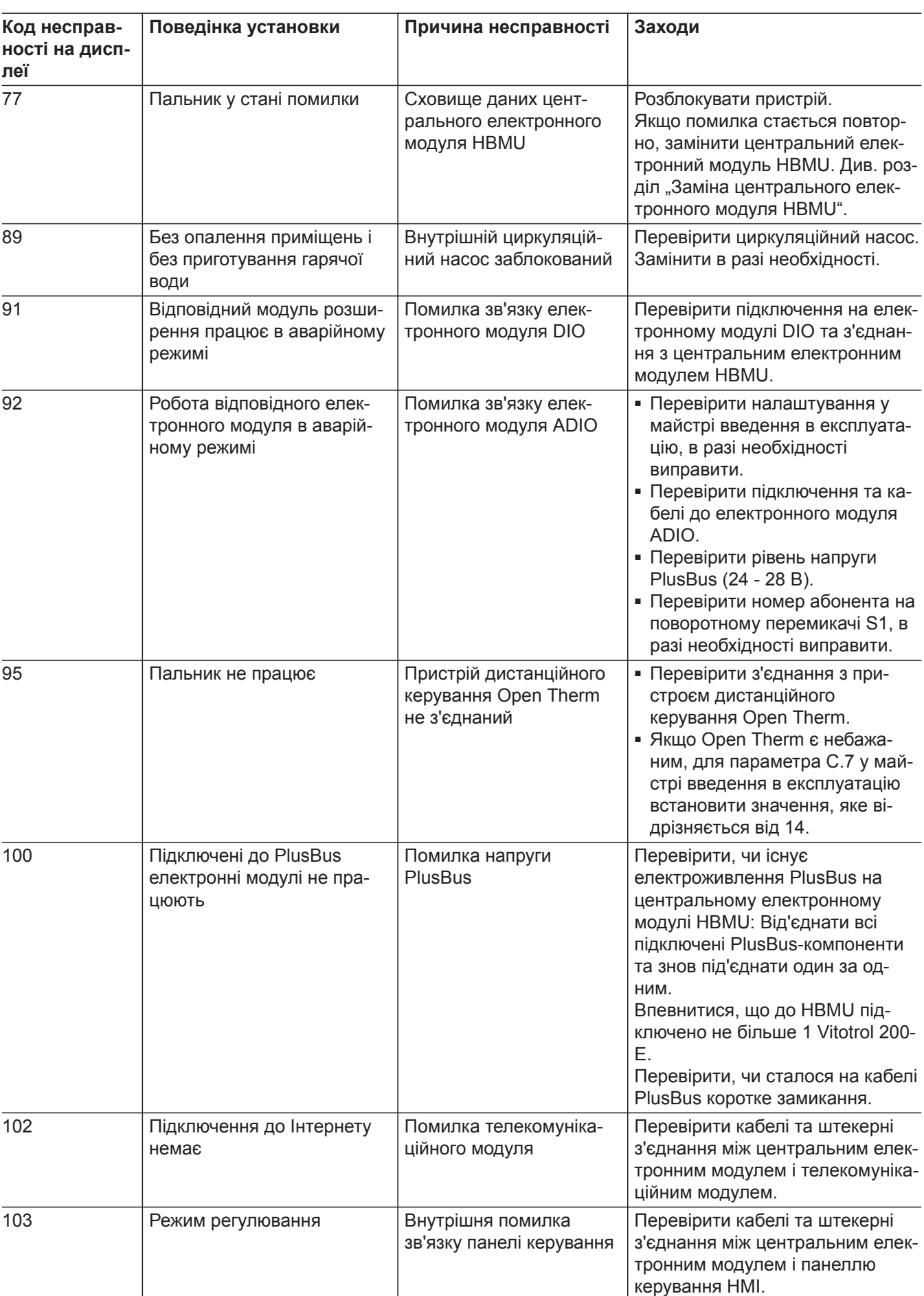

6135809

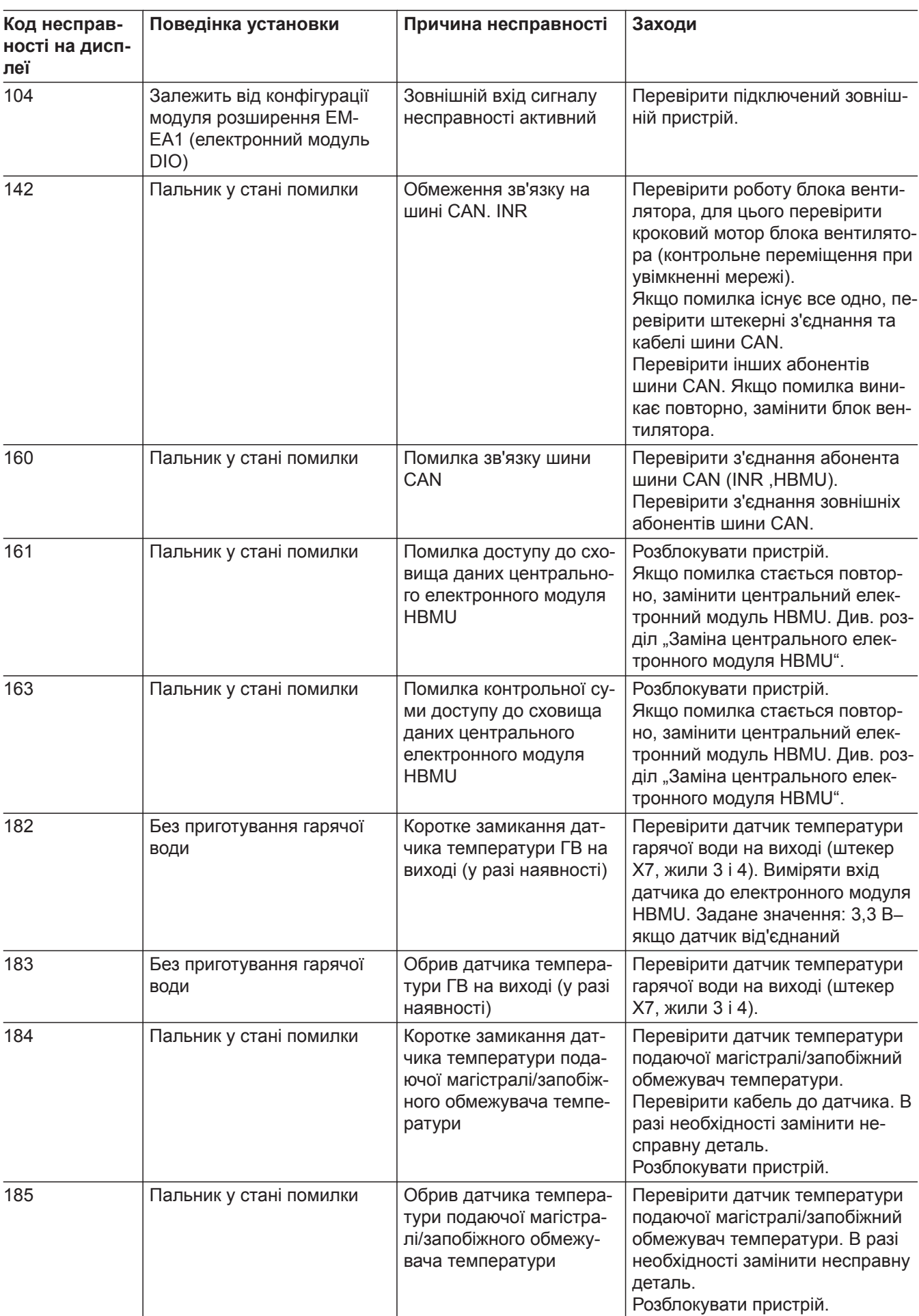

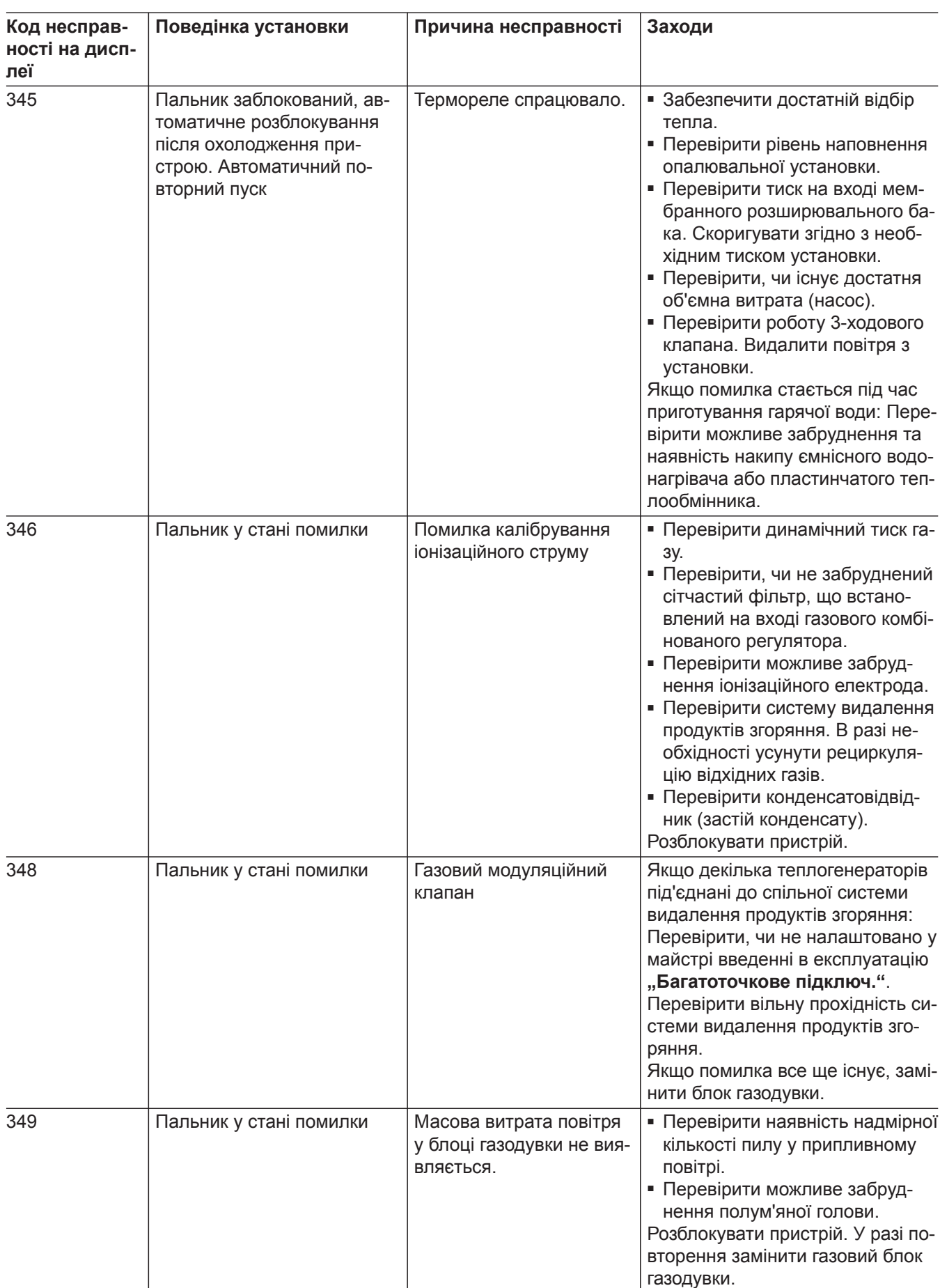

6135809

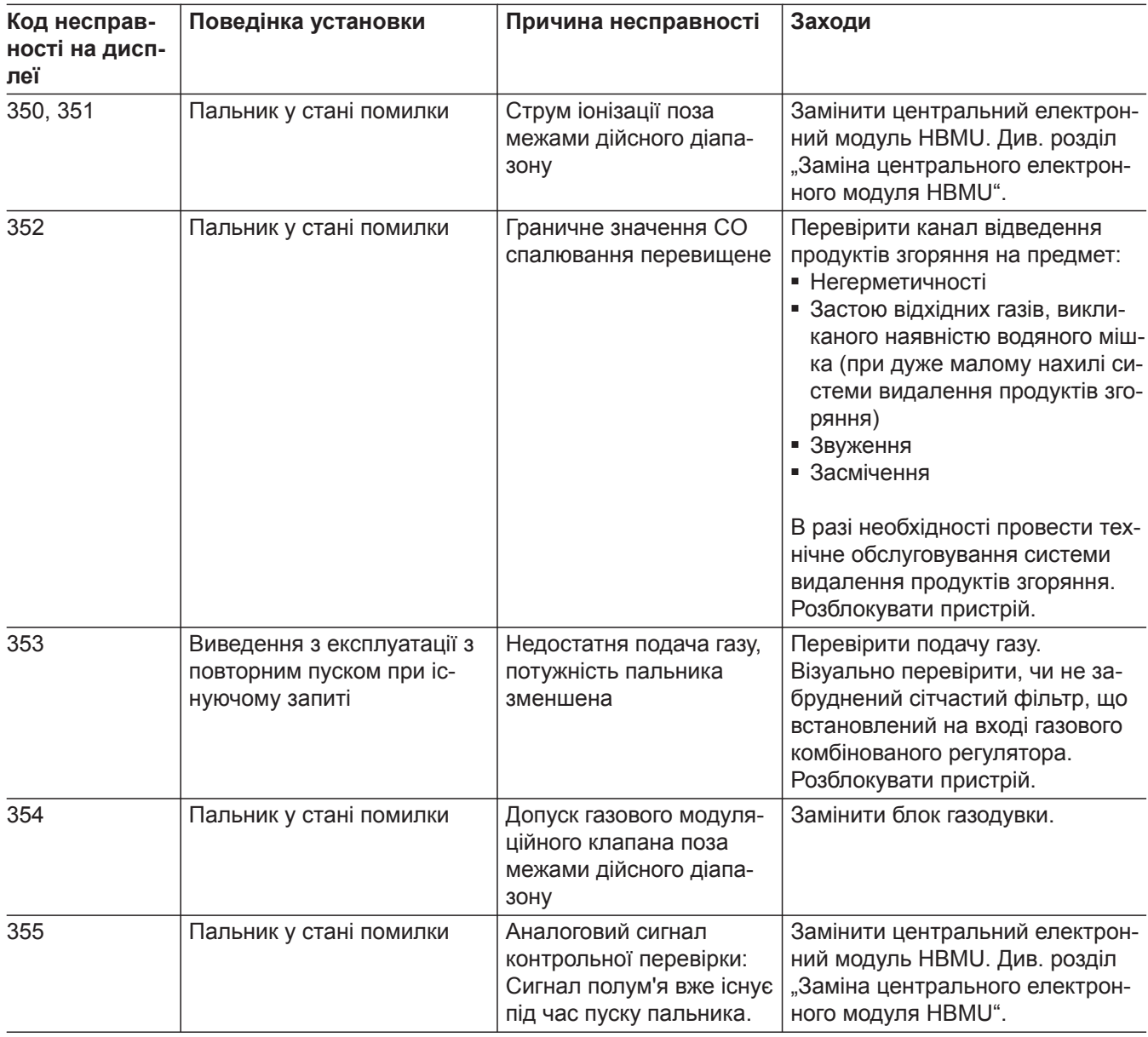

 $\blacktriangleright$ 

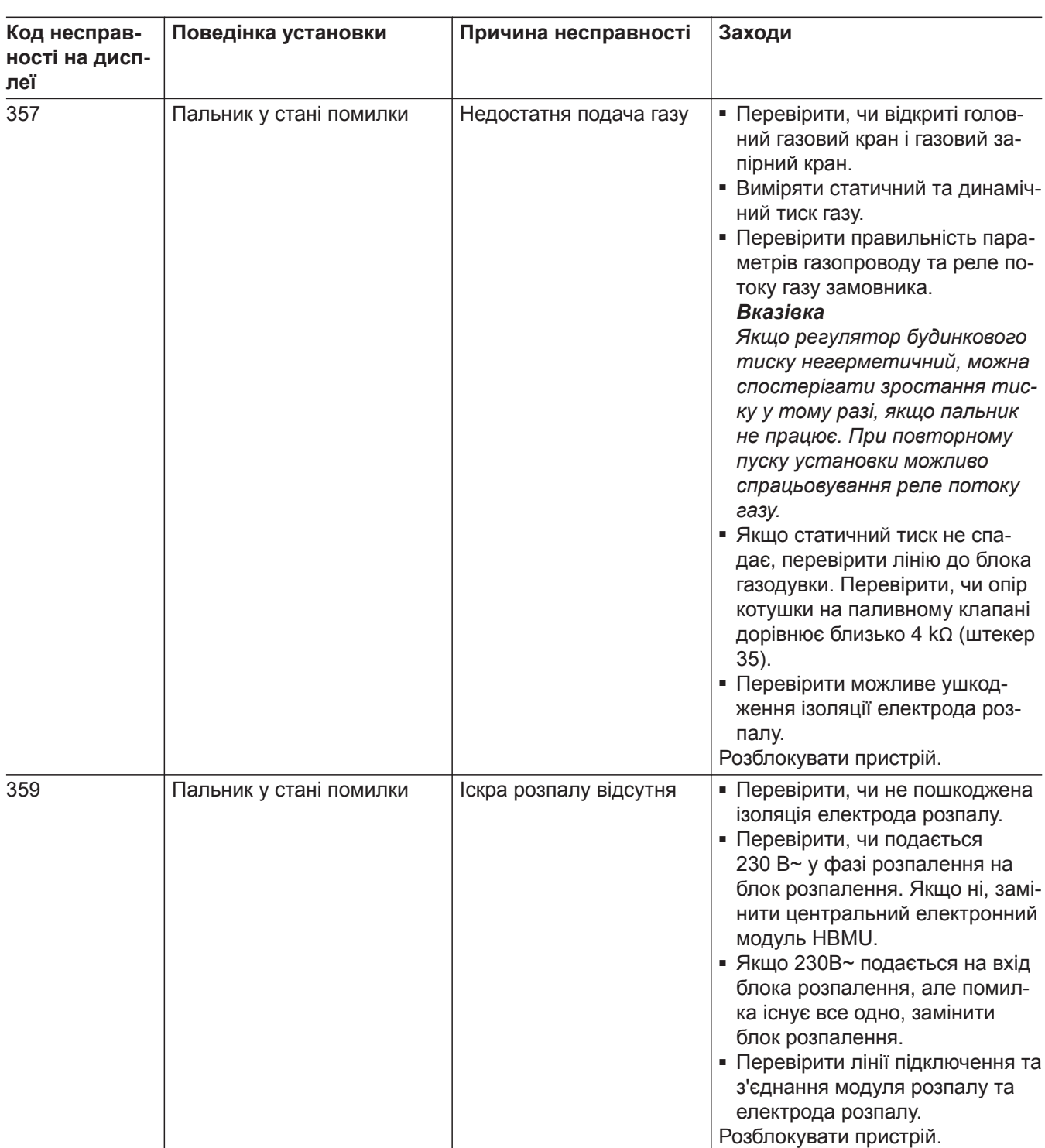

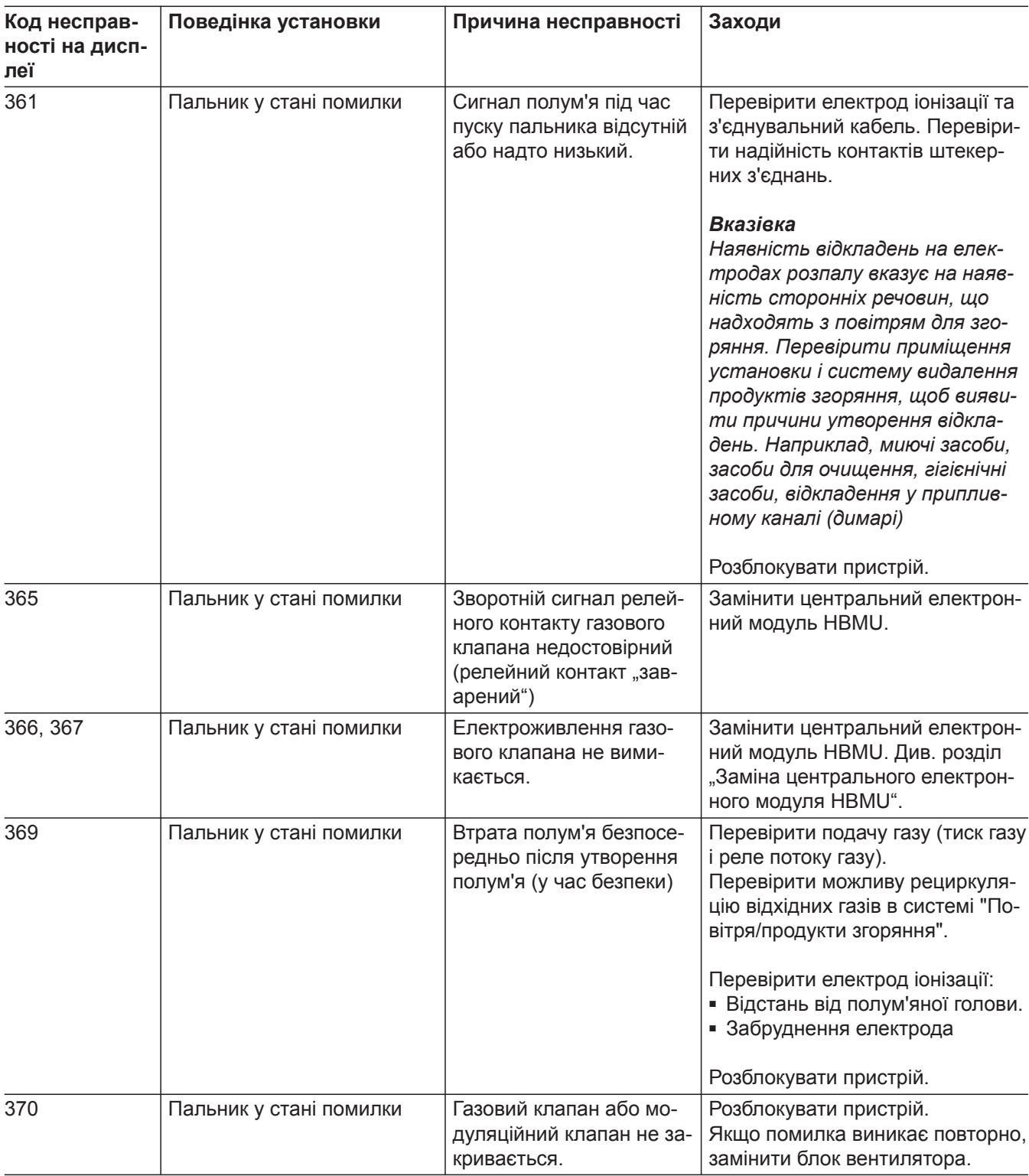

 $\blacktriangleright$ 

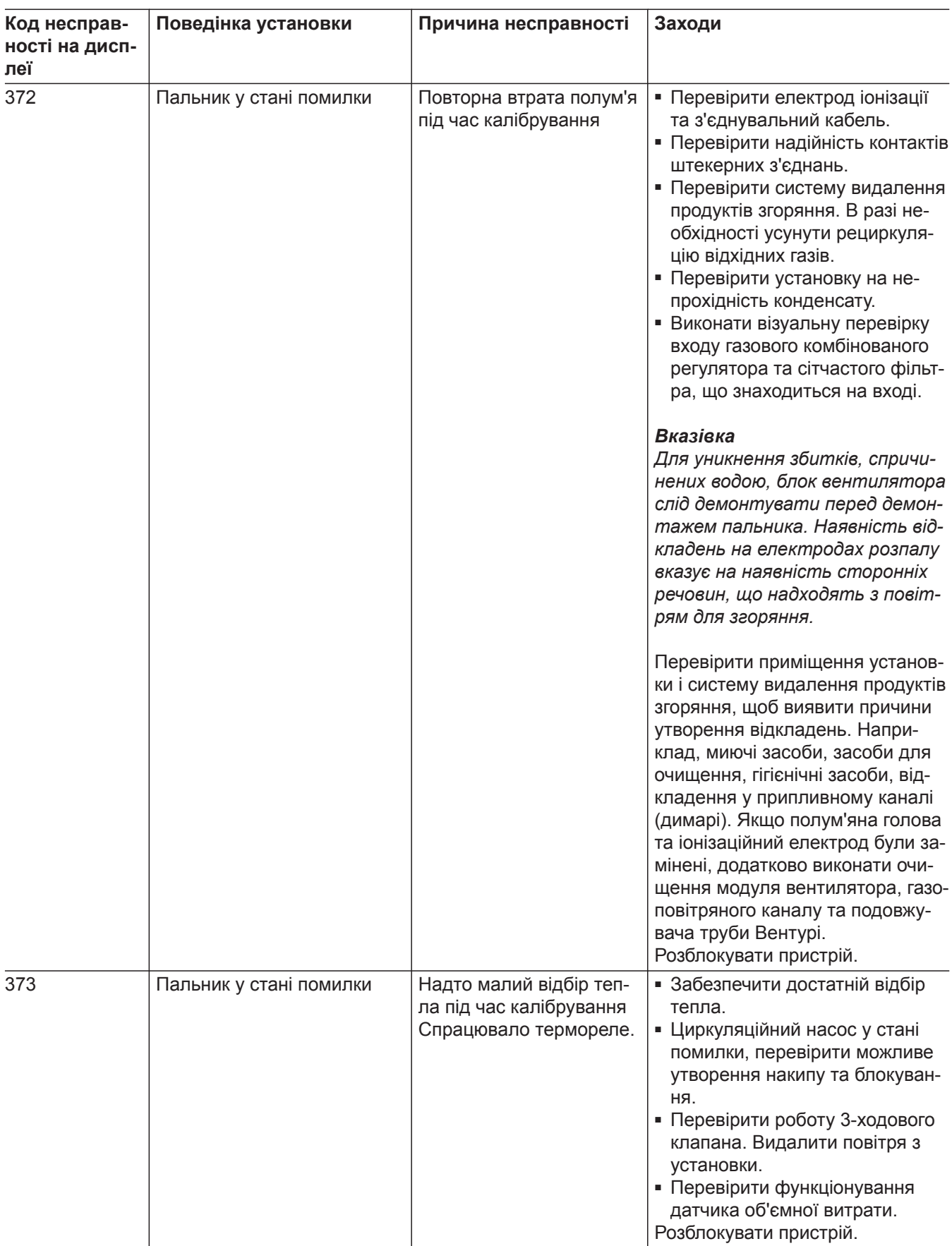

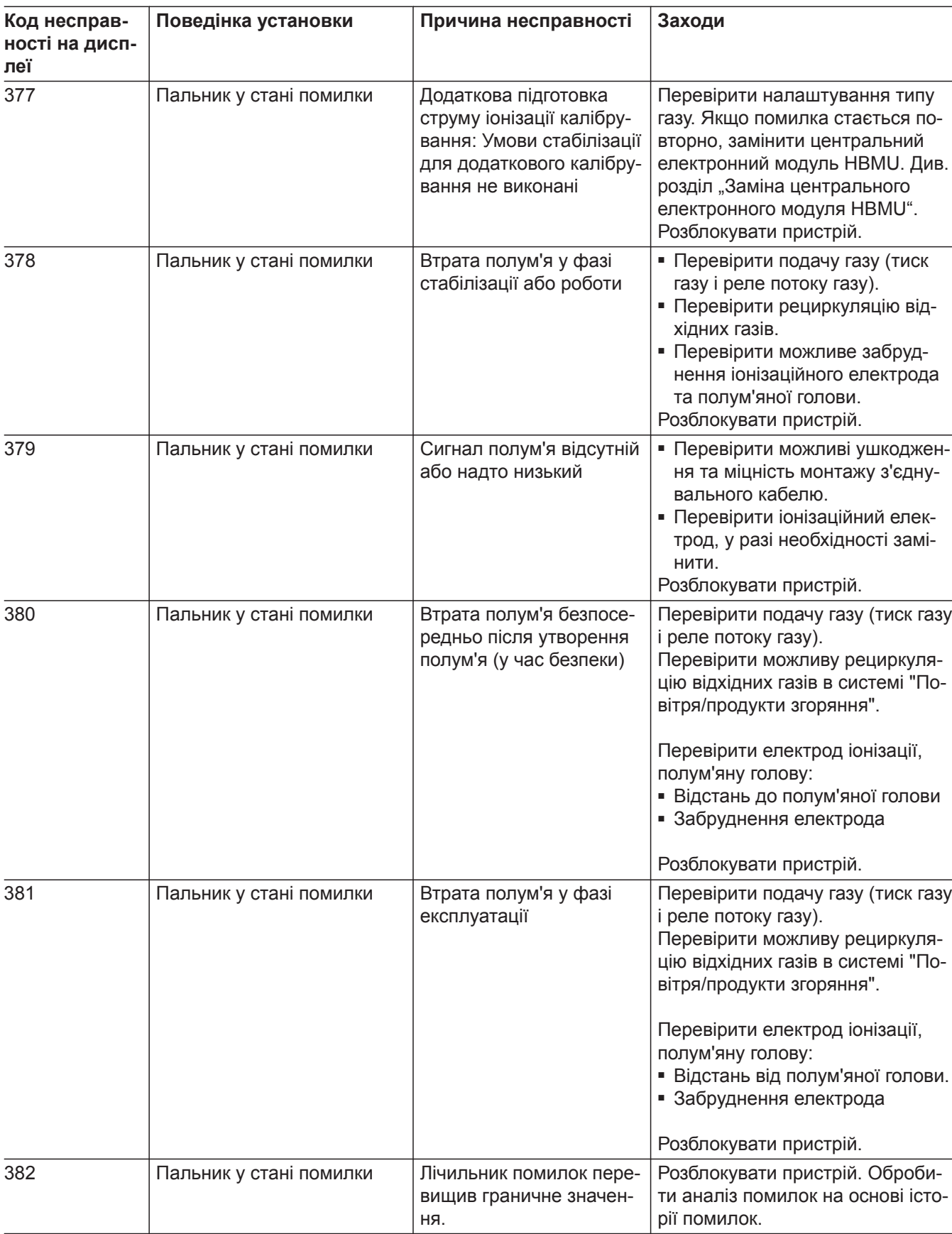

Діагностика **Діагностика**

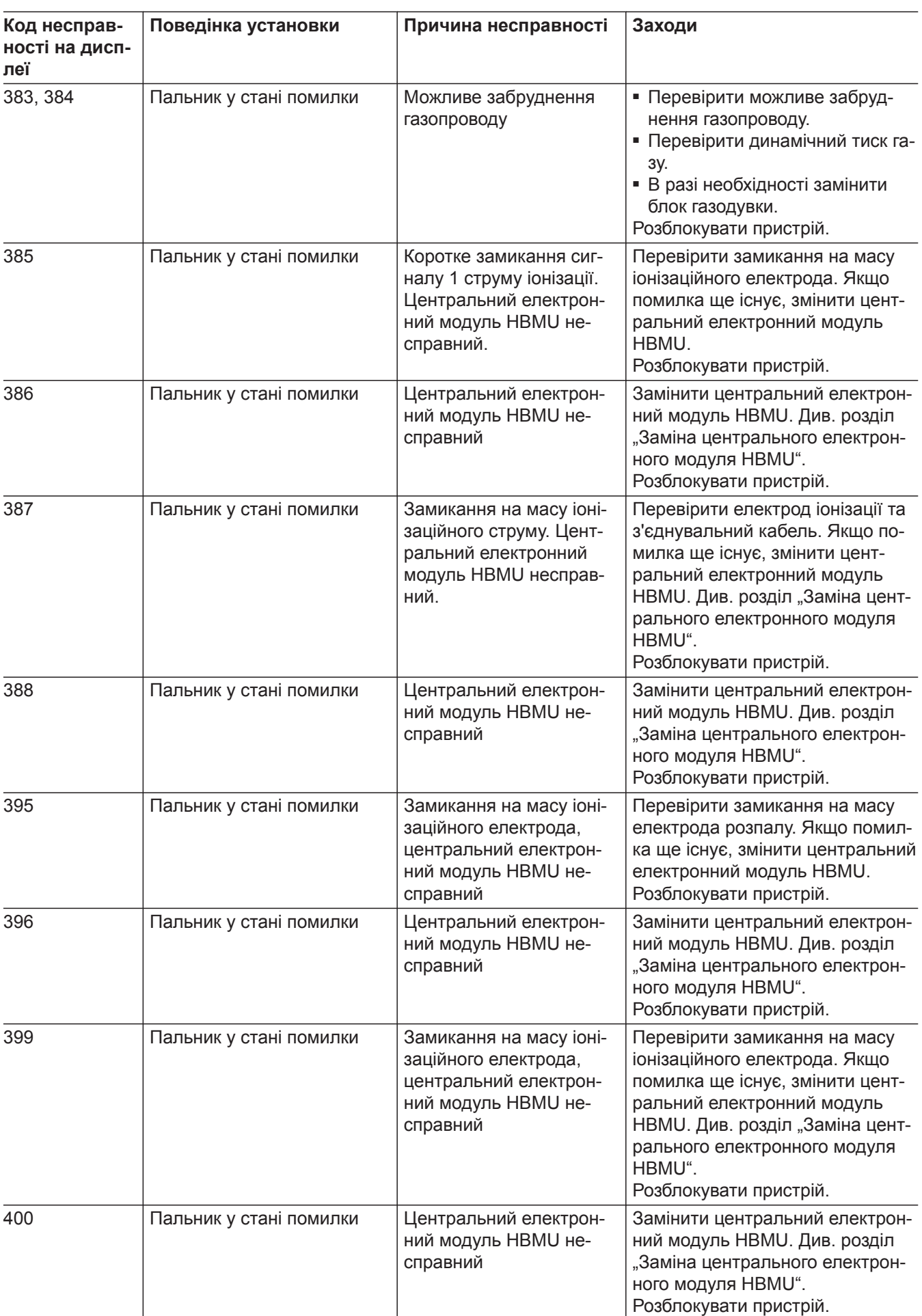

6135809

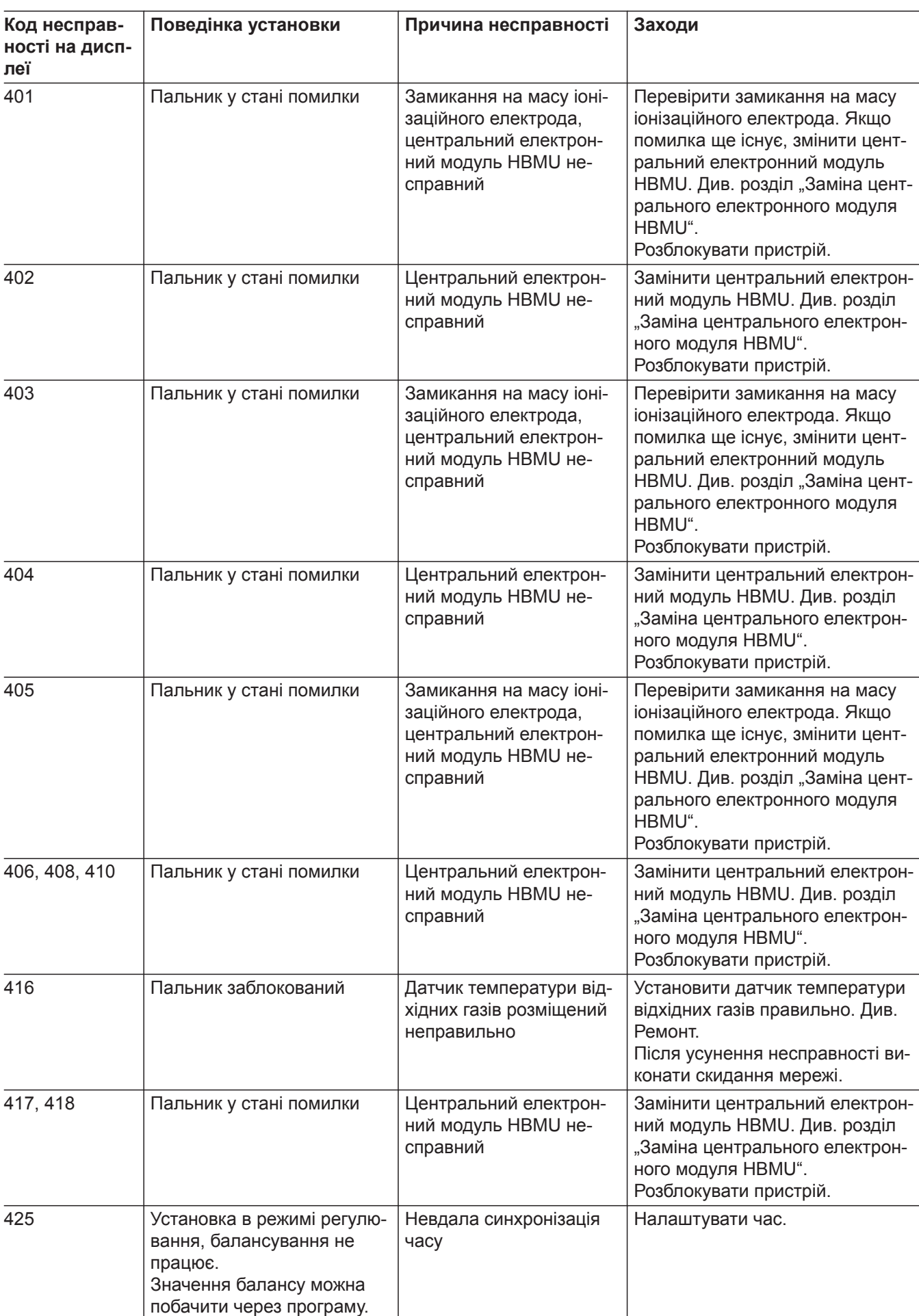

6135809

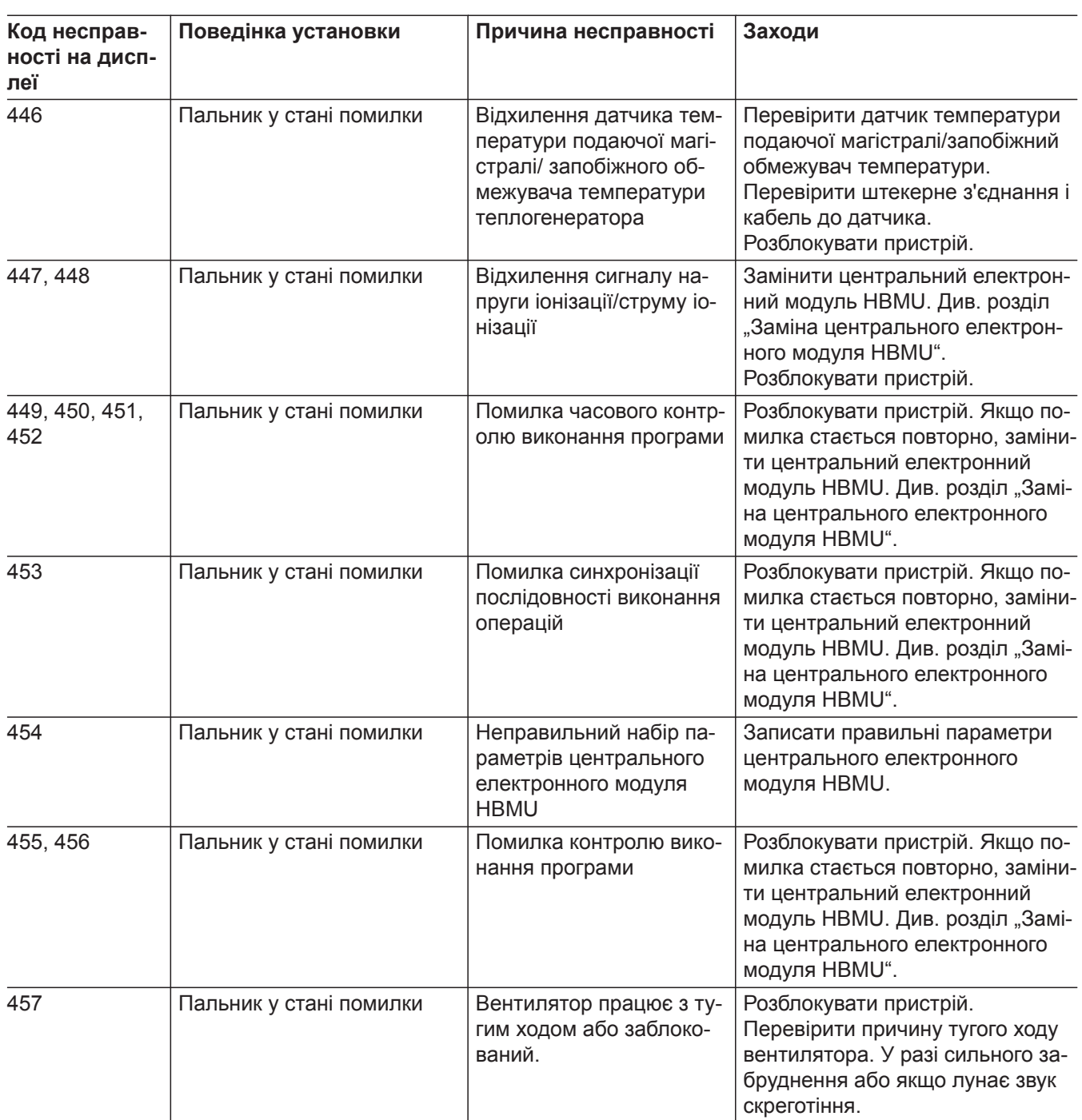

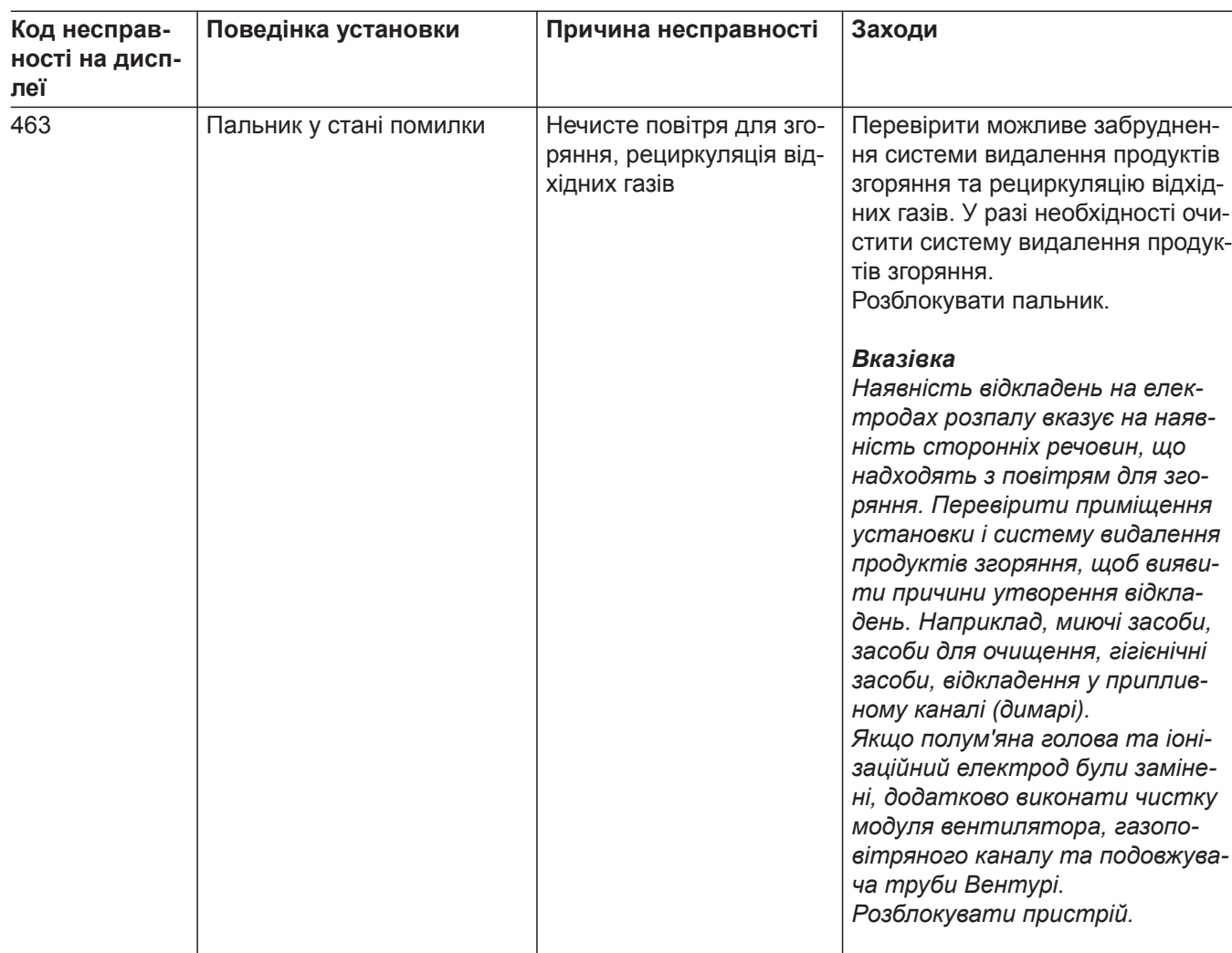

▸▶

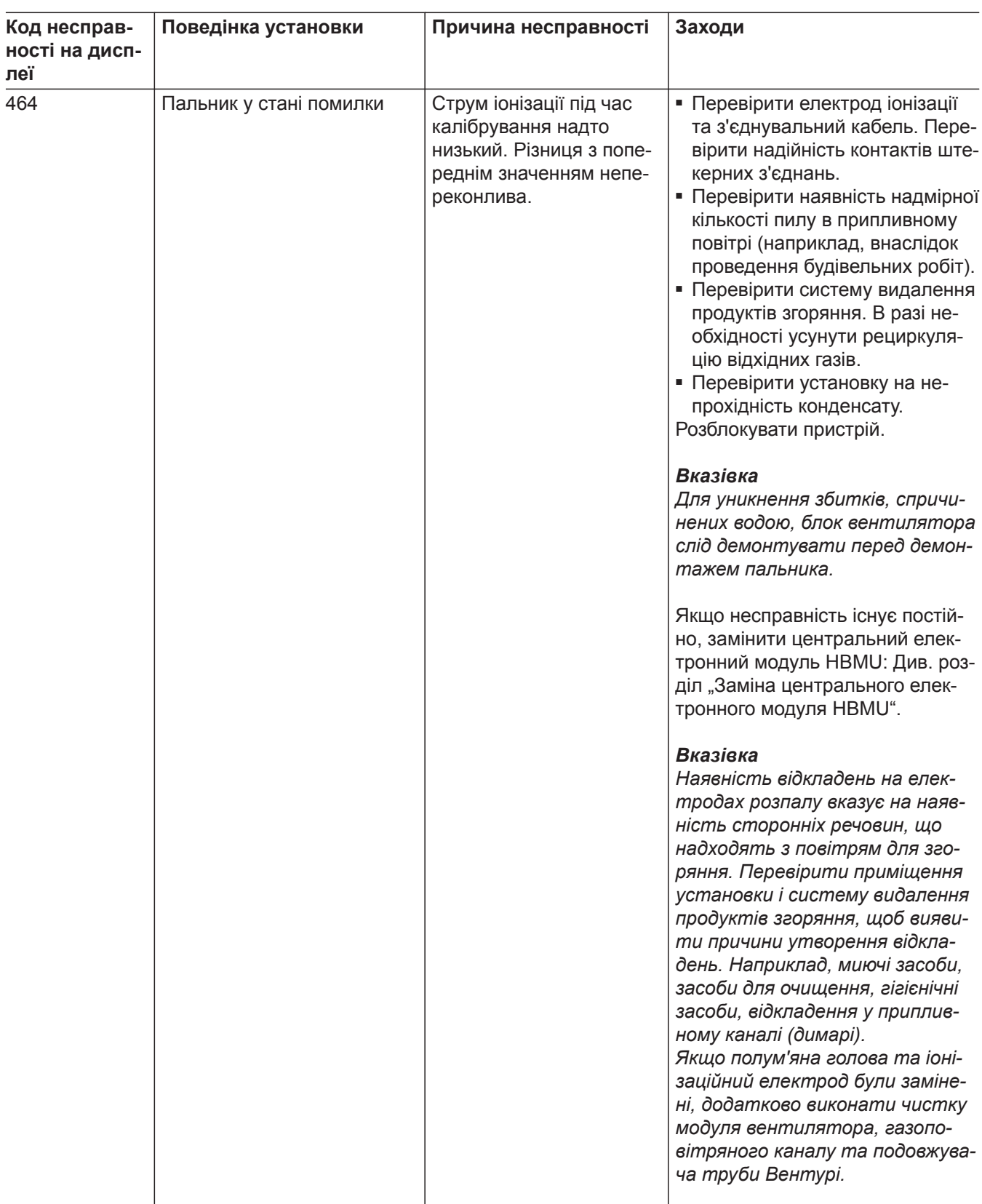

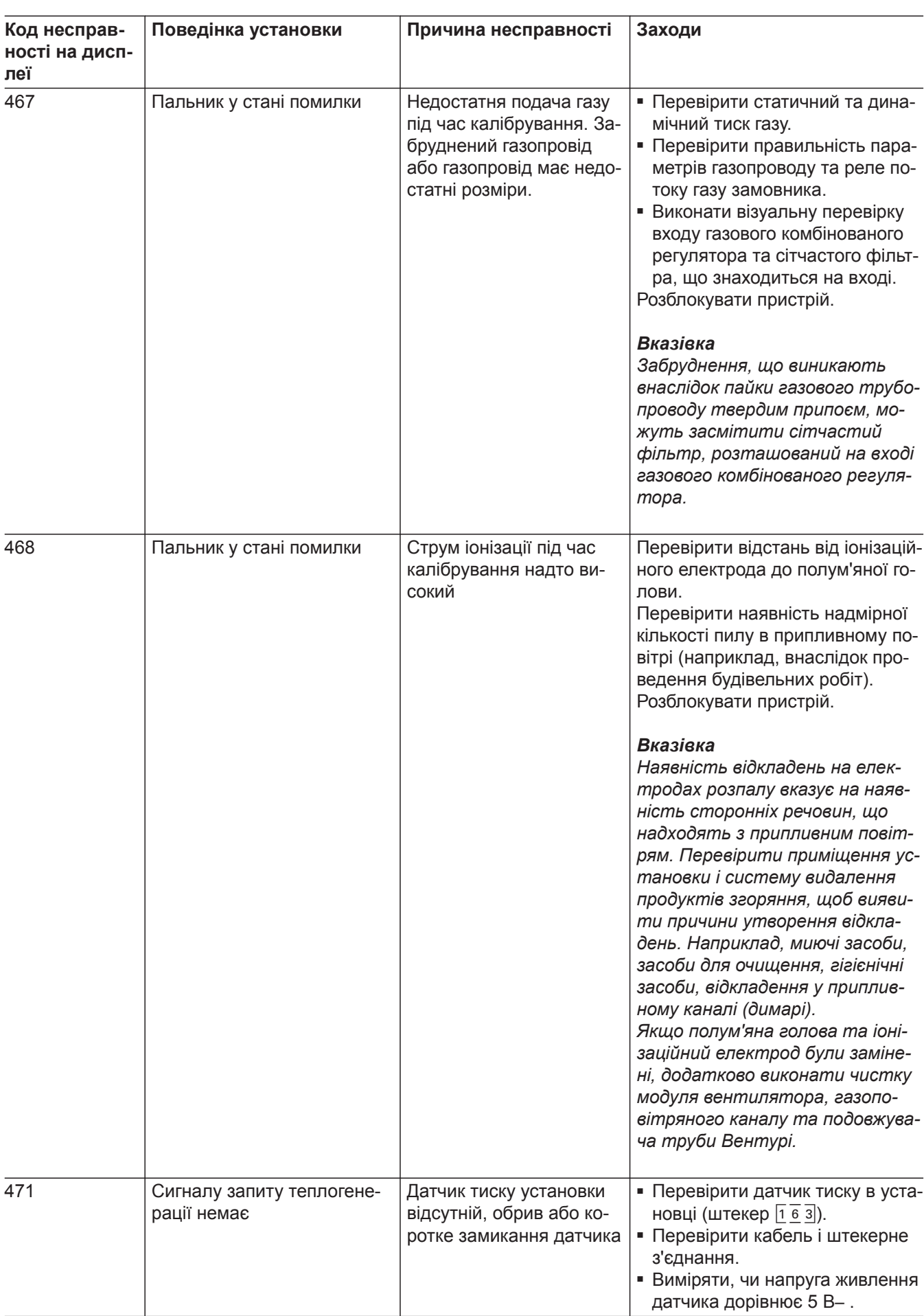

 $\blacktriangleright$ 

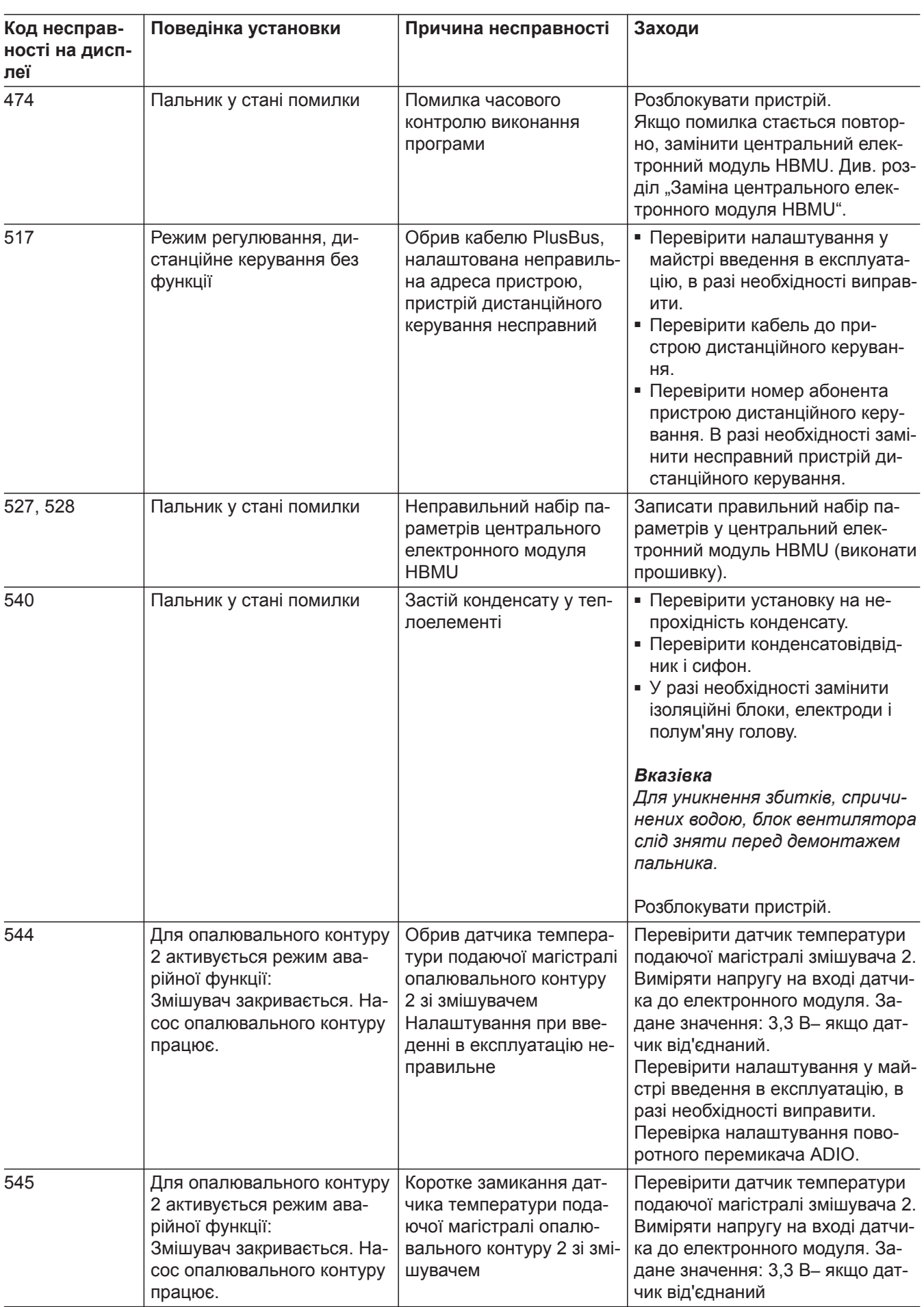

6135809

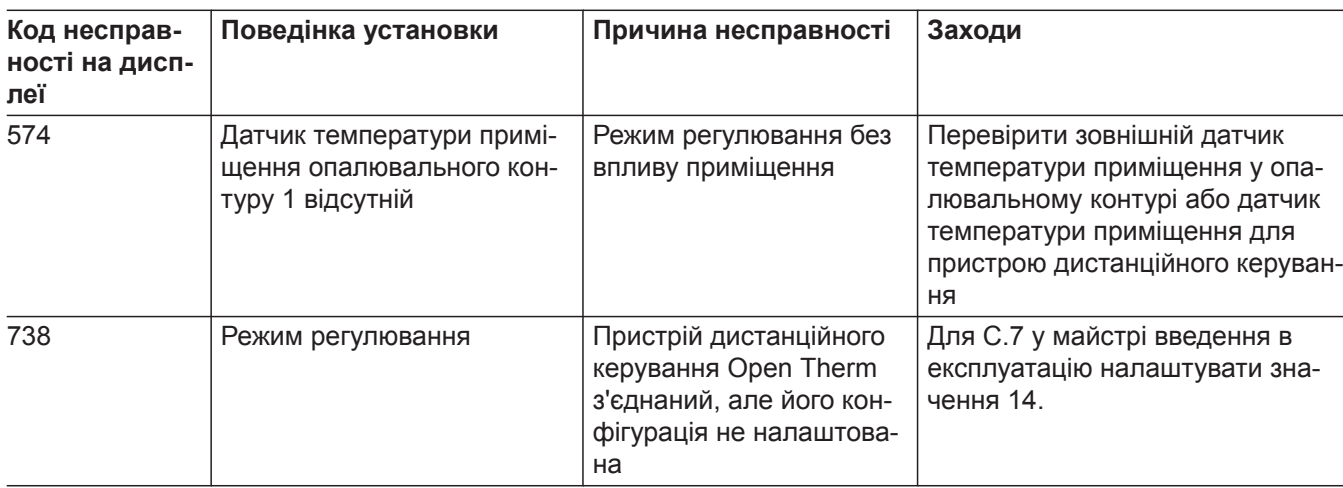

### **Ремонт**

#### **Спорожнення опалювального контуру водогрійного котла**

### **Увага**

!

- Небезпека опіку При монтажі або демонтажі водогрійного котла або наступних компонентів виходить залишкова вода:
- Водопроводи
- Циркуляційні насоси
- Пластинчастий теплообмінник
- Деталі, вмонтовані в опалювальному контурі та контурі ГВП.

Проникання води може спричинити пошкодження інших деталей.

Наступні деталі захищати від проникнення води:

- Контролер (особливо в положенні технічного обслуговування)
- Електричні деталі
- Штекерні роз'єми
- Електричні кабелі

Виконувати спорожнення котла або опалювальної установки лише після падіння температури котлової води або ємнісного водонагрівача нижче 40 °C.

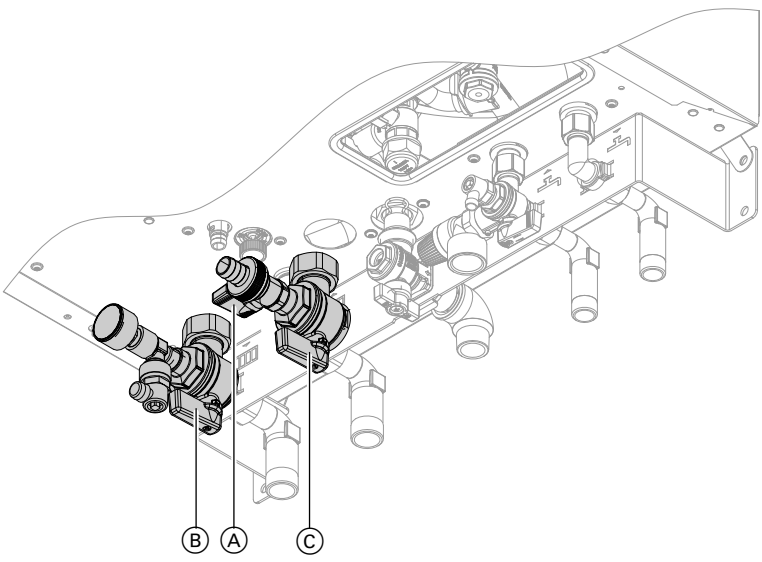

#### *Мал. 40*

- **1.** Увімкнути контролер. Викликати тест реле і перевести перемикальний клапан у центральне положення (див. "Тест реле та датчиків").
- **2.** Зачекати переведення клапану у центральне положення (близько 5 секунд), потім вимкнути мережевий вимикач " $@$ " на контролері.
- **3.** Шланг, підключений до крана спорожнення  $(A)$ , вивести в ємність відповідних розмірів або в каналізаційну лінію.

### **Спорожнення контуру ГВП водогрійного котла**

#### !<br>! **Увага**

Небезпека опіку

Виконувати спорожнення котла або опалювальної установки лише після падіння температури котлової води або ємнісного водонагрівача нижче 40 °C.

- **4.** Закрити запірні вентилі подаючої магістралі опалювального контуру ® і зворотньої магістралі опалювального контуру C.
- **5.** Відкрити кран спорожнення (А). Спорожнити водогрійний котел якомога більше.

#### *Вказівка*

*У водогрійному котлі залишається лише невелика кількість води.*

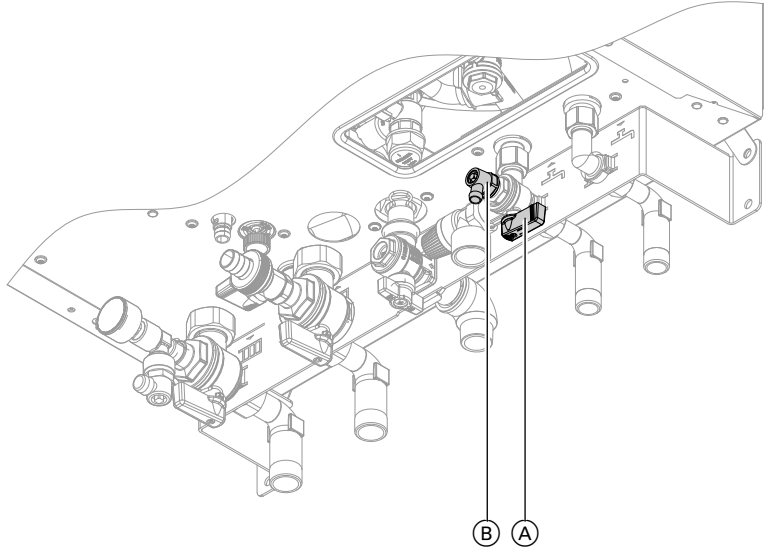

#### *Мал. 41*

- 1. Закрити запірний вентиль **A** холодної води.
- **2.** Підключити шланг до крану спорожнення  $\circledB$  і вивести в ємність відповідних розмірів або в каналізаційну лінію.
- **3.** Відрити кран спорожнення  $\circledB$ .

#### *Вказівка*

*В трубопровідних мережах господарсько-питного водопостачання повинна бути забезпечена належна вентиляція. Відкрити точку відбору гарячої.*

#### **Демонтаж водогрійного котла з монтажного пристрою або монтажної рами**

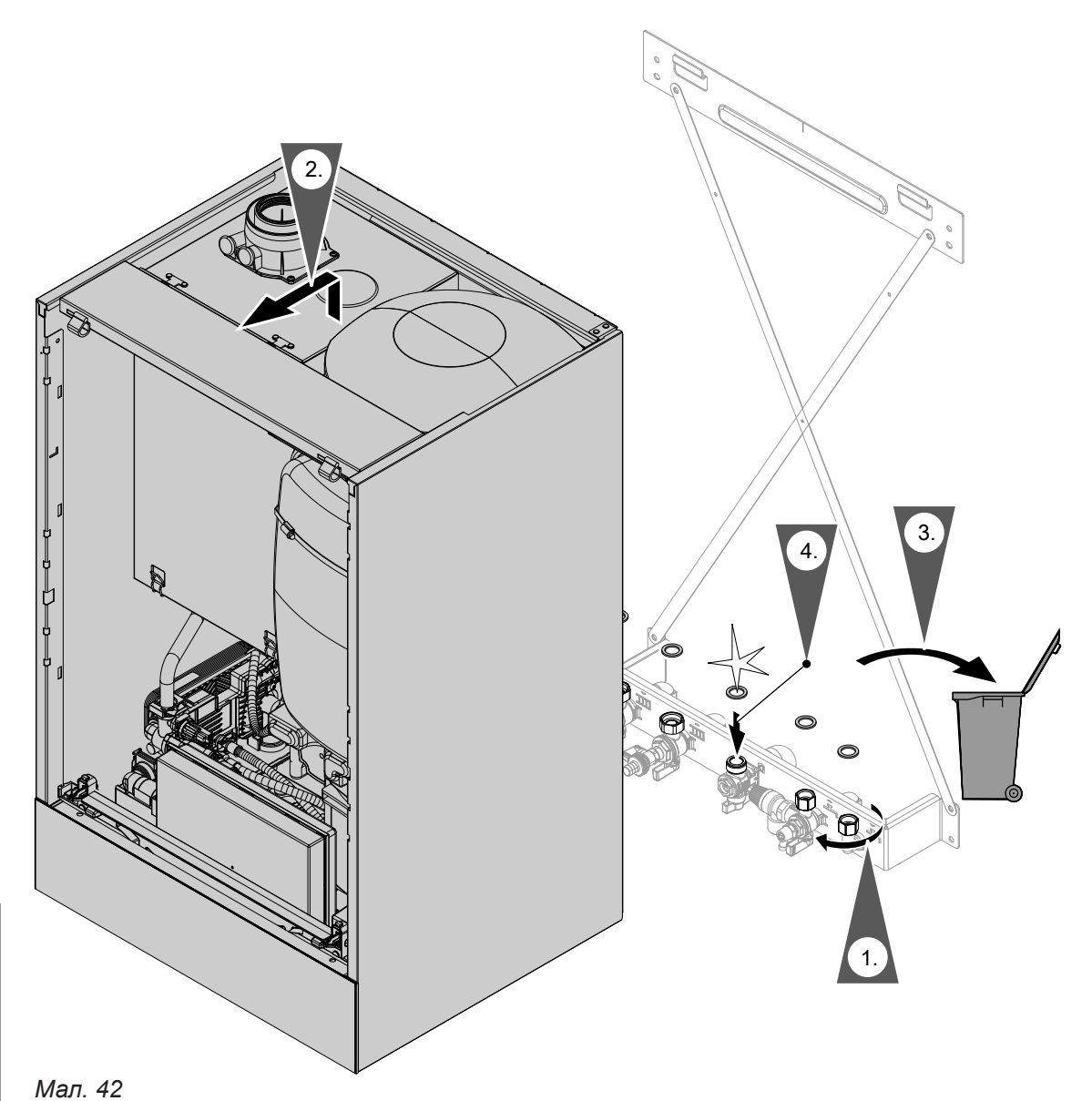

#### *Вказівка*

*Під час складання використовувати нові ущільнювачі.*

*Внутрішній діаметр ущільнювачів:*

- *■ Газовий патрубок Ø 18,5 мм*
- *■ Патрубки опалювального контуру Ø 17 мм*
- *■ Патрубки контуру ГВП Ø 12 мм*

#### *Вказівка*

*Під час виконання всіх робіт з різьбовими з'єднаннями газовий патрубок слід підтримувати придатним інструментом. Уникати прикладання сили на внутрішні елементи.*

#### **Небезпека** /!\

Витік газу може спричинити вибух. Перевірити герметичність усіх підключень газового контуру (також у середині пристрою).

### **Статус/перевірка/діагностика внутрішнього циркуляційного насоса**

Внутрішній циркуляційний насос оснащений світлодіодом статусу.

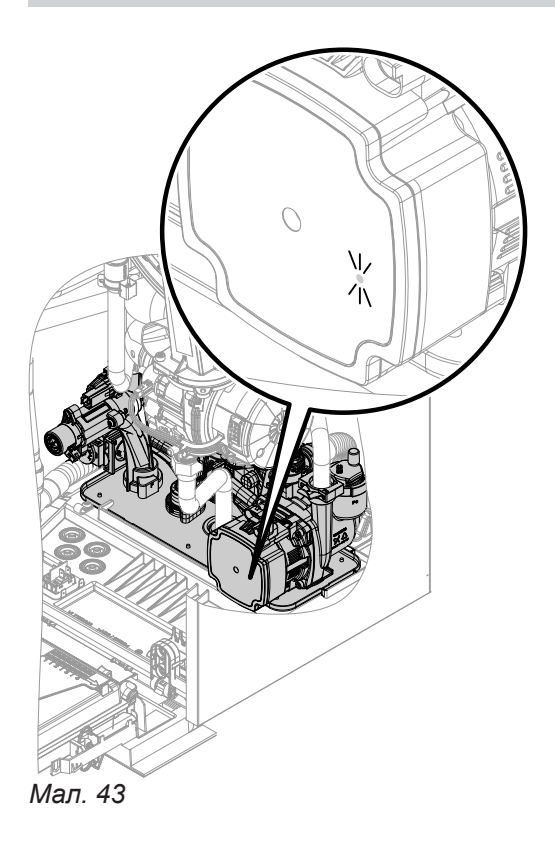

- Індикатор постійно світиться зеленим: Насос працює без зовнішнього керування через контролер котла
- Індикатор постійно миготіть зеленим: Насос працює із зовнішнім керування через контролер котла
- Індикатор постійно світиться червоним: Збій насоса

#### *Вказівка*

*Насос керується сигналом ШІМ. В разі обриву лінії передачі даних повідомлення про несправність не з'являється.*

*Насос працює з 100% своєї максимальної потужності.*

### **Перевірка датчиків температури**

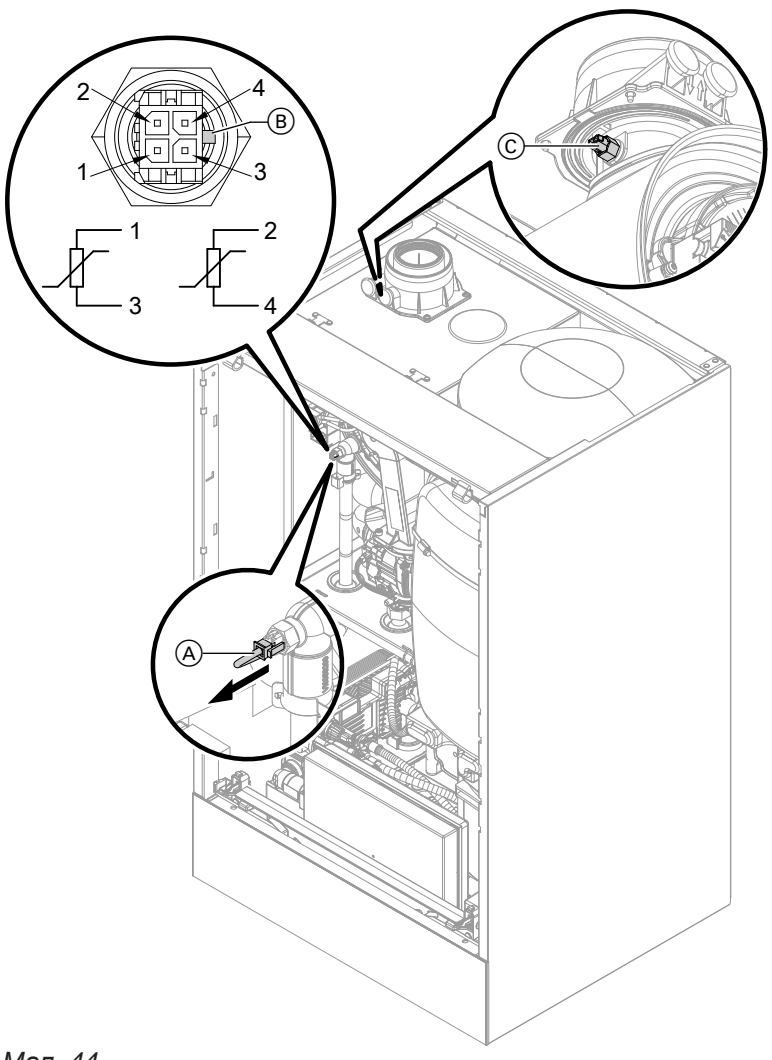

#### *Мал. 44*

Діагностика **Діагностика**

**Датчик температури подаючої магістралі контуру теплогенератора (подвійний датчик)**

- **1.** Перевірити кабелі і штекери датчиків температури подаючої магістралі (A).
- **2.** Від'єднати кабелі датчиків температури подаючої магістралі (A).
- **3.** Виміряти опір датчиків. Дотримуватися довжини напрямної ®.
	- Датчик 1: Підключення 1 і 3
	- Датчик 2: Підключення 2 і 4

Порівняти значення опору зі значенням поточної температури з наступної діаграми. В разі сильного відхилення (> 10 %) замінити подвійний датчик.

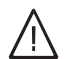

### **Небезпека**

Подвійний датчик знаходиться безпосередньо у теплоносії (небезпека опіку). Перед заміною датчика спорожнити водогрійний котел з боку нагрівального контуру.

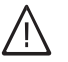

### **Небезпека**

Небезпека ураження електричним струмом внаслідок витоку теплоносія. Перевірити герметичність подвійного датчика.

**94**

#### **Датчик температури ємнісного водонагрівача/ датчик температури гарячої води на виході**

- **1.** Перевірити кабель і штекер датчика температури ємнісного водонагрівача 5 або датчика температури ГВ на виході 4.
- **2.** Від'єднати жили від штекера датчика.
- **3.** Виміряти опір датчика. Порівняти опір зі значенням поточної температури з наступної діаграми. В разі сильного відхилення (> 10 %) замінити датчик.

#### **Датчик гідравлічного роздільника**

- **1.** Перевірити кабель і штекер датчика температури <sup>9</sup> на електронному модулі ADIO (комплект приводу змішувача).
- **2.** Від'єднати жили від штекера датчика.
- **3.** Виміряти опір датчика. Порівняти опір зі значенням поточної температури з наступної діаграми. В разі сильного відхилення (> 10 %) замінити датчик.

#### **Датчик зовнішньої температури**

- **1.** Перевірити кабель і штекер датчика зовнішньої температури.
- **2.** Від'єднати жили 1 і 2 від зовнішнього штекера.
- **3.** Виміряти опір датчика. Порівняти опір зі значенням поточної температури з наступної діаграми. У разі сильного відхилення від кривої (> 10 %) від'єднати жили на датчику. Повторити вимірювання безпосередньо на датчику. Перевірити кабель, який надає замовник. 2 жильний кабель, довжиною макс. 35 м при поперечному перерізу кабелю 1,5 мм<sup>2</sup> В залежності від результату вимірювання замінити кабель або датчик зовнішньої температури.

#### **Датчик температури відхідних газів**

- **1.** Перевірити кабель і штекер датчика зовнішньої температури C.
- **2.** Від'єднати кабелі від датчика температури відхідних газів C.
- **3.** Зняти датчик обертанням на ¼ кола (проти годинникової стрілки) (байонетний затвор).
- **4.** Виміряти опір датчика. Порівняти опір зі значенням поточної виміряної температури з наступної діаграми. В разі сильного відхилення (> 10 %) замінити датчик.
- **5.** Встановити датчик обертанням на ¼ кола (за годинниковою стрілкою).

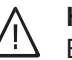

#### **Небезпека**

Витік газу може призвести до отруєнь. Під час повторного введення в експлуатацію перевірити герметичність димоходу.

- **6.** Знов під'єднати кабелі до датчику температури відхідних газів (С).
- **7.** При перевищенні допустимої температури продуктів згоряння датчик температури продуктів згоряння блокує прилад. Розблокувати пальник після охолодження системи видалення продуктів згоряння на панелі керування.

- Датчик температури відхідних газів
- Датчик температури подаючої магістралі
- Датчик температури ємності
- Датчик температури ГВ на виході
- Датчик температури гідравлічного роздільника

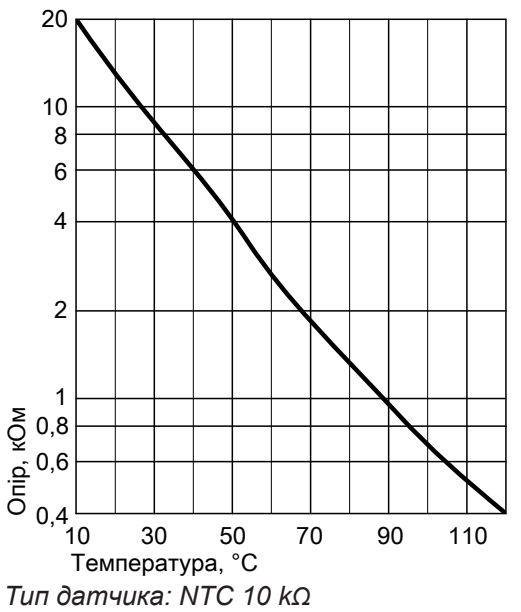

■ Датчик зовнішньої температури

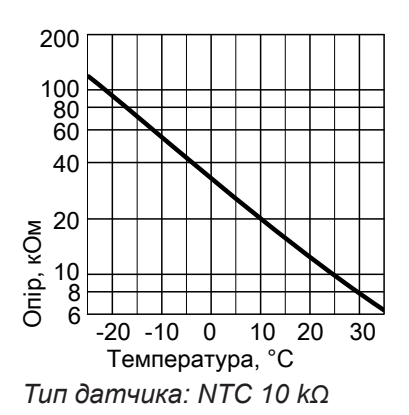

#### **Несправність під час першого введення в експлуатацію (повідомлення про несправність 416)**

Під час введення в експлуатацію контролер перевіряє правильність розміщення датчика температури відхідних газів. Якщо відображається повідомлення про несправність 416:

- **1.** Перевірити правильність установки датчика температури відхідних газів (байонетний затвор). Див. попереднє зображення.
- **2.** За потреби відкоригуйте положення датчика температури продуктів згоряння.
- **3.** Виміряти опір датчика температури відхідних газів. Див. попередній розділ. За потреби замінити несправний датчик температури відхідних газів.
- **4.** Вимкнути мережевий вимикач.
- **5.** Знову увімкнути мережевий вимикач. Повторно запустити майстра введення в експлуатацію.
- **6.** Перевірити герметичність димоходу.

#### *Вказівка*

*Якщо повідомлення про несправність 416 буде з'являтися далі, хоча датчик температури відхідних газів встановлений правильно: Під час першого введення в експлуатацію це може призвести до неправильної роботи пальника, наприклад, внаслідок потрапляння повітря у газохід. Усунути несправність та розблокувати пристрій.*

Див. інструкцію з монтажу запасної деталі та

веб-сайт: "[www.vitoguide.info"](http://www.vitoguide.info“)

#### **Примітка для заміни центрального електронного модуля HBMU**

В разі заміни центрального електронного модуля HBMU заміна має проводитися за допомогою застосунку "Vitoguide".

#### **Заміна кабелю живлення від мережі**

Для заміни кабелю живлення від мережі використовувати тільки кабель електроживлення від Viessmann, який постачається як запасна частина.

### **Заміна з'єднувального кабелю**

#### ! **Увага**

Неправильне прокладання кабелю може призвести до ушкоджень через вплив тепла та негативно вплинути на властивості електромагнітної сумісності.

Інформацію про положення і фіксацію кабелю (точка кріплення кабельної стяжки) див. в інструкції з монтажу з'єднувального кабелю.

#### **Перевірка пластинчастого теплообмінника**

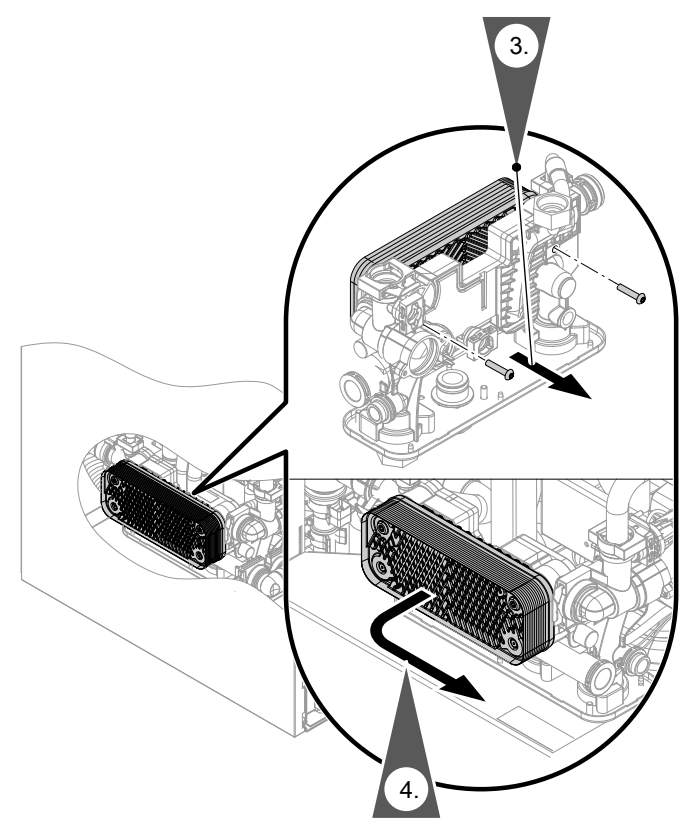

#### *Мал. 45*

- **1.** Спорожнити опалювальний контур і контур ГВП водогрійного котла.
- **2.** Перевести панель керування в положення для технічного обслуговування.
- **3.** Відкрутити кріпильні гвинти.
- **4.** Потягнути пластинчатий теплообмінник та витягти його уперед.
- **5.** Перевірити підключення опалювального контуру та контуру ГВП на забруднення та наявність накипу. В разі необхідності замінити пластинчатий теплообмінник.

**6.** Складання здійснюється у зворотній послідовності з використанням нових ущільнювачів. Момент затягування кріпильних гвинтів 3,2 Нм

### **Небезпека**

Небезпека ураження електричним струмом внаслідок витоку теплоносія або води контуру ГВП.

Перевірити герметичність усіх підключень водяних контурів.

### **Демонтаж гідравлічного блока**

На випадок заміни гідравлічного блока.

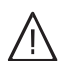

#### **Небезпека**

Небезпека ураження електричним струмом внаслідок витоку теплоносія або води контуру ГВП.

Після монтажу перевірити герметичність всіх підключень водяних контурів.

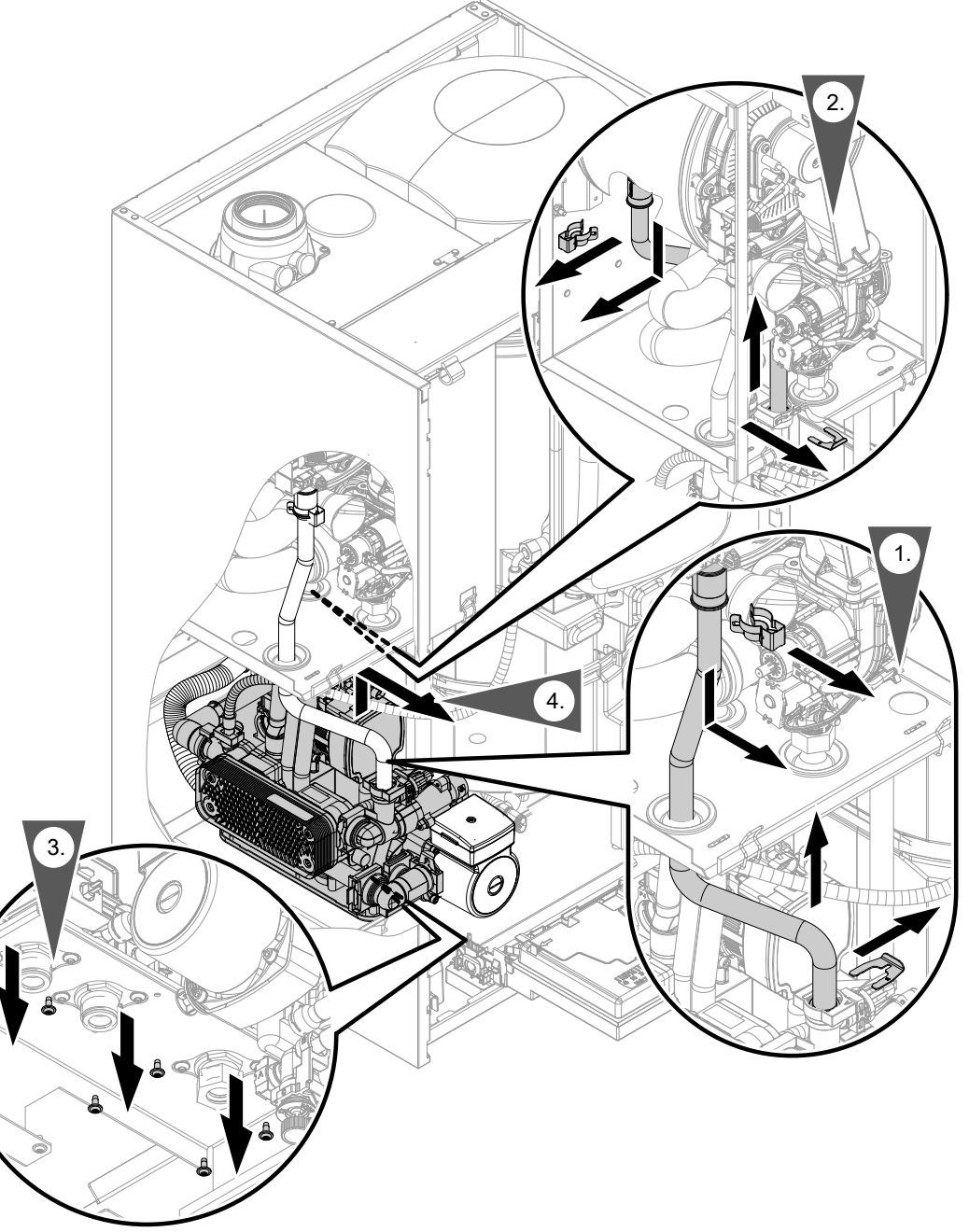

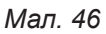

# **Перевірка запобіжника**

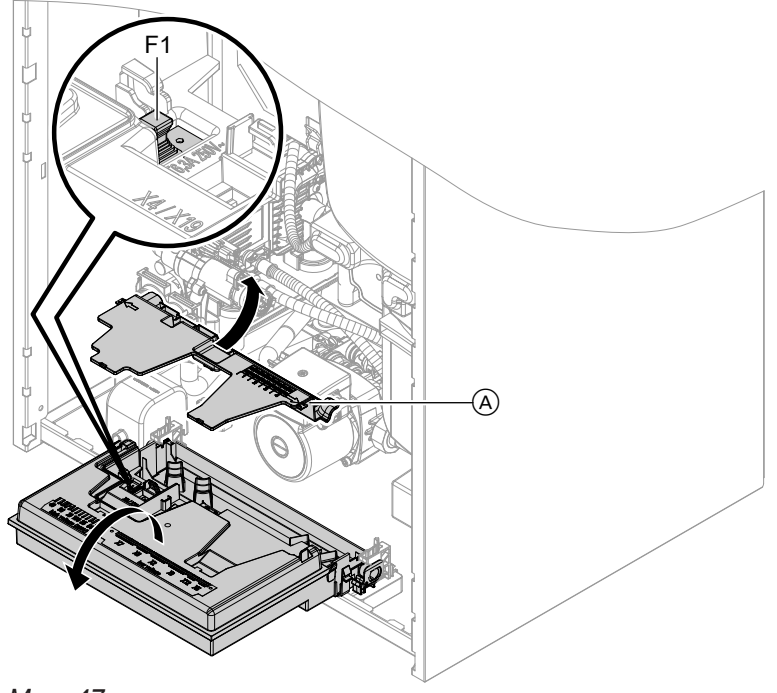

### *Мал. 47*

- **1.** Вимкнути мережевий вимикач.
- **2.** Залежно від розташування: Перемістити панель керування з консоллю у положення для технічного обслуговування.
- **3.** Відкрити центральний електронний модуль HBMU.
- **4.** Зняти кришку  $\textcircled{A}$ .

**5.** Перевірити запобіжник F1 (див. схему з'єднань і підключень).

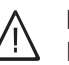

### **Небезпека**

Неправильні або неналежним чином змонтовані запобіжники можуть призвести до підвищеної небезпеки пожежі.

- Встановити запобіжники без зайвих зусиль. Правильно розташувати запобіжники.
- Використовувати тільки конструктивно ідентичні типи з указаною характеристикою спрацьовування.

### **Функції пристрою**

#### **Опалення**

■ **Режим погодозалежної теплогенерації:**

Приміщення опалюються відповідно до налаштувань температури приміщення і часової програми. За допомогою контролера для теплогенератора визначається задане значення температури подаючої магістралі залежно від зовнішньої температури, температури приміщення, а також нахилу/ рівня кривої опалення.

■ **Режим з урахуванням температури в приміщенні (постійний режим з термостатом приміщення):**

Установка з одним опалювальним контуром без змішувача. Приміщення опалюються відповідно до налаштувань регулятора температури приміщення/термостата приміщення (приладдя). В разі запиту від регулятора температури приміщення/термостата приміщення підтримується нормальна задана температура подаючої магістралі. У разі відсутності запиту, підтримується знижена задана температура подаючої магістралі. ■ **Постійний режим без термостата приміщення:** Приміщення опалюються відповідно до налаштувань часової програми.

Протягом циклів з нормальною температурою приміщення підтримується налаштована нормальна задана температура подаючої магістралі або комфортна задана температура подаючої магістралі. Поза межами налаштованих циклів підтримується задана знижена температура подаючої магістралі.

■ **Open Therm:**

Приміщення опалюються відповідно до налаштувань регулятора температури приміщення/термостата приміщення (приладдя). Регулятор Open Therm задає температуру подаючої магістралі для теплогенератора.

### **Програма видалення повітря**

У програмі видалення повітря циркуляційний насос протягом 20 хвилин почергово вмикається і вимикається на 30 секунд.

3-ходовий перемикаючий клапан почергово вмикається на певний час на режим опалення і на режим приготування гарячої води. Пальник під час програми видалення повітря вимкнений.

#### **Програма заповнення**

В заводському стані 3-ходовий перемикаючий клапан перебуває в середньому положенні, щоб установка могла бути повністю заповнена. Після вмикання контролера 3-ходовий перемикаючий клапан більше не переходить в середнє положення. Якщо установку необхідно заповнити при увімкненому контролері, 3-ходовий перемикаючий клапан в програмі наповнення переводиться в середнє положення, і насос вмикається.

#### **Крива опалення**

Криві опалення являють собою залежність між зовнішньою температурою і температурою подаючої магістралі.

Спрощено: Що нижче зовнішня температура, то вище має бути температура подаючої магістралі, щоб була досягнута задана температура приміщення.

У заводському стані налаштовано:

- Нахил = 1,4
- $\blacksquare$  Рівень = 0

Активувати програму видалення повітря: Див. "Первинне введення в експлуатацію, огляд і технічне обслуговування".

Активувати програму наповнення: Див. "Первинне введення в експлуатацію, огляд і технічне обслуговування".

У такому налаштуванні контролер можна вимкнути і повністю заповнити установку. Якщо функція активується, то пальник вимикається. Через 20 хвилин програма автоматично деактивується.

#### *Вказівка*

*Якщо в опалювальній установці існують опалювальні контури зі змішувачем: Температура подаючої магістралі теплогенератора вище температури подаючої магістралі опалювального контуру зі змішувачем на значення різниці температури. Різниця температури у заводському стані налаштована на 8 K.*

#### **Функції пристрою** (продовження)

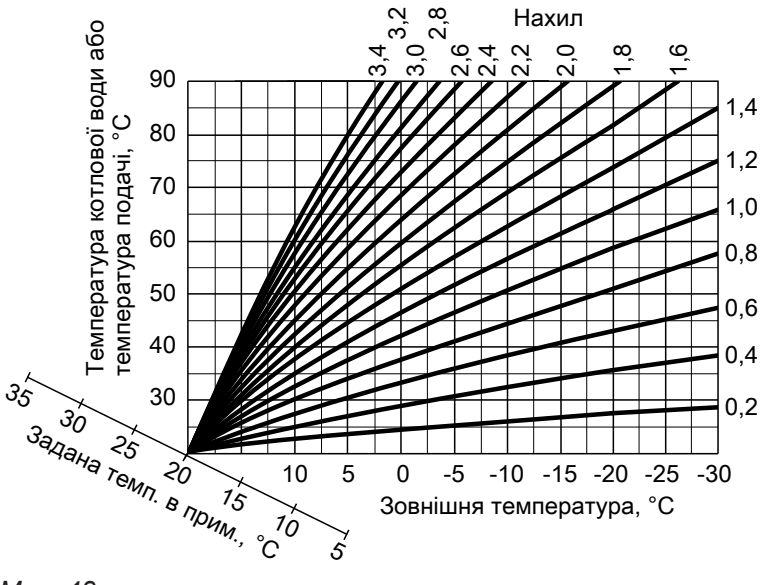

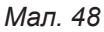

Діапазони налаштування нахилу:

- Системи внутрішньопідлогового опалення: 0,2 0,8
- Низькотемпературні опалювальні системи: 0,8 1,6

#### **Задана температура приміщення**

#### **Нормальна температура приміщення або комфортна температура приміщення**

Для кожного опалювального контуру налаштовується окремо.

Крива опалення зміщується вздовж осі заданої температури приміщення. Точки увімкнення та вимкнення залежать від Налаштування межі опалення зовнішньої температури для опалювального контуру....

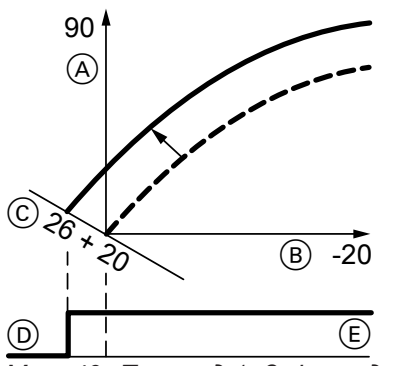

*Мал. 49 Приклад 1: Зміна заданого значення температури приміщення з 20 до 26 °C*

- A Температура подаючої магістралі, °C
- B Зовнішня температура, °C
- C Задане значення температури приміщення, °C
- D Насос опалювального контуру "Вимк"
- $\epsilon$  Насос опалювального контуру "Увімк"

Зміна заданого значення температури приміщення

Інструкція з експлуатації

#### **Знижена температура приміщення**

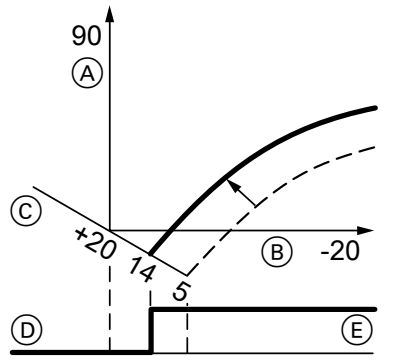

*Мал. 50 Приклад 2: Зміна зниженого заданого значення температури приміщення з 5 °C до 14 °C*

- A Температура подаючої магістралі, °C
- B Зовнішня температура, °C
- C Задане значення температури приміщення, °C
- D Насос опалювального контуру "Вимк"
- E Насос опалювального контуру "Увімк"

Зміна зниженого заданого значення температури приміщення

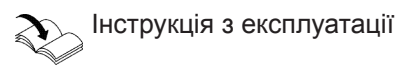

#### **Зміна нахилу та рівня**

Для кожного опалювального контуру налаштовується окремо.

#### **Функції пристрою** (продовження)

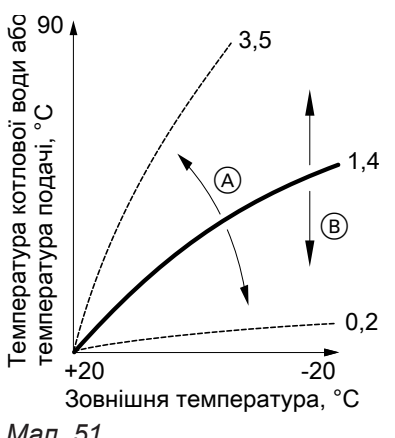

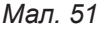

- A Змінити нахил
- B Змінити рівень (паралельний зсув кривої опалення по вертикалі)

### **Сушіння бетону**

При активації сушіння бетону слід обов'язково дотримуватися рекомендацій виробника безшовної підлоги.

При активованій функції сушіння бетону вмикаються насоси опалювального контуру **всіх** опалювальних контурів, і температура подаючої магістралі підтримується згідно з налаштованим профілем. Після завершення (30 днів) опалювальні контури зі змішувачем автоматично регулюються з використанням налаштованих параметрів. Налаштування сушіння бетону здійснюється у конфігурації системи:

- $= 0 = B$ имк
- 2 = температурний профіль A
- 3 = температурний профіль B
- ...
- 7 = температурний профіль F

#### *Вказівка*

*Під час сушіння бетону приготування гарячої води не виконується.*

#### Параметр "Сушіння бетону":

Температурний профіль A (EN 1264-4)

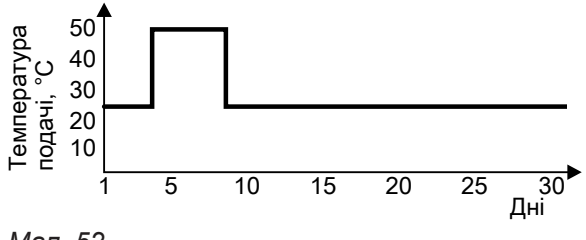

*Мал. 52*

Дотримуватись EN 1264. Протокол, що складається фахівцем з опалювальної техніки, має містити наступні відомості про нагрівання:

- Дані нагрівання до відповідних значень температури подаючої магістралі
- Досягнута макс. температура подаючої магістралі.
- Режим і зовнішня температура при передаванні замовнику

#### *Вказівка*

*Температурний профіль 6 закінчується за 21 день.*

Після збою електроживлення або вимкнення контролера дію функції буде продовжено. Якщо сушіння бетону завершилося або було вимкнено вручну, установка регулюється за налаштованими параметрами.

**Функції**

#### **Функції пристрою** (продовження)

Температурний профіль B (Положення про паркетне і підлогове обладнання)

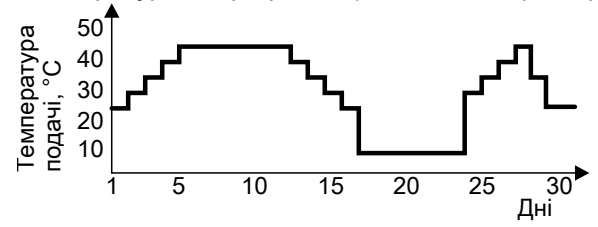

*Мал. 53*

Температурний профіль C

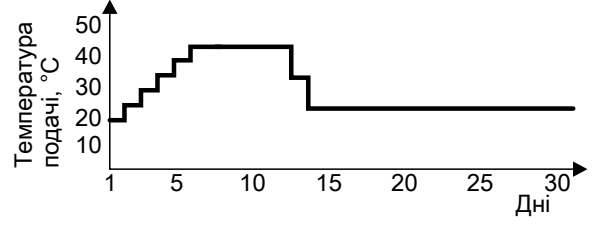

*Мал. 54*

Температурний профіль D

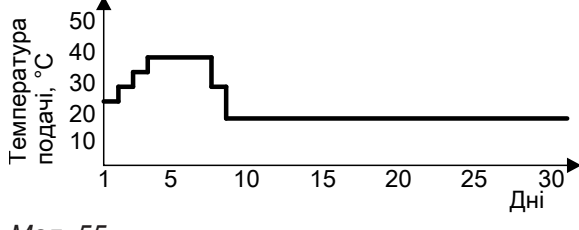

*Мал. 55*

Температурний профіль E

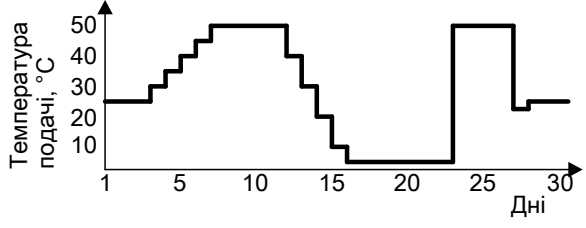

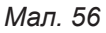

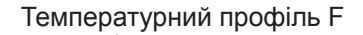

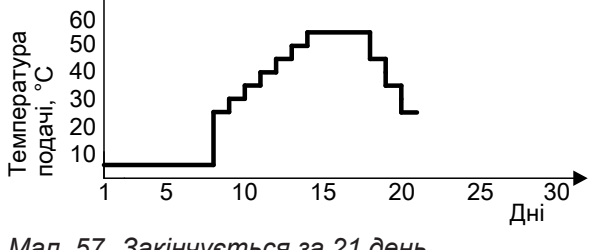

*Мал. 57 Закінчується за 21 день.*

# **Приготування гарячої води**

### **Нагрівання накопичувача з холодного стану**

Якщо зареєстрована датчиком температури накопичувача температура менша за попередньо задане значення, вмикається циркуляційний насос і перемикається трьохходовий переключающий клапан.

- При температурі води в котлі ≥ заданого значення температури накопичувача вмикається насос для подачі в накопичувач.
- При температурі води в котлі ≤ заданого значення температури накопичувача вмикається пальник і після досягнення потрібної температури води в котлі вмикається насос для подачі в накопичувач.

Накопичувач нагрівається до заданої температури. Коли датчик температури накопичувача реєструє задану температуру, нагрівання припиняється.

### **Підігрів під час забору води**

Під час забору води холодна вода поступає в нижню частину бойлера.

Якщо температура на датчику температури накопичувача падає нижче попередньо заданого значення, вмикається циркуляційний насос і перемикається трьохходовий переключающий клапан.

- При температурі води в котлі ≥ заданого значення температури накопичувача вмикається насос для подачі в накопичувач.
- При температурі води в котлі ≤ заданого значення температури накопичувача вмикається пальник і після досягнення потрібної температури води в котлі вмикається насос для подачі в накопичувач.

За допомогою датчика температури на виході відбувається регулювання температури контура ГВП до заданої.

Після закінчення процесу забору води бойлер нагрівається, поки датчик температури ємнісного водонагрівача не зареєструє задану температуру контуру ГВП.

# **Зовнішнє підключення опалювального контуру (у разі наявності)**

### *Вказівка*

*Тільки у поєднанні з режимом погодозалежної теплогенерації.*

#### **Зовнішнє підключення опалювального контуру (у…** (продовження)

- Принцип роботи:
	- Якщо подається зовнішній запит теплогенерації (штекер 96 або цифровий вхід на електронному модулі EM-EA1 (DIO) закриті), в опалювальний контур постачається тепло.
	- Якщо зовнішній запит теплогенерації відсутній (контакт розімкнутий), теплопостачання опалювального контуру завершується (незалежно від поточного заданого значення температури приміщення або циклограми).

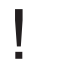

Захист підключених опалювальних контурів від замерзання не здійснюється.

■ Підключення:

**Увага**

– Якщо підключається тільки один опалювальний контур, використовувати підключення штекера 96: Див. стор. [24](#page-23-0).

– У разі підключення кількох опалювальних контурів підключення всіх контактів слід виконати до модуля розширення EM-EA1 (електронний модуль DIO) з номером абонента. 1 (поворотний перемикач = 1).

Див. інструкцію з монтажу модуля розширення EM-EA1

#### *Вказівка*

*Підключення має виконуватися з номером абонента "1".*

**Центральний електронний модуль HBMU** 

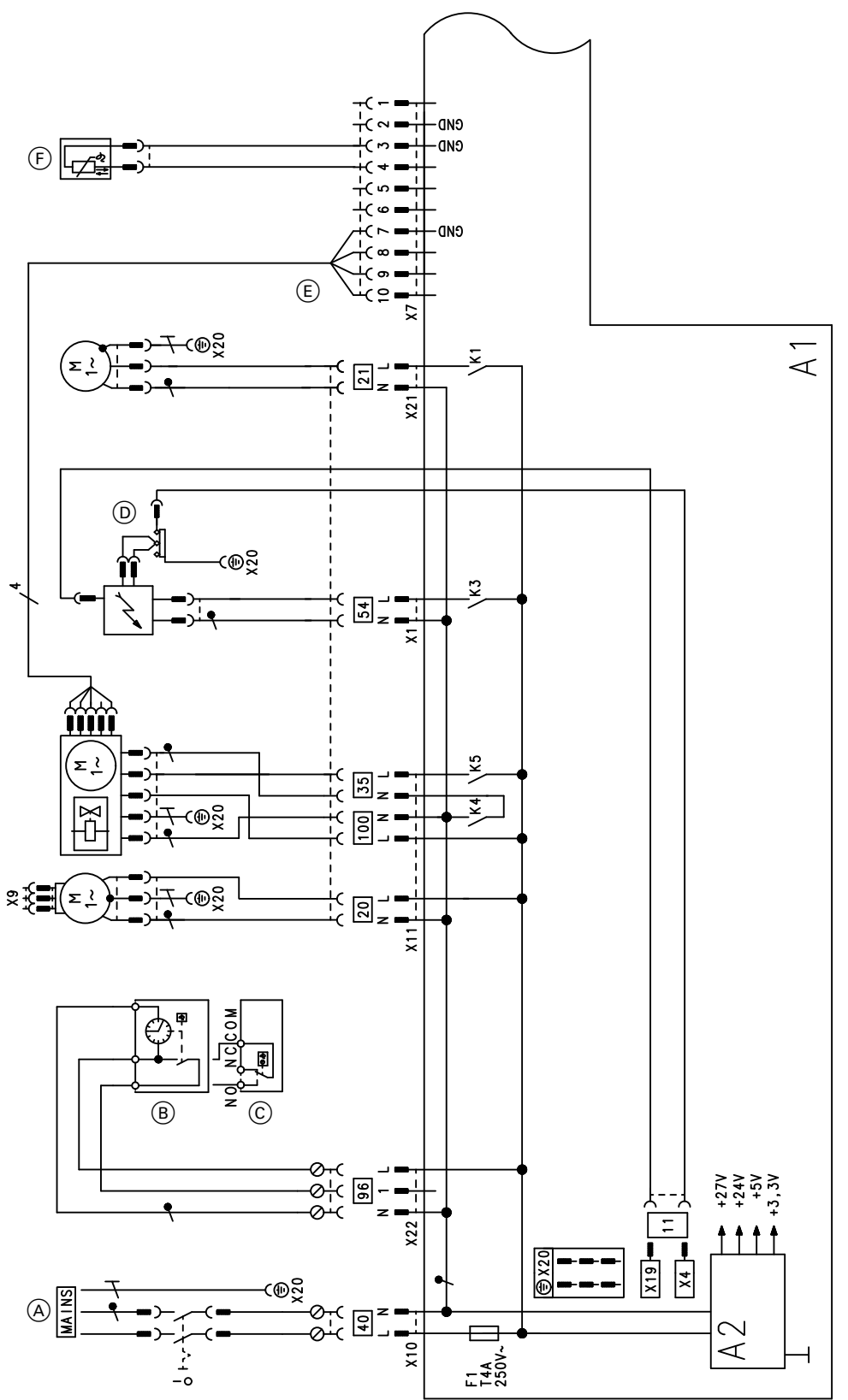

#### *Мал. 58*

- A1 Центральний електронний модуль HBMU
- X... Електричні інтерфейси
- A2 Блок живлення
- **A** Підключення до електромережі 4<sup>0</sup>
- **B** Vitotrol 100, тип UTA
- C Vitotrol 100, тип UTDB
- $\circled{D}$  Блок розпалення/іонізація  $\overline{54}$
- F Датчик температури ГВ на виході
- 35 Газовий електромагнітний клапан
- a-Ö Електромотор вентилятора
- **E Керування електромотором вентилятора**<br> **E Приладдя для підключення 230B**<br> **E Hacoc опалювального контуру**

6135809

- Приладдя для підключення 230В
- Насос опалювального контуру
- 21 Насос завантаження водонагрівача

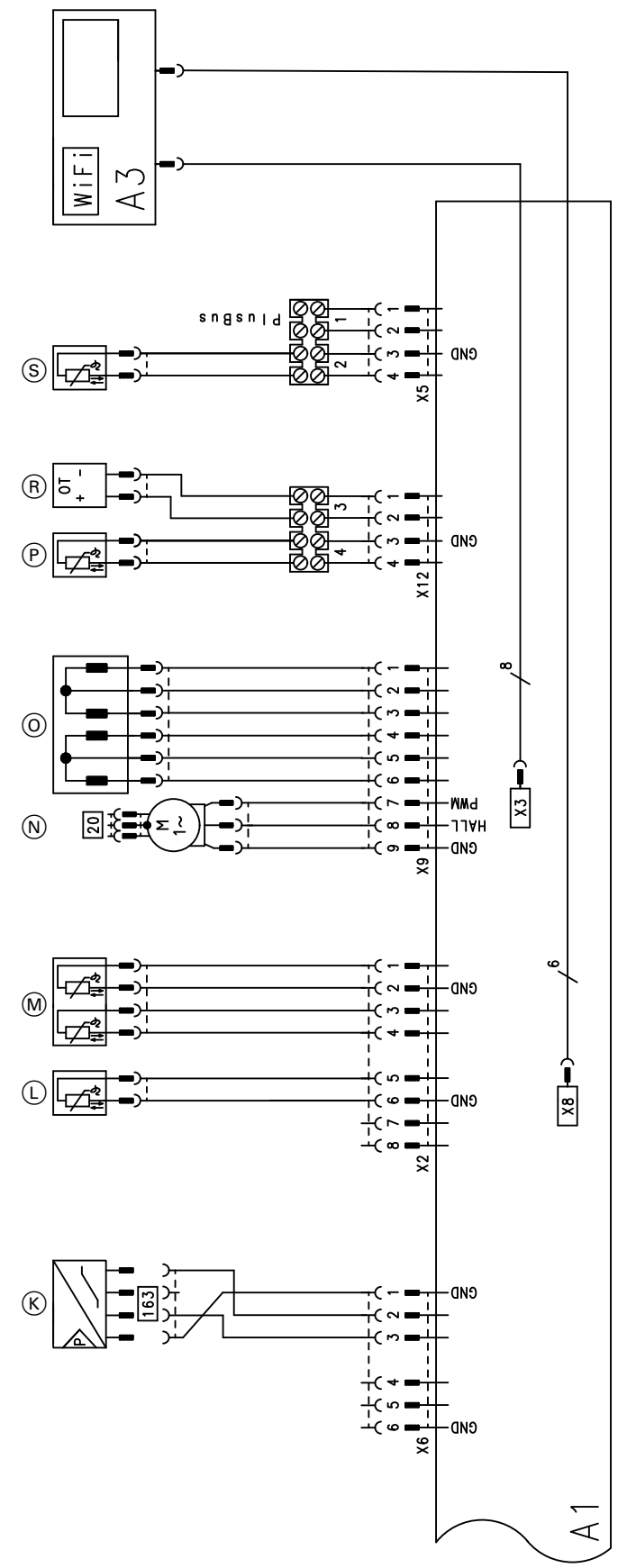

#### *Мал. 59*

- A1 Центральний електронний модуль HBMU
- A3 Панель керування з телекомунікаційним модулем (TCU 100)
- X... Електричні інтерфейси 6135809
- **(K)** Датчик тиску води
- **(D** Датчик температури відхідних газів
- M Датчик температури котла
- N Циркуляційний насос (ШІМ)

### Схема електричних підключень та з'єднань

(продовження)

- O Кроковий мотор перемикального клапана
- $\overline{\textcircled{e}}$  Датчик зовнішньої температури
- $R$  Пристрій дистанційного керування (пристрій Open Therm)
- S Датчик температури ємності
# <span id="page-108-0"></span>**Протоколи**

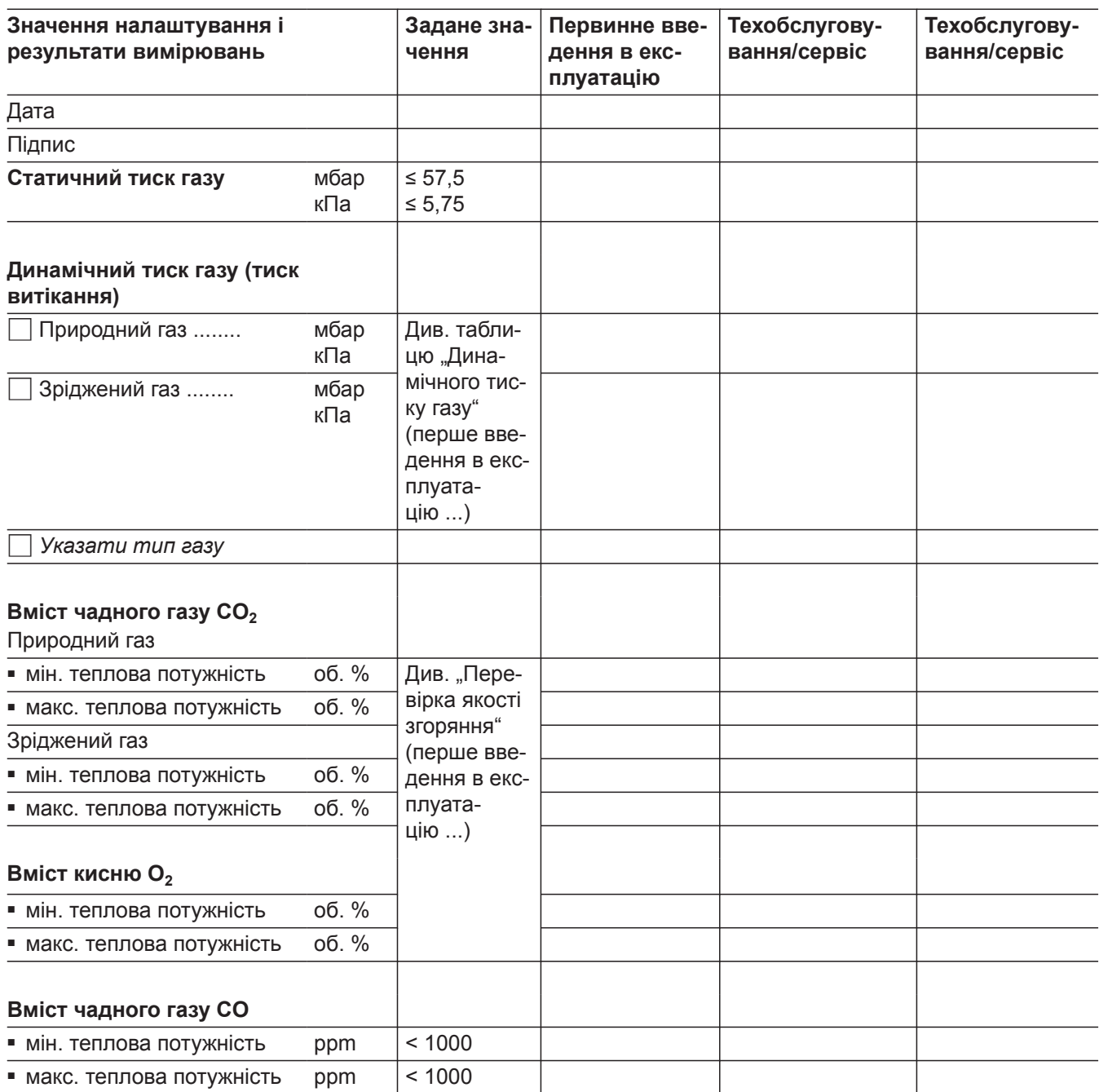

### <span id="page-109-0"></span>**Технічні характеристики**

#### **Газовий водогрійний котел, конструктивний тип B і C, категорія II2N3P**

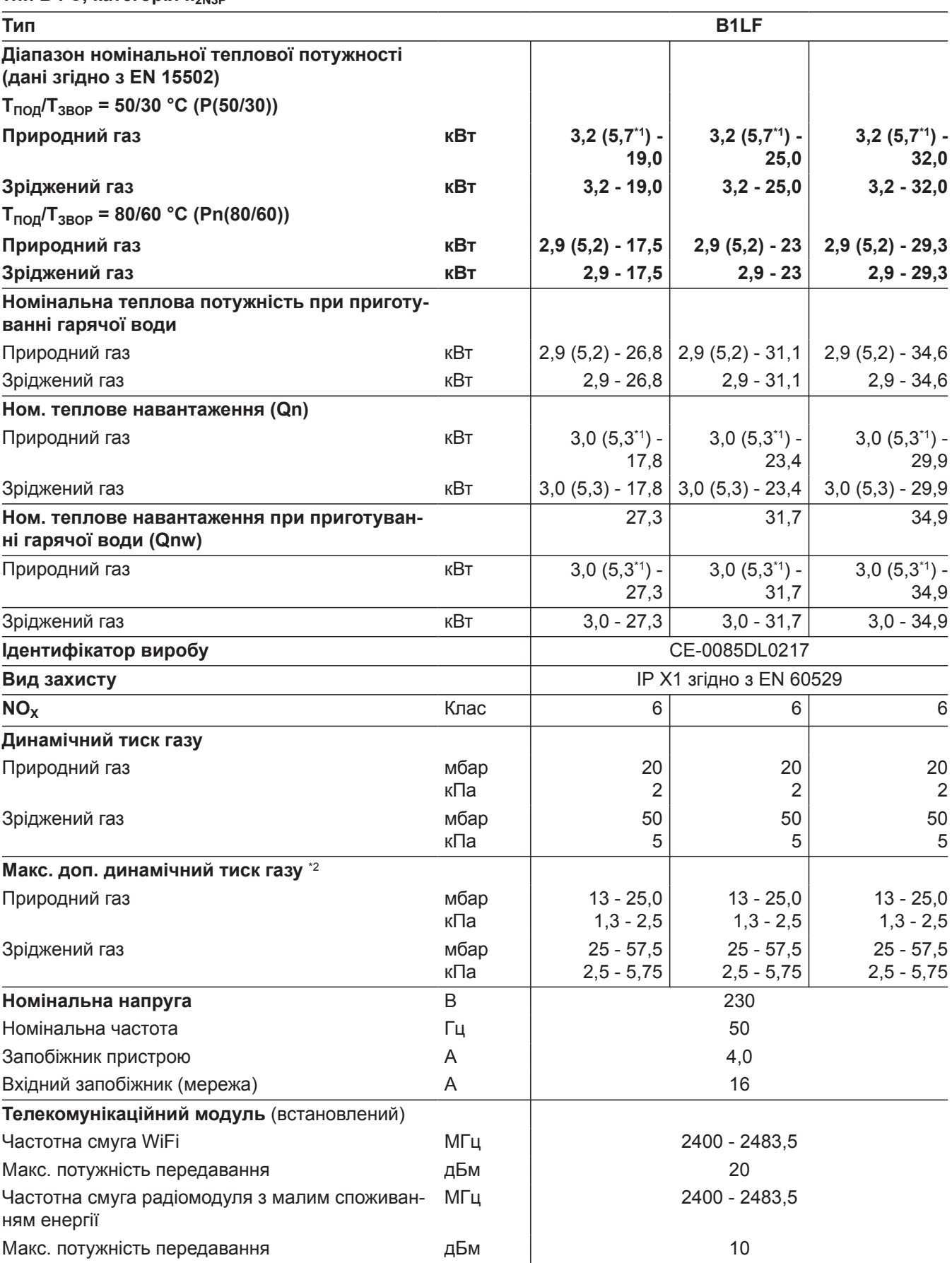

*\*1 Пристрої для багатоточкового підключення типу B1LF-[kW]-M*

\*<sup>2</sup> Якщо динамічний тиск газу перевищує максимально припустиме значення, на вході установки необхідно підклю*чити окремий регулятор тиску газу.*

6135809

**Газовий водогрійний котел, конструктивний тип B і C, категорія II2N3P**

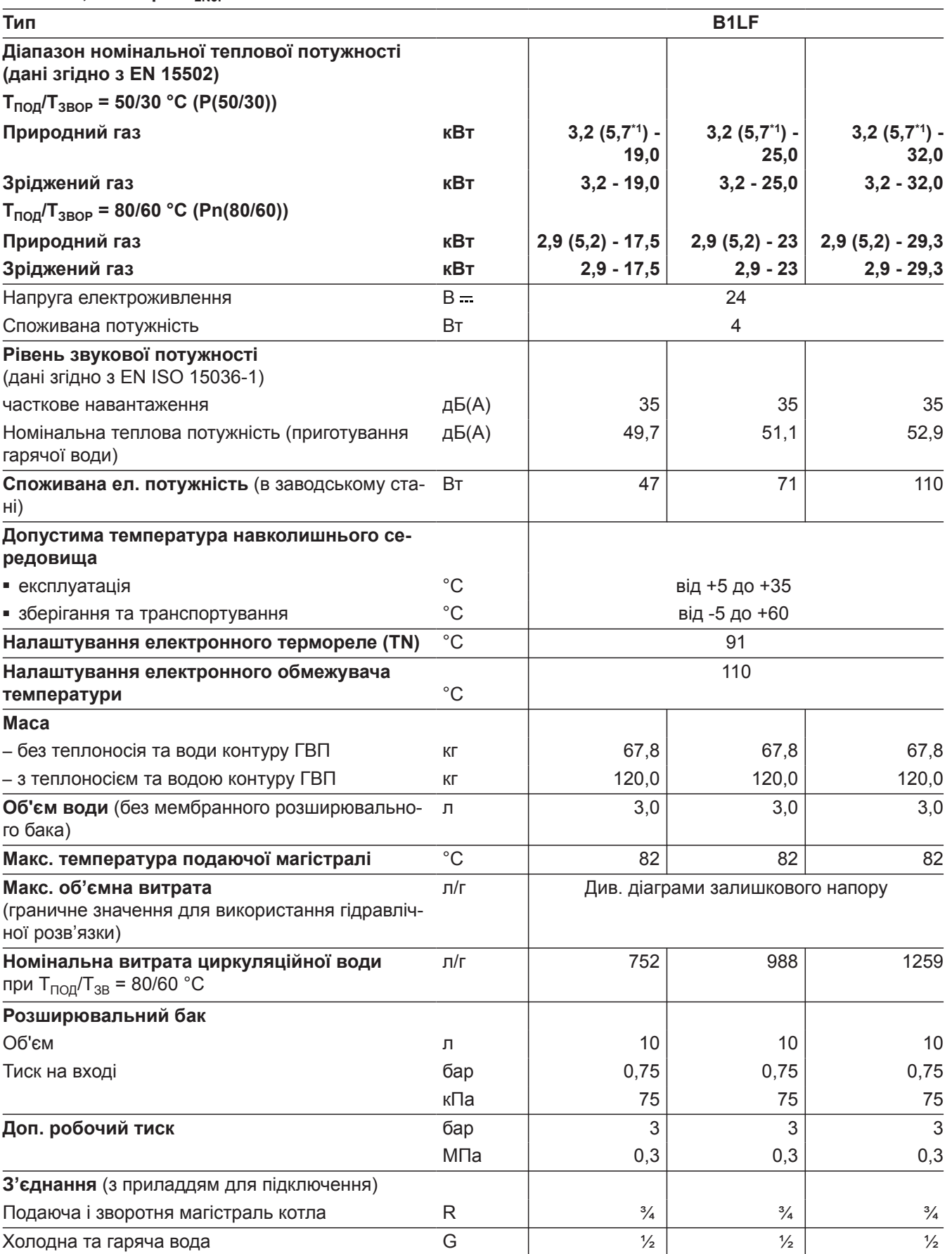

*\*1 Пристрої для багатоточкового підключення типу B1LF-[kW]-M*

6135809

 $\blacktriangleright\blacktriangleright$ 

#### **Газовий водогрійний котел, конструктивний тип B і C, категорія II2N3P**

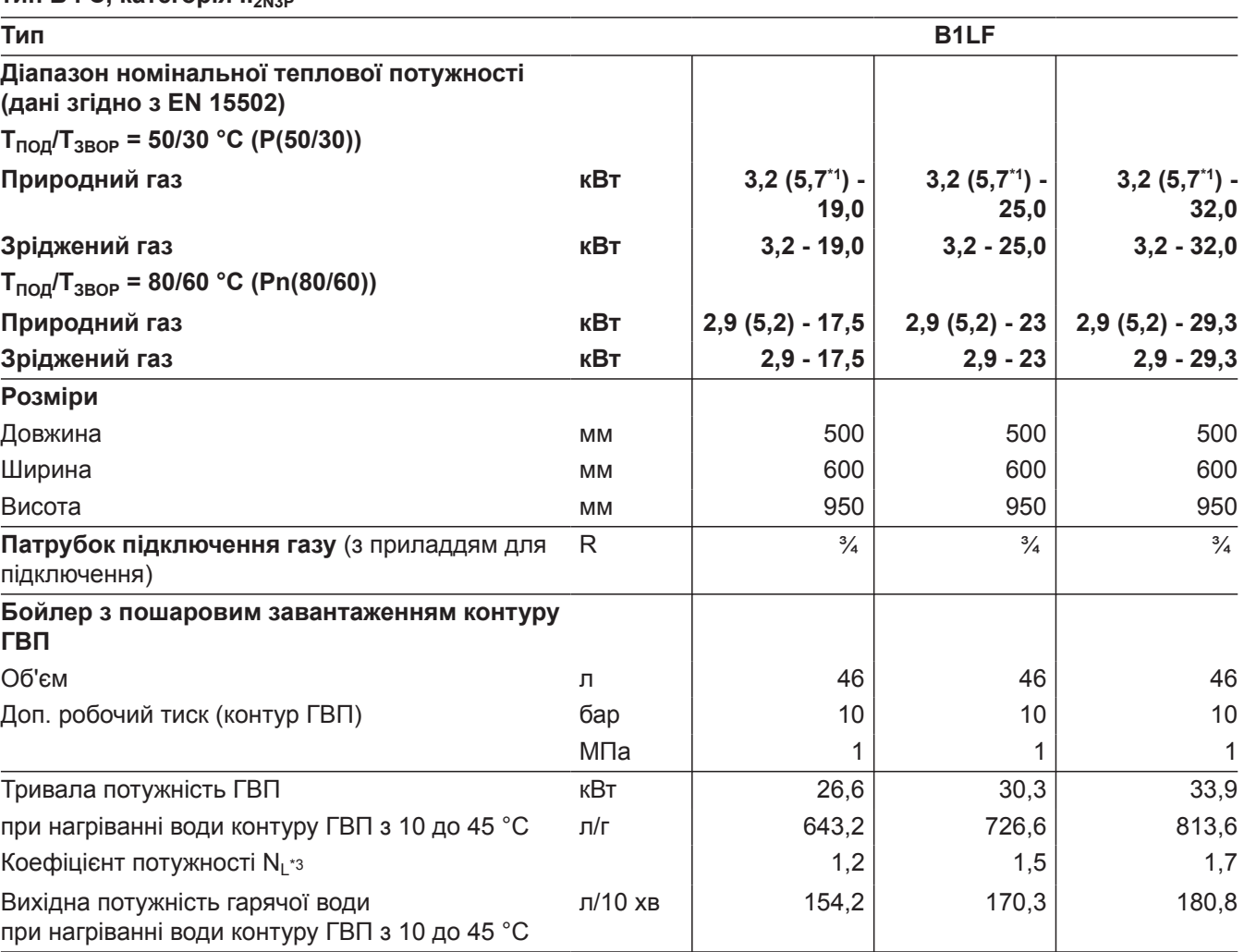

*\*1 Пристрої для багатоточкового підключення типу B1LF-[kW]-M*

Нормативні показники: Tsp = 60 °C → 1,0 × N<sub>L</sub> Tsp = 55 °C → 0,75 × N<sub>L</sub> Tsp = 50 °C → 0,55 × N<sub>L</sub> Tsp = 45 °C *→ 0,3 × N<sup>L</sup> .*

6135809

*<sup>\*3</sup> За середньої температури котлової води 70 °C і температури запасу води в ємнісному водонагрівачі Tsp = 60 °C.*

*Коефіцієнт потужності ГВП N<sup>L</sup> змінюється відповідно до температури запасу води в ємнісному водонагрівачі Tsp.*

**Газовий водогрійний котел, конструктивний тип B і C, категорія II2N3P**

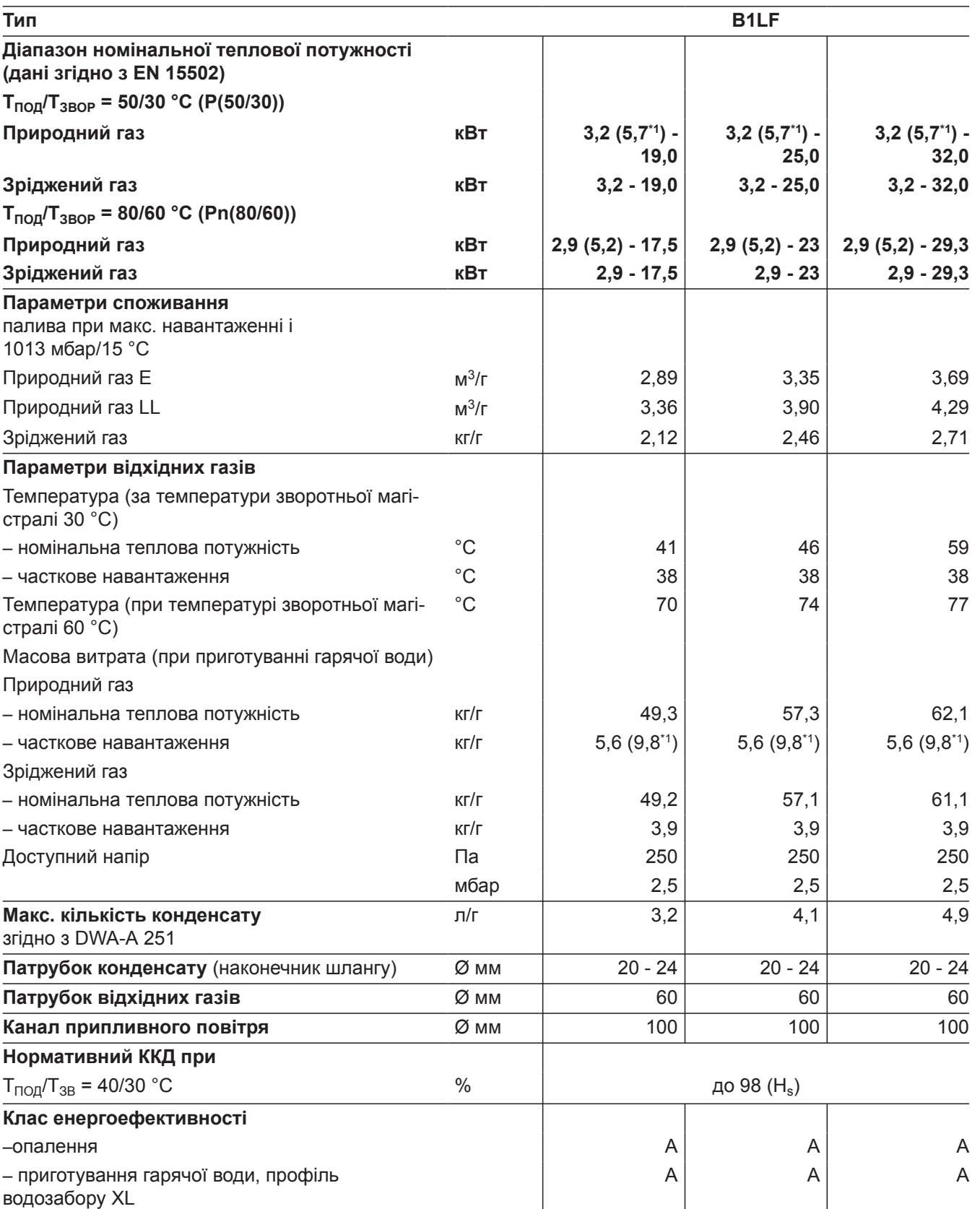

#### <span id="page-113-0"></span>*Вказівка*

*Параметри споживання наведені лише для документації (наприклад, для заявки на газ) або з метою додаткової волюметричної перевірки налаштування. Внаслідок заводського налаштування забороняється змінювати зазначені тут значення тиску газу. Умови: 15 °C, 1013 мбар (101,3 кПа).*

**Конструкції установок видалення продуктів згоряння**

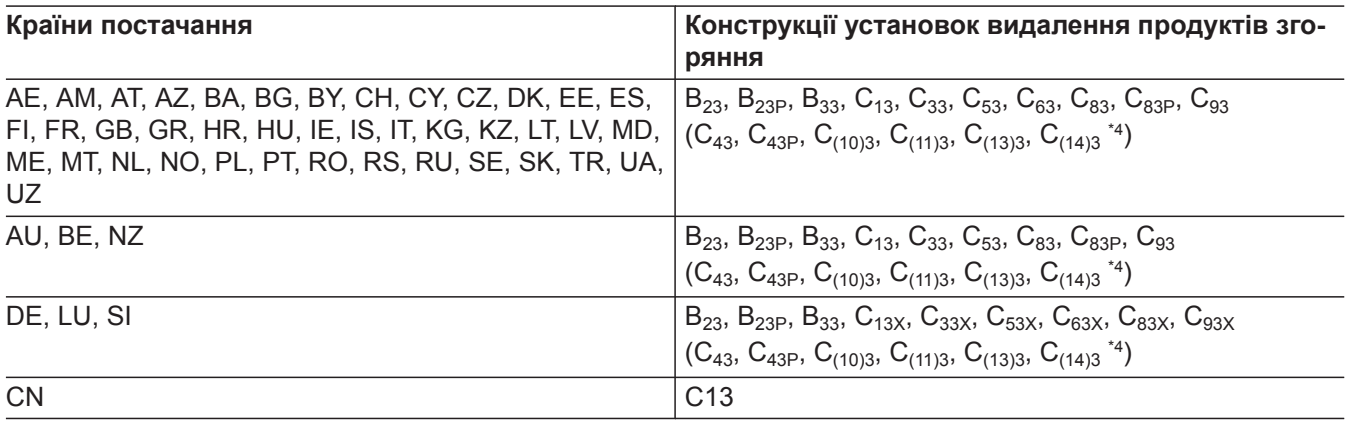

#### **Категорії газу**

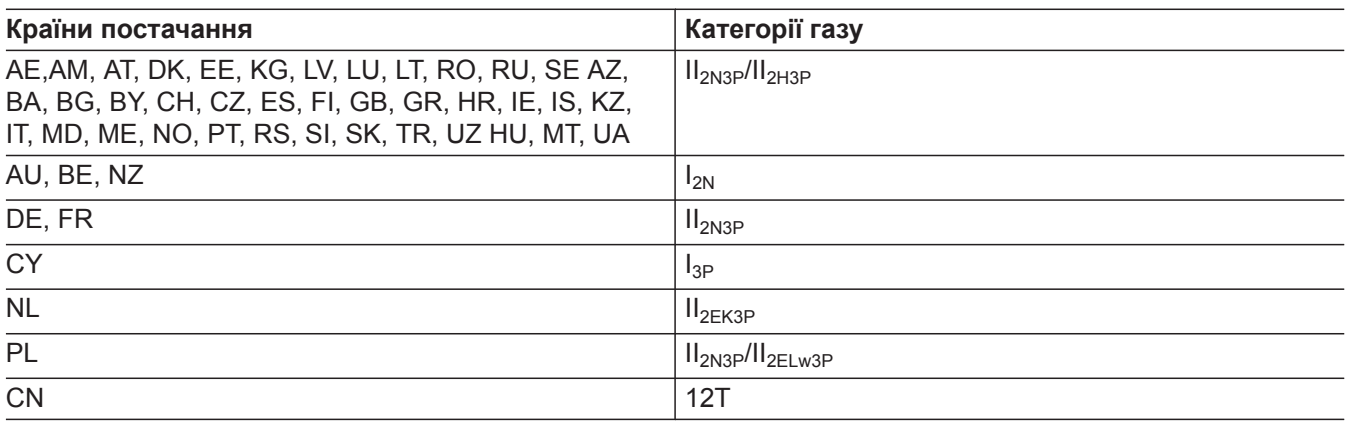

Газовий конденсаційний котел придатний для роботи із додаванням водню до 20 об.%.

### **Електронний регулятор згоряння**

Електронне регулювання згоряння використовує фізичний взаємозв'язок між силою іонізаційного струму та коефіцієнтом надлишку повітря λ. Незалежно від якості газу встановлюється максимальний іонізаційний струм, якщо коефіцієнт надлишку повітря дорівнює 1.

Сигнал іонізації аналізується регулятором згоряння. Коефіцієнт надлишку повітря встановлюється на значення в діапазоні λ = 1,2 і 1,5. В цьому діапазоні забезпечується оптимальна якість згоряння. Потім електронний газовий комбінований регулятор виконує регулювання необхідної кількості газу в залежності від існуючої якості газу.

*\*4 Тільки для пристроїв, які мають відповідне маркування.*

Для контролю якості згоряння вимірюється вміст  $CO<sub>2</sub>$  або вміст  $O<sub>2</sub>$  у вихідних газах. Згідно з даними вимірів вираховується релевантний коефіцієнт надлишку повітря.

Для оптимального регулювання згоряння система калібрується регулярно або після збою напруги (вимкнення) самостійно. При цьому згоряння короткочасно встановлюється на максимальний струм іонізації (відповідає коефіцієнту надлишку повітря λ = 1). Самокалібровка виконується незабаром після пуску пальника. Процес триває близько 20 секунд. При цьому можливі короткочасні викиди пдівищеної кількості CO.

### **Остаточне виведення з експлуатації та утилізація**

Вироби Viessmann придатні для повторної переробки. Компоненти установки не можуть бути утилізовані у якості побутових відходів. Для виведення установки з експлуатації її необхідно знеструмити, компоненти установки мають охолонути.

Необхідно забезпечити належну утилізацію всіх компонентів.

#### <span id="page-115-0"></span>Сертифікати

### **Декларація безпеки**

Ми, компанія Viessmann Climate Solutions SE, D-35108 Аллендорф, заявляємо під власну відповідальність, що конструкція та робочі характеристики зазначеного обладнання відповідають вимогам європейських директив та національних норм. Цим документом компанія Viessmann Climate Solutions SE, D-35108 Аллендорф, заявляє, що тип радіоустановки вказаного виробу відповідає вимогам директиви 2014/53/ЄС.

Повну декларацію відповідності можна знайти за допомогою заводського номера на наступній Інтернет-сторінці:

**[www.viessmann.ua/eu-conformity](http://www.viessmann.ua/eu-conformity)**

### **Cертифікація Виробник**

Ми, компанія Viessmann Climate Solutions SE, D-35108 Аллендорф, підтверджуємо, що у виробі  ${\sf Vitodens}$  111- ${\sf W}$  дотримані граничні значення  ${\sf NO}_{\sf x}$ , які вимагаються згідно з § 6 1-ї Федеральної постанови про охорону приземного шару атмосфери від шкідливих впливів (BImSchV).

Аллендорф, 1 березня 2021 р. Viessmann Climate Solutions SE

за дорученням Uwe Engel Senior Vice President Engineering & Technology

# **Алфавітний покажчик**

#### **D**

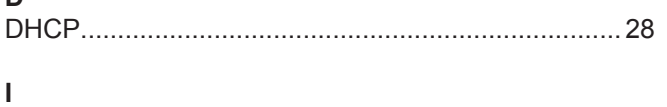

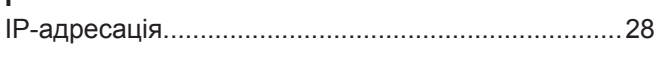

## **W**

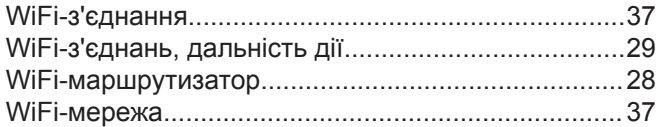

## **А**

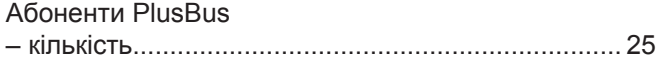

# **Б**

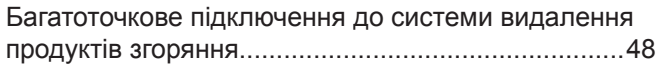

## **В**

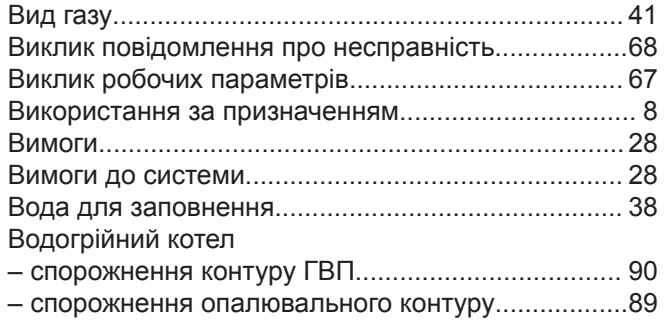

# **Г**

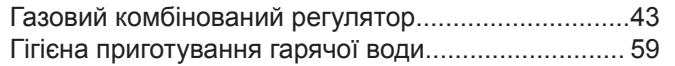

# **Д**

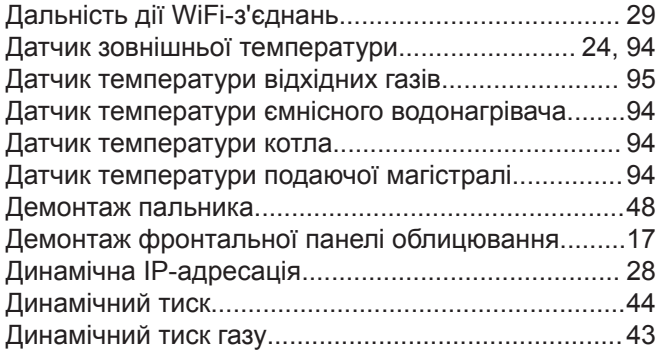

## **Е**

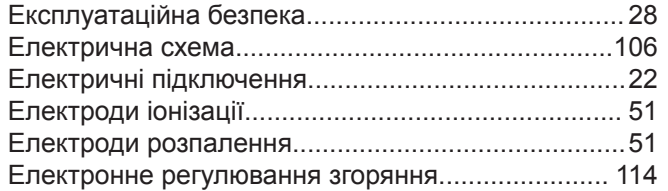

## **З**

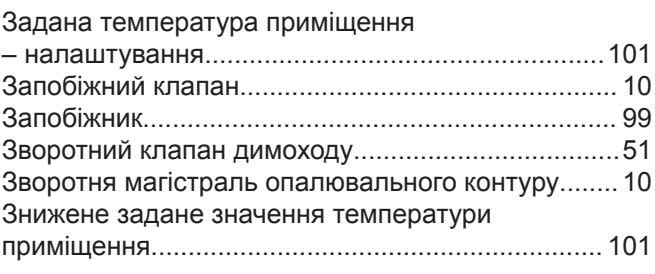

# **І**

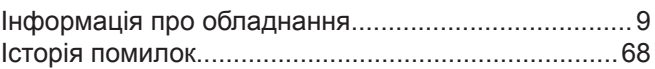

## **К**

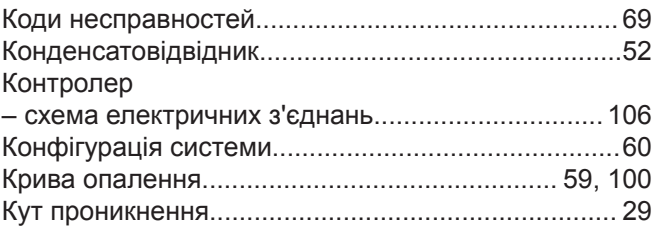

### **М**

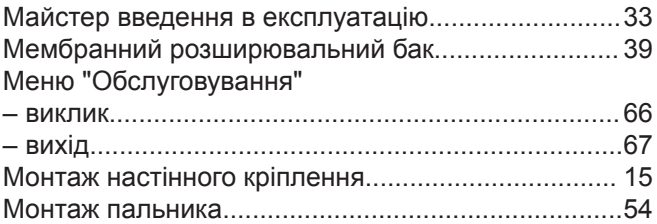

## **Н**

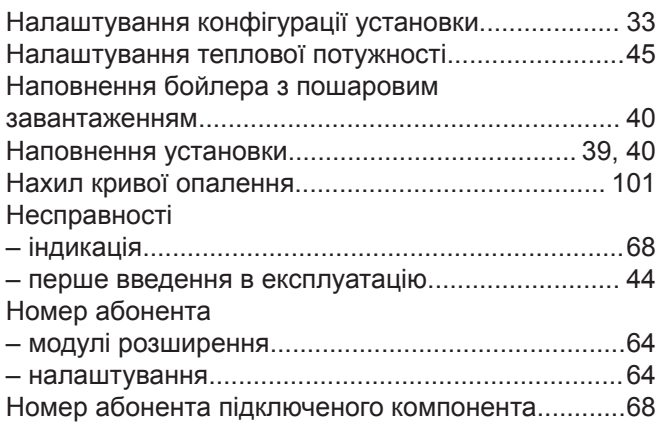

### **О**

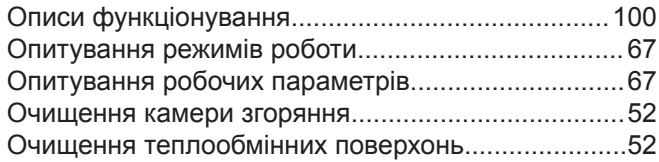

# **Алфавітний покажчик** (продовження)

# **П**

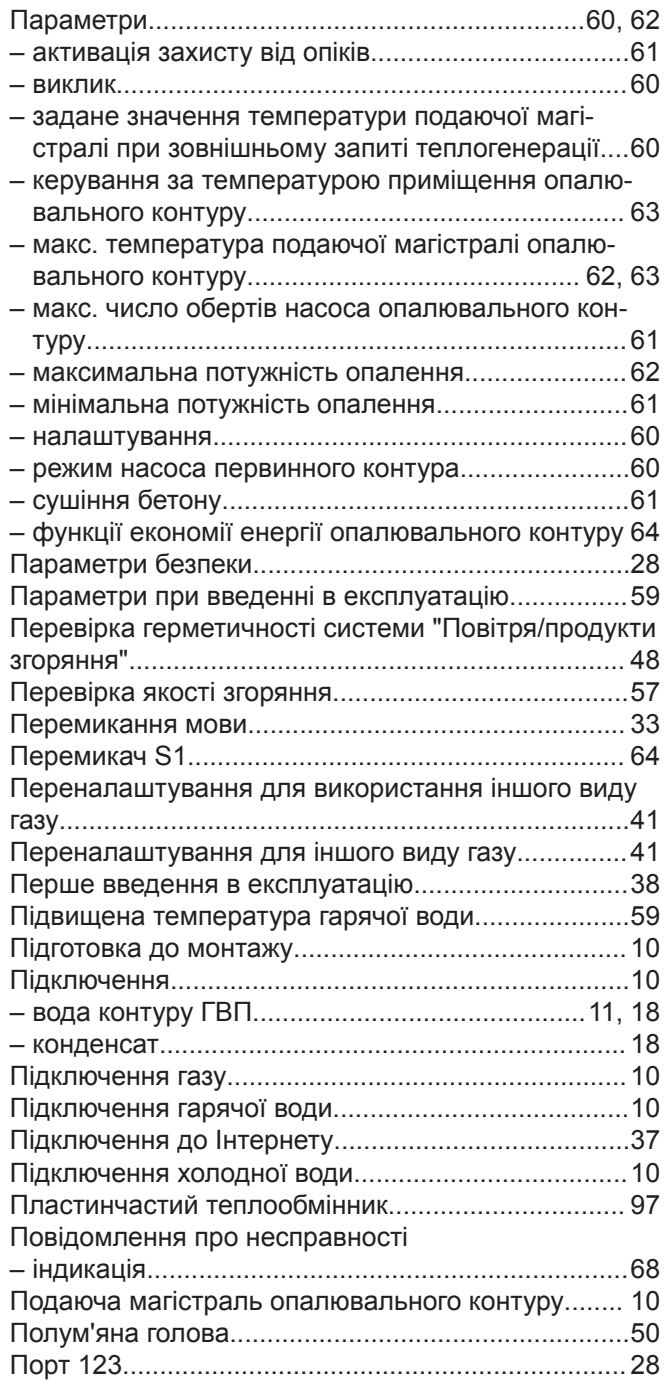

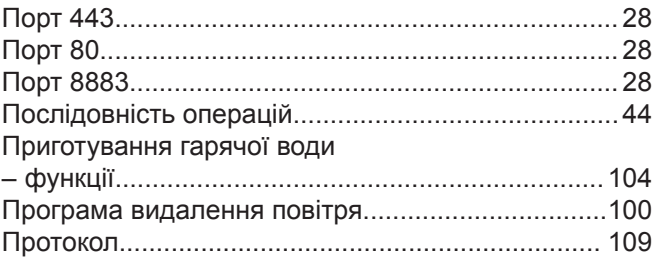

#### **Р**

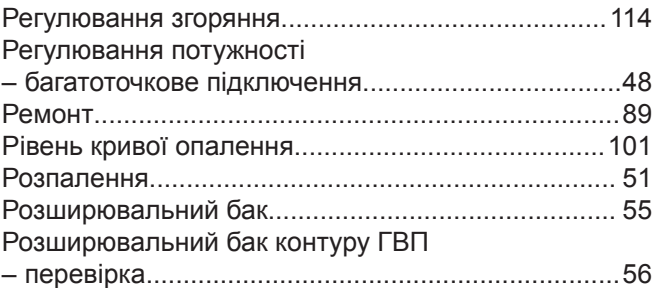

### **С**

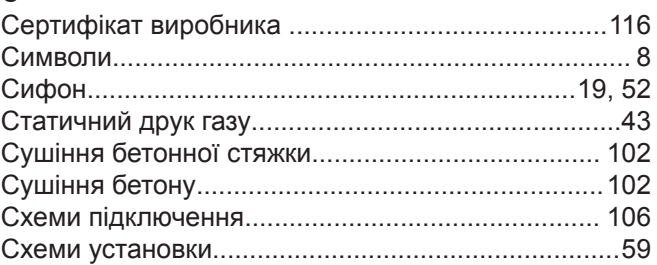

### **Т**

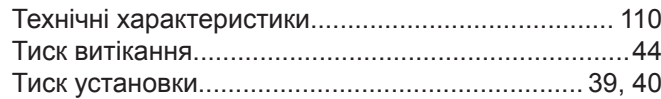

### **У**

```
Ущільнювач пальника.............................................. 50
```
### **Ф**

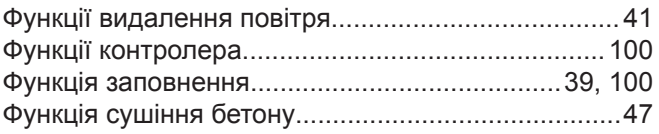

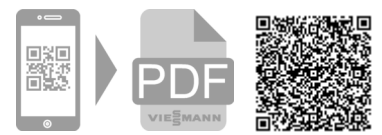

ТОВ "ВІССМАНН" вул. Валентини Чайки 16 с. Чайки, Києво-Святошинський р-н, Київська обл. 08135 Україна тел. +380 44 3639841 факс +380 44 3639843 [www.viessmann.ua](http://www.viessmann.ua)